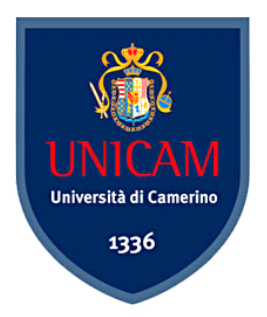

## **UNIVERSITÀ DEGLI STUDI DI CAMERINO**

#### **SCUOLA DI ARCHITETTURA E DESIGN "E. VITTORIA"**

#### **CORSO DI LAUREA IN**

**………………………………………………………………………….**  Architettura LM - 4

#### **TITOLO DELLA TESI**

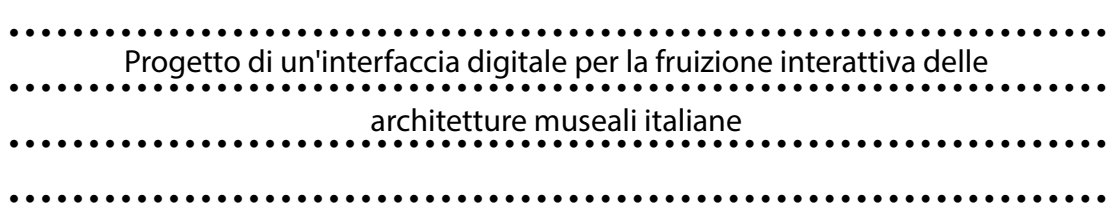

 *Laureando/a Relatore*

**Nome………………………. Nome…………………………**  Ciro Candelotti Nicolò Sardo

**Firma………………………. Firma……...………………….**

**ANNO ACCADEMICO....?021/2022......** 

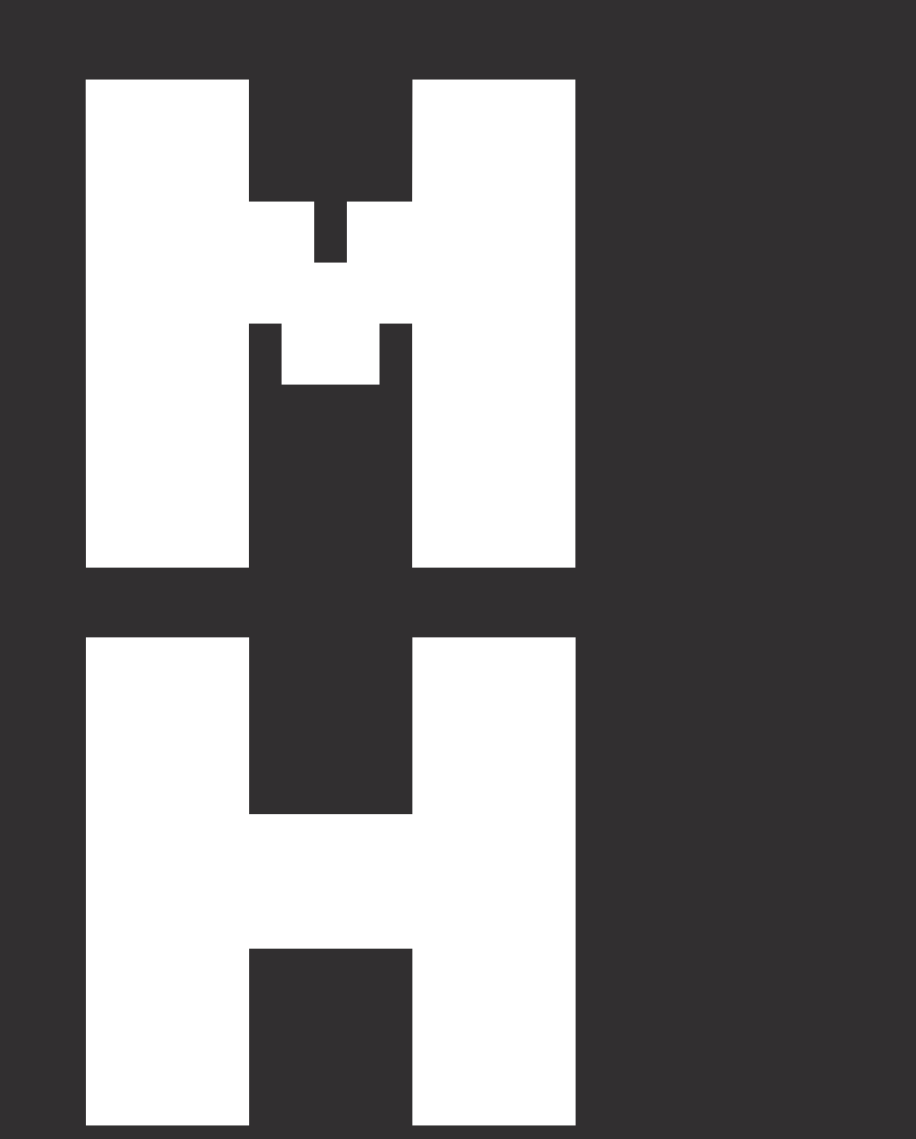

Università degli studi di Camerino SAAD Scuola di Ateneo Architettura e Design "E. Vittoria"

Corso di Laurea magistrale in Architettura

Progetto di tesi di laurea di Ciro Candelotti Relatore: Nicolò Sardo

**Ciro Candelotti**

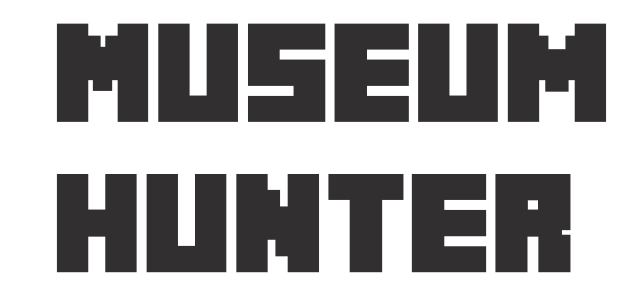

Progetto di un'interfaccia digitale per la fruizione interattiva delle architetture museali italiane.

Ciro Candelotti

**Progetto di un'interfaccia digitale per la fruizione interattiva delle architetture museali Italiane.** 

Università degli studi di Camerino Scuola di Ateneo Architettura e Design *Eduardo Vittoria* – Ascoli Piceno Corso di Laurea Magistrale in Architettura

LAUREA MAGISTRALE IN ARCHITETTURA A.A. 2021/2022 Prof. Nicolò Sardo

SAAD Unicam

## **Indice**

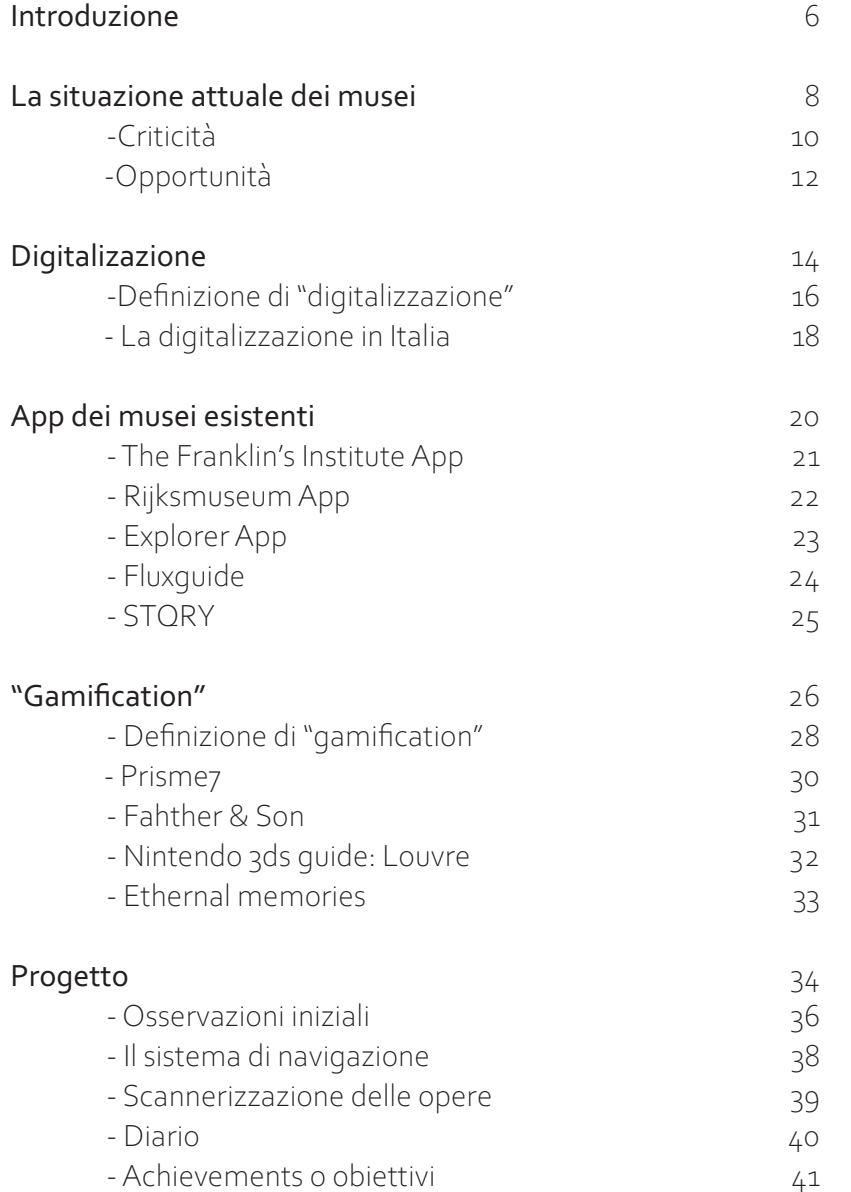

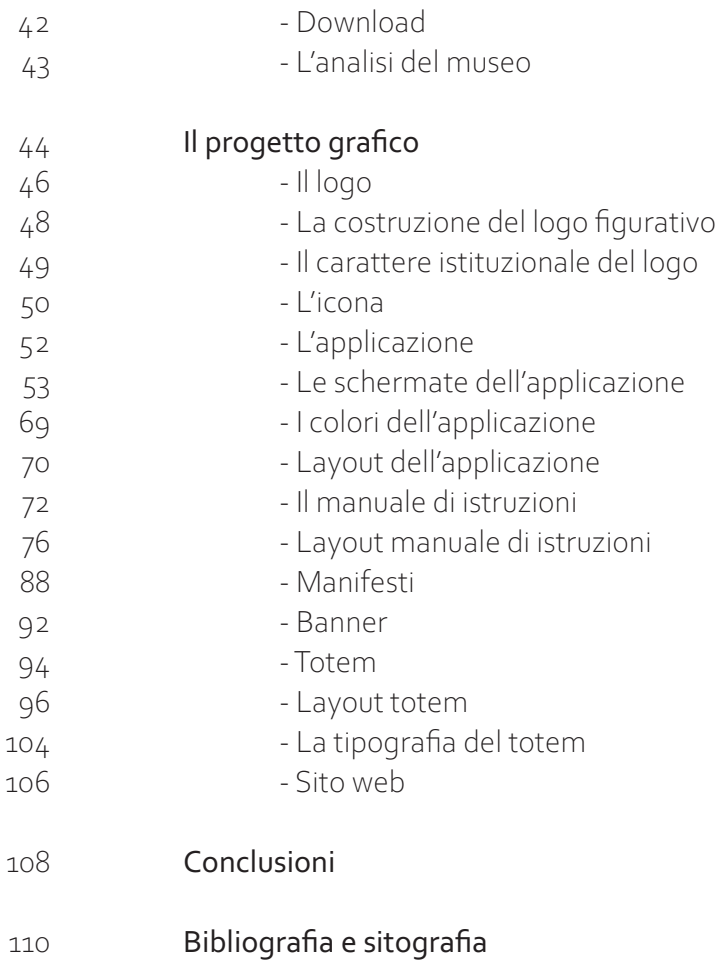

#### **Introduzione**

Nella società odierna, altamente dinamica e impre vedibile, anche i musei devono tenere il "passo" con i nuovi strumenti tecnologici. Diventa necessario dunque capire i bisogni delle istituzioni culturali, la loro evoluzione e verso dove devono volgere lo "sguardo" per esaltare al meglio l'esperienza cul turale che possono offrire. Uno dei punti centrali in questa analisi è il rapporto delle istituzioni culturali con il pubblico, per passare poi agli approcci che pongono i visitatori al centro del sistema museo, non più come pubblico passivo di uno spettacolo, ma elemento attivo della regia. Un approccio so ciale al tema del museo diventa quindi imprescindi bile, essendo la relazione con il visitatore una delle funzioni fondamentali dell'istituzione museale.

*L'empatia potrebbe essere la chiave di volta per la progettazione della rappresentazio ne museale e dei servizi accessori ad essa connessi, risultando il mezzo ideale per una gestione efficiente del patrimonio culturale.*

Il progetto dunque si pone l'obbiettivo di valo rizzare la visita al museo attraverso il visitatore stesso che diventa protagonista della sua esperien za culturale attraverso i dispositivi tecnologici che sono ormai alla portata di tutti.

Nella prima parte illustrerò come e quali strumenti tecnologici si possono integrare nel mondo del mu seo "digitale", facendo una raccolta di "best practi ces" che sono presenti in tutto il mondo; mentre nella seconda parte si passa allo sviluppo di una mia idea di "App" che consenta agli utenti di sfruttare al meglio la visita al museo, trasformando la visita in un gioco, dove l'utente ha modo di scoprire e approfondire quelle che sono le opere e l'architettura dei luoghi in cui avvengono le esposizioni.

## **La situazione attuale dei musei**

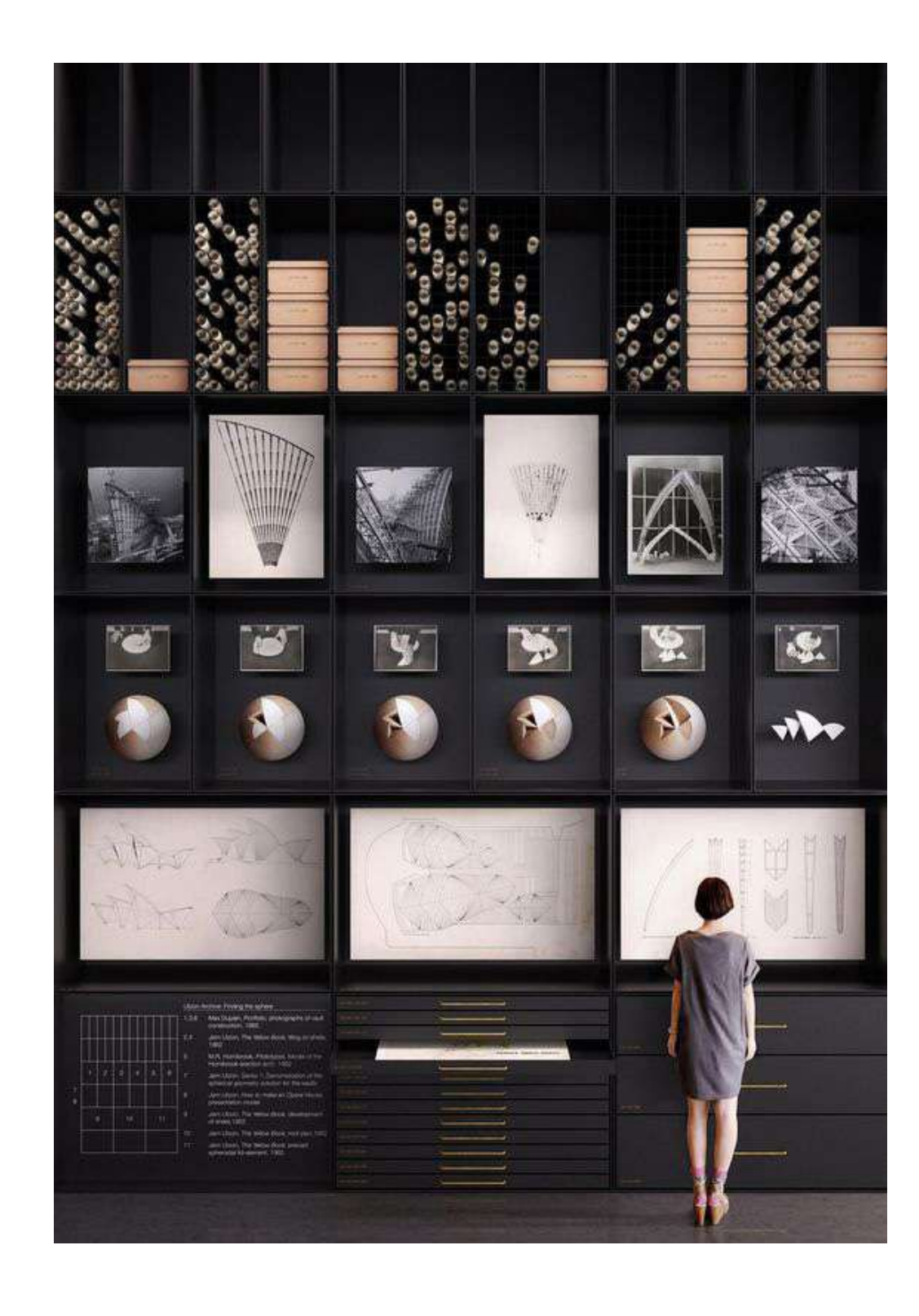

#### **Criticità**

Il museo, a prescindere dalla sua vocazione, è uno spazio che deve essere vissuto e utilizzato come risorsa in primo luogo da coloro che, vivendo nelle vicinanze della struttura, godono di condizioni facilitate e privilegiate di accesso. Quindi la comunicazione dello stesso deve prendere in considerazione il livello di conoscenza dei possibili utenti e le motivazioni per cui i visitatori si recano al museo. Circa le motivazioni e le aspettative del pubblico, emergono due macro profili di visitatori<sup>1</sup>: quelli molto *motivati* e quelli *distratti*. I primi si contraddistinguono per un livello di istruzione elevato a cui corrisponde un alto livello di informazione sui temi inerenti i musei e acquisiscono documentazione specializzata per meglio comprendere le tematiche della mostra che visitano. Ben più numerosi sono i visitatori *distratti*, che hanno un comportamento di visita istintivo e superficiale; la loro decisione di visitare un museo è spesso legata a canali informativi informali, come il consiglio di un amico. Il museo dunque è una questione sociale che deve prendersi cura dell'individuo, di quello che gli viene comunicato e come lo percepisce. Il valore dei materiali esposti non è sufficiente a definire la validità di una mostra, ma anche e sopratutto gli strumenti di comunicazione che, se ben progettati, contribuiscono a costruire un rapporto solido con il pubblico.

> *1. A. Zambonin, F. Neresini, M. Bucchi, Andare al museo. Motivazioni, comportamenti ed impatto cognitivo, Fritzzarraldo Consulting, 2002.*

*Lo "strumentario" di molti luoghi d'arte è desolamente rimasto lo stesso, impermeabile allo sviluppo tecnologico*.

Nel "PianoTriennale per la Digitalizzazione e l'Innovazione dei Musei" (pubblicato il 23 agosto 2019) si esprime la necessità di migliorare il rapporto tra il patrimonio culturale e le nuove generazioni: "...non può essere sottaciuto il grande cambiamento che porta bambini nella primissima infanzia a padroneggiare universi cognitivi estremamente complessi ed in costante evoluzione, come nel caso della conoscenza delle carte collezionabili su base anime, oppure di abilità visive, di movimento corporeo, di rapido ragionamento e strategia, connesse ai videogame. Si tratta di abitudini all'elaborazione di processi cognitivi e di organizzazione del sapere e delle percezioni del tutto sconosciute alle generazioni precedenti, tuttavia foriere di grandi opportunità per comprendere le simbologie complesse del patrimonio artistico."<sup>2</sup>.

Le nuove tecnologie sembrano giocare un ruolo decisivo nel coinvolgimento del pubblico, sopratutto quello più giovane, lasciando ai visitatori un buon ricordo della visita e quindi spingerli a ritornare.

> *2. Cfr P.FERRI, Nativi digitali, Milano, Mondadori 2011 e gli imperdibili ragionamenti di M.ITO, Apprendere digitale, Egea, 2015.*

#### **Opportunità**

Nel corso della storia le funzioni dell'istituzione mu seale si sono evolute e con esse la forma stessa del sistema museo che deve essere progettata tenendo conto del ruolo attribuitogli dalla società. Da tempio di ricerca scientifica del mondo gre co (che non era propriamente luogo adibito alla raccolta e alla conservazione di opere, ma luogo de stinato a ospitare letterati e artisti) si è trasformato nei secoli in luogo di conservazione e di contem plazione. Il passaggio alla modernità ha cambiato e ampliato le funzioni dell'istituzione museale, che da semplce contenitore è diventato uno strumento per la produzione e la trasmissione della cultura, ma anche un luogo dove potersi intrattenere.

*Il pubblico non può più limitarsi alla sola con templazione di oggetti esposti nelle teche, ma è sempre più disposto a una partecipazione attiva da cui si attende divertimento.*

**Edutainment** è un neologismo, crasi tra education e entertainment, ovvero una forma di intratteni mento che mira ad educare e far socializzare le persone anche attraverso il divertimento.

C'è l'esigenza di trasformare il modo di raccontare i nostri musei, sfruttando quindi i nuovi "linguaggi" offerti dalle nuove tecnologie, per poter coinvolge re attivamente il pubblico. I nuovi strumenti tecnologici possono portare ad uno stimolo di "ristrutturazione" dei canoni classici della visita ai luoghi della cultura; *ripensare al modo in cui è possibile visitare i musei, riuscire procurarsi da casa o da scuola un "contatto diretto" per prepararsi poi al confronto con l'opera originale.*

Digitalizzare per creare un rapporto diretto con le opere e poter interagire attivamente con esse, ma anche per la formazione di cataloghi informatici per facilitare l'accesso e la ricerca su di esse. Offrire tour guidati personalizzabili, dal proprio smartphone, in cui le informazioni siano contestuali ai luoghi e alle sale che si stanno visitando in quel momento. Sfrut tare le nuove tecnologie per migliorare l'esperienza e aumentare la frequenza di visita dei luoghi della cultura.

## **Digitalizzazione**

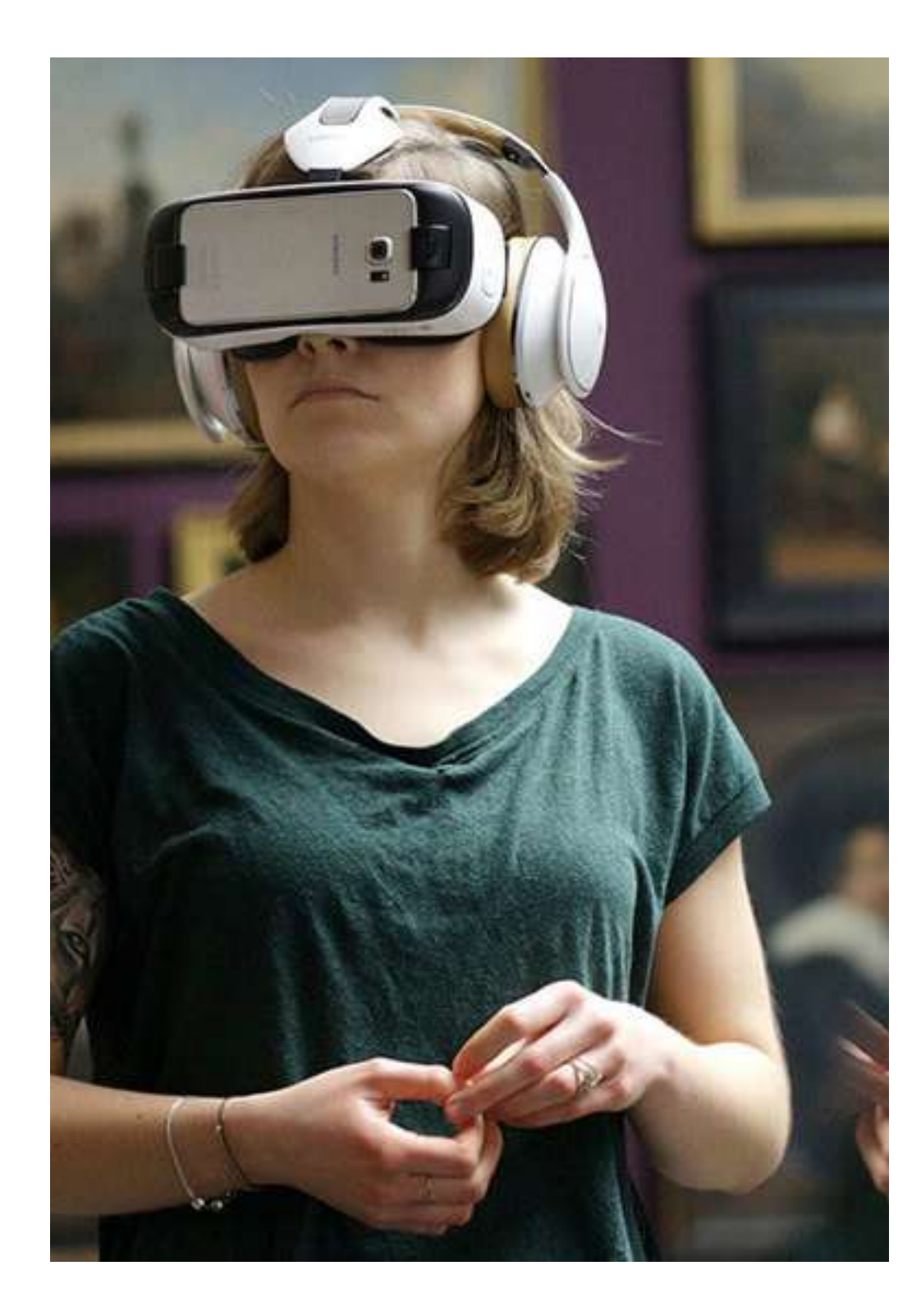

#### **Definizione**

La digitalizzazione si può definire, nell' ambito museale, come una trasposizione delle opere e i beni culturali in un database digitale; è un processo iniziato ormai diversi anni fa, ma solo in tempi recenti ha raggiunto una diffusione trasversale su diversi settori di attività. La semplice catalogazione del patrimonio culturale può rappresentare un punto di partenza,

*i contenuti digitali infatti consentono di*

*ridefinire l'esperienza di fruizione e il rapporto* 

*del pubblico con il museo.*

L' obbiettivo del museo sarà quello di incrementare sempre più le proprie risorse digitali, (che non si limitano solo ai disegni, testi, immagini e ricostruzioni di opere d'arte) offrendo materiali sempre più ricchi e variegati al fine di massimizzare il coinvolgimento dei vari destinatari.

"Le risorse digitali prodotte dal museo devono quindi essere facilmente accessibili e comprensibili...strutturate con livelli progressivi di approfondimento e risultare facilmente individuabili. Le risorse digitali del museo devono anche essere facilmente condivisibili e socializzabili...devono inoltre poter essere fruite con dispositivi differenti, fissi, mobili...e devono comunque poter transitare liberamente da una piattaforma all'altra"<sup>1</sup>.

. *1. L.SOLIMA, Le parole del museo, Roma, Carrocci editore, 2022.*

In questo breve estratto del libro di Ludovico Solima, ci viene esposto il suo punto di vista, sull'importanza dell'accessibilità, condivisibilità e fruibilità dei dati digitali che vengono messi a disposizione dal museo. Diventa quindi necessario comprendere e approfondire il rapporto tra il pubblico e l'istituzione culturale per poter sfruttare e quindi comunicare al meglio il patrimonio artistico. La digitalizzazione non si deve limitare ad offrire al pubblico la fruibilità dei materiali (come opere d'arte e beni culturali) on line, ma deve lavorare incentivando la visita al museo, che offre delle percezioni e delle senzazioni che non si potrebbero mai ottenere da dietro uno schermo di un pc o di uno smartphone, e sulla interattività con le opere, così da poter creare un legame empatico con il visitatore e incentivare l'approfondimento culturale sulle opere esposte.

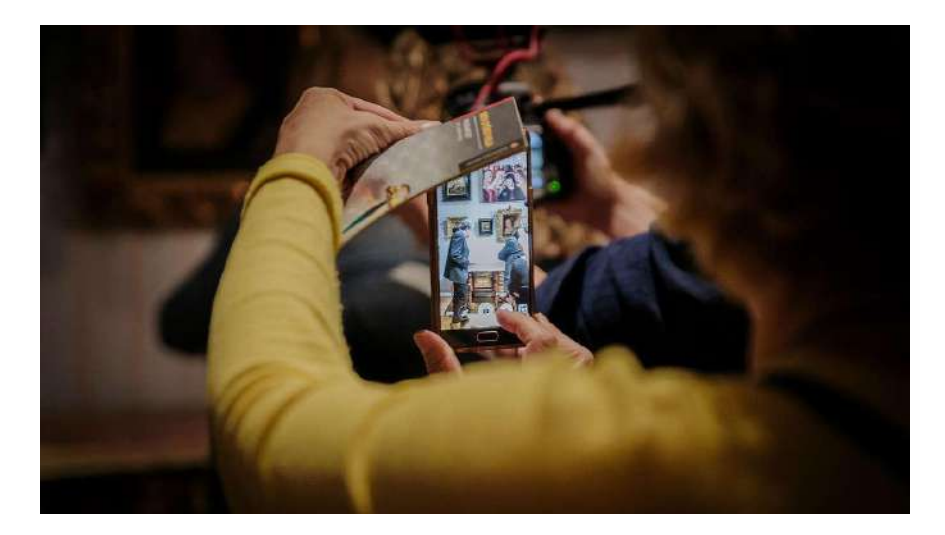

#### **La digitalizzazione in Italia**

Nel 2019 la Direzione generale Musei del MiBAC ha pubblicato la prima stesura di un documento programmatico, nato con lo scopo di informare e indirizzare i musei italiani verso un necessario ripen samento e implementazione delle proprie strategie in senso digitale.

La digitalizzazione, ormai al centro delle trasfor mazioni e degli indirizzi di tutti i settori produttivi e degli indirizzi educativi, continua a rivestire un ruolo marginale all'interno del settore culturale. Il Mini stero, con questo documento, inizia a colmare la distanza che esiste tra gli stakeholder che si occu pano della valorizzazione e diffusione della cultura e l'ecosistema di possibilità abilitate dalle tecnologie digitali. Il documento ha un tono più informativo che attuativo, ma delinea alcuni indirizzi operativi, che saranno oggetto di programmazioni dettaglia te.Alla luce del Piano, gli obiettivi individuati da Re-Art si dimostrano non solo in linea con una strategia culturale più ampia, ma anzi riescono già a tradurre le indicazioni ministeriali in opportunità progettuali e ad attuare una strategia virtuosa di sistema.

Nelle parole del piano, la tecnologia va intesa come straordinario elemento abilitante la trasformazione, soprattutto per quanto riguarda l'efficienza, la si curezza, l'autonomia di indirizzo e l'accessibilità del sistema museale e la fruizione del patrimonio.

## Piano Triennale per la **Digitalizzazione e** l'Innovazione dei Musei

In termini generali il piano ha lo scopo di fornire un quadro di riferimento per i musei italiani in vista dell'adozione di soluzioni digitali in senso ampio. Si propone quindi di:

1. migliorare la capacità dei musei di gestire il patrimonio, sia per quanto riguarda la tutela e conservazione, che per stimolare nuove modalità di valorizzazione (fruizione, accesso).

2. migliorare la capacità dei musei di proporre il patrimonio culturale, in termini di esposizione, nar razione e commercializzazione dei servizi correlati.

3. favorire un'immagine contemporanea dei musei come spazi aperti di condivisione del sapere e di produzione di cultura, che siano attrattivi anche per le nuove generazioni.

4. attivare nuove forme di accesso e fruizione per l'inclusione attiva, ricordando che la fruizione è parte integrante del processo di gestione del bene.

5. stimolare le imprese e il mondo produttivo pri vato ad offrire prodotti e servizi a valore aggiunto negli ambiti delineati dal piano.

#### **"App" dei musei esistenti**

Nel mondo della comunicazione digitale delle istituzioni museali, si possono intravedere diverse soluzioni efficaci che riescono a coinvolgere su più livelli il visitatore. Uno degli strumenti più utilizzati sembra essere l'applicazione su smartphone o tablet. Molte sono prodotte direttamente dal museo stesso, mentre si iniziano a intravedere alcune aziende private che provano a fornire un "format" che si adatti alle diverse situazioni e ai diversi muesei, creando ad hoc l'applicazione. Oltre a fornire informazioni basilari riguardanti il museo e i loro allestimenti, offrendo tour audio-guidati, mappe e informazioni generali, ci sono delle App che offrono anche la possibilità di interagire con le opere esposte o addirittura con l'ambiente circostante per creare un esperienza "immersiva" e interattiva con gli allestimenti e gli spazi del museo. Ho voluto raccogliere alcuni esempi di applicazioni dei musei per mostrare l'attuale offerta e le diverse soluzioni che vengono proposte al pubblico per comunicare, far apprendere e a volte "giocare" con le varie opere del museo.

### **The Frankiln institute's App**

L'applicazione del museo di scienze di Filadelfia oltre ad offrire i tipici servizi (mappe e tour guidati), offre anche una "libreria" di contenuti in "VR" (virtual reality), foto a 360 gradi, video e immagini sugli argomenti scientifici trattati nelle sale d'esposizione.

Oltre a questo, l'app permette all'utente l'acquisto di biglietti online, e quindi di poter saltare la fila, la possibilità di chiedere ad un "chatBot" informazioni riguardo le amenità e i servizi che può offrire il museo, a volte risponde anche con delle citazioni di

Benjamin Franklin. Oltre a tutto questo l'app offre anche dei giochi, come quiz, illusioni e audio interattivi che possono anche essere condivisi sulle piattaforme social.

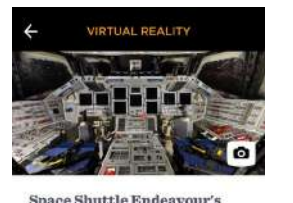

Explore the Endewayn's flight deck in the explore the broadwater simply deck in the<br>virtual reality video Extra lighting<br>highlights the many controls in the space<br>shuttle Endeavour's flight deck. The<br>shuttle&nbsp;crew had to master each

shows in order to successfully complete<br>missions to space and back, Up to four<br>missions to space and back, Up to four<br>rakeoff and landing.

 $\circled{\textcolor{red}1}$ 

 $\widehat{\mathbb{F}}$ 

Flight Deck  $Q200n$ 

**See the Milky Way irtual Reality: Milky Way Over** 

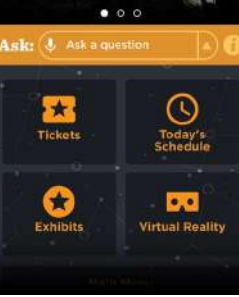

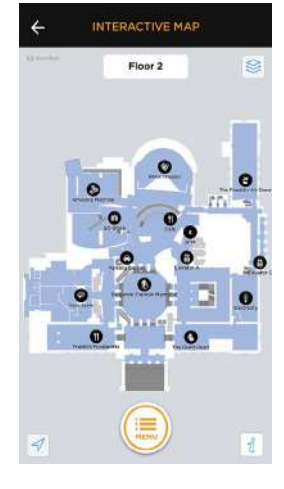

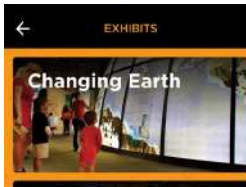

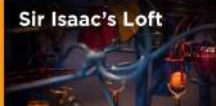

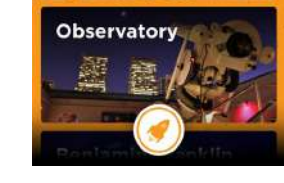

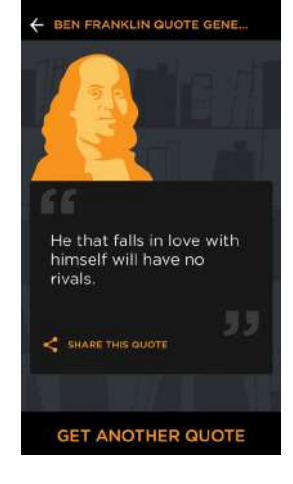

### **Rijksmuseum App**

L'applicazione del "Rijksmuseum" creata dl gruppo "Rijkstudio" offre tour guidati attraverso una mappa consultabile dal proprio dispositivo. Inoltre l'app permette ai visitatori di creare la propria collezione d'arte online, visualizzare la collezione degli altri utenti e offre una vasta galleria digitale delle opere d'arte che permette agli utenti di "creare il proprio capolavoro", scaricando gratuitamente versioni ad alta risoluzione delle opere d'arte che possono essere utilizzate per creare qualsiasi oggetto e decorazione.

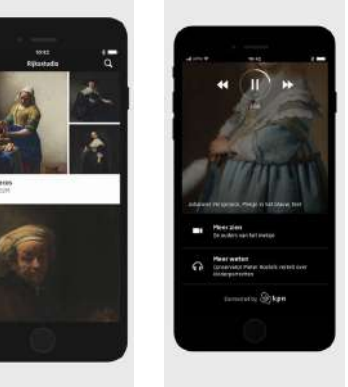

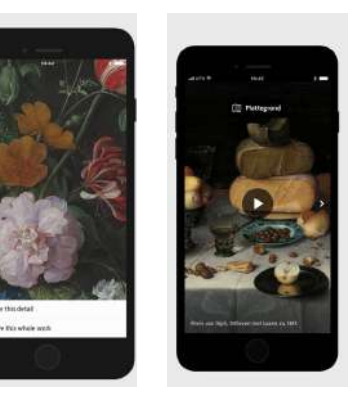

#### **Explorer App**

L'applicazione dell' "American museum of natural history" offre la possibilità di avere una mappa del museo, tour guidati personalizzati per i propri gusti, le indicazioni per i servizi presenti al museo (bar, bagni, ecc.) e "mini-giochi" per approfondire gli argomenti trattati nelle varie sale espositive

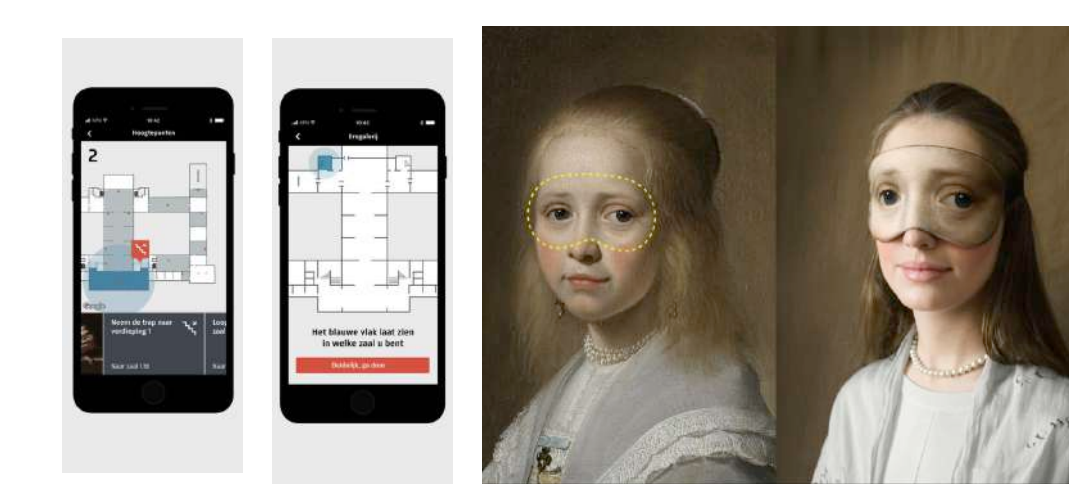

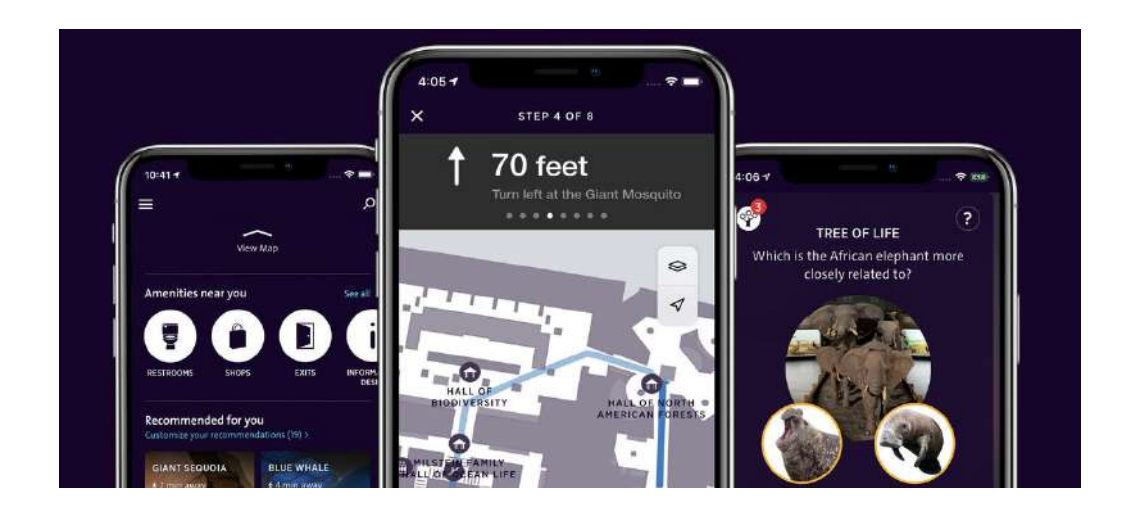

#### **Fluxguide STQRY**

Fluxguide è un' azienda che sviluppa nuove possibilità di interpretazione museale e servizi per i visitatori in tutto il mondo. Fornisce ai visitatori tutti i formati multimediali: audio, foto, video, testi. In un'interfaccia utente elegante, progettata individualmente. Grazie all'utilizzo delle ultime tecnologie, l'azienda propone l'integrazione della "realtà aumentata" (AR) e della "realtà virtuale" (VR); può anche fornire giochi interattivi, un' entusiasmante esperienza di apprendimento per tutte le età. Il sistema di punteggio aumentano la motivazione e viene anche rilasciato un "diploma" personalizzato che può essere condiviso sui social media. L'azienda inoltre fornisce un sistema di informazione "mirata" relativa alla posizione del visitatore, utilizzando tecnologie di localizzamento indoor (iBeacon) e GPS, per una narrazione sensibile al contesto e una guida personale attraverso la mostra.

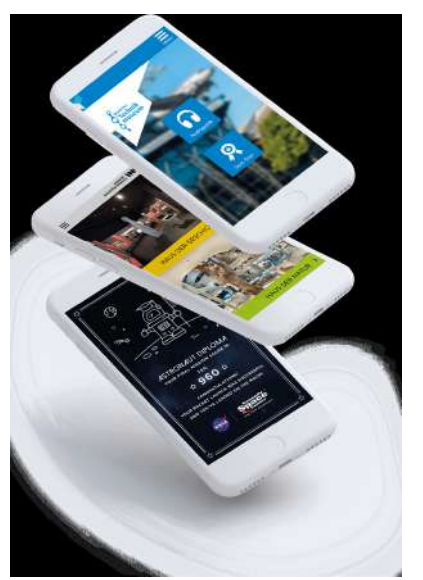

STQRY è un'azienda online che offre una piattaforma di narrazione, applicabili no n solo ai musei, con una vasta gamma di funzionalità. Offrono 4 tipi di soluzioni: "STQRY App" un "App builder" online, "STQRY guide" la possibilità di creare guide per varie tipologie di "tour" sia guidati che "self guided", "STQRY fleet" la possibilità di creare tour virtuali e "STQRY collect" la possibilità di creare delle librerie dgitali da cui gli utenti possano consultare e scaricare tutti gli "oggetti" depositati negli archivi online.

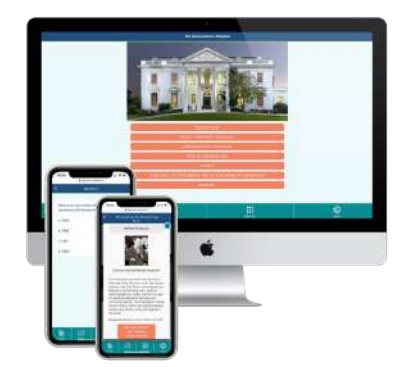

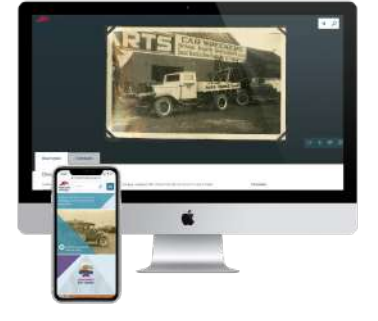

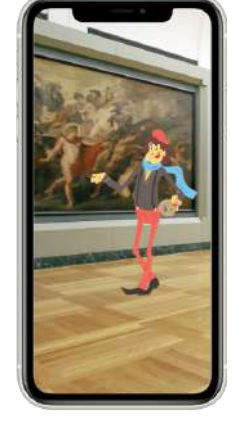

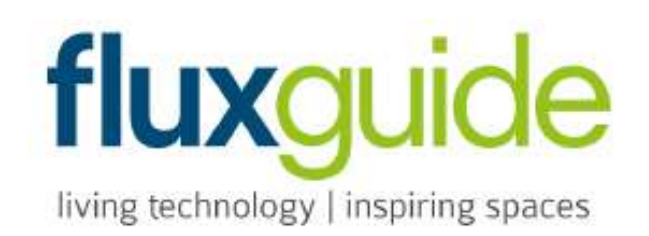

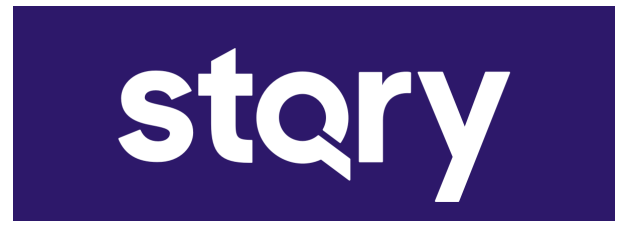

**"Gamification"**

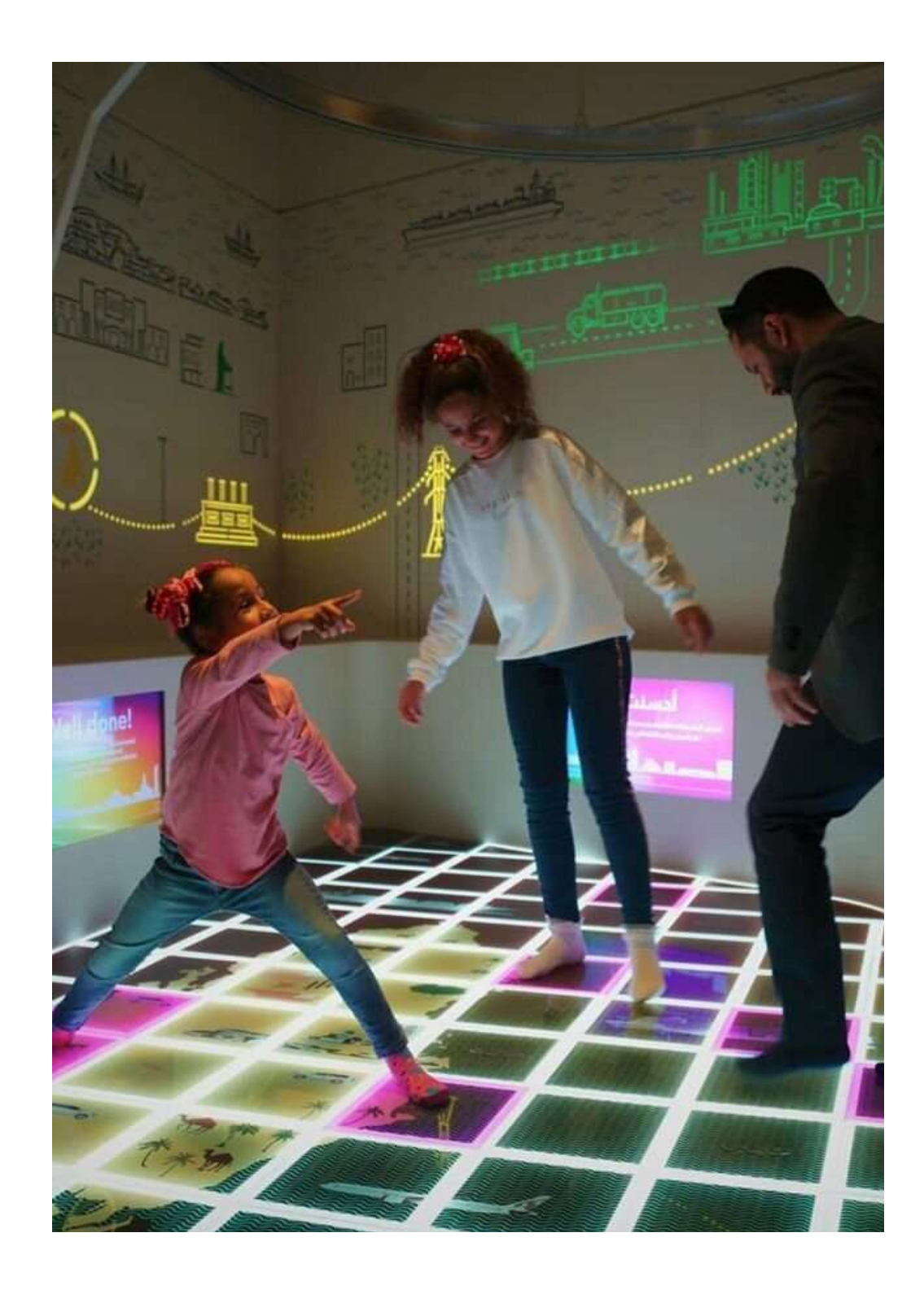

#### **Definizione**

Cos'è la "Gamification"? Il termine deriva dalla parola "game", in inglese gioco, e indica un insieme di regole mutuate dal mondo dei videogiochi, che hanno l'obiettivo di applicare meccaniche ludiche ad attività che non hanno direttamente a che fare con il gioco; in questo modo è possibile influenza re e modificare il comportamento delle persone, favorendo la nascita ed il consolidamento di inte resse attivo da parte degli utenti coinvolti verso il messaggio che si è scelto di comunicare, sia questo relativo all'incremento di performance personali o più in generale alle performance d'impresa. Ci sono molti contesti nei quali è possibile applicare quello che possiamo definire come il "metodo" Gamifica tion: un sito, un servizio, una comunità, un conte nuto o campagna sono tutti contesti che possono essere "gamificati" (da "to gamify") così da spingere l'interesse, il coinvolgimento e la partecipazione degli utenti. Per raggiungere questi obiettivi, il proces so di communication design deve necessariamente essere ripensato in modo da introdurre meccaniche e dinamiche di gioco, aggiungendo ai fattori tradizionali altre componenti trainanti (ancora, mutuate dal mondo del "gaming") che possano attirare l'interesse dell'utenza, spingendola a tornare su specifici contenuti proposti volontariamente e più volte nell'arco del tempo.

Nell'ambito museale la "gamification" viene in trodotta anche per migliorare i contesti educativi informali. Ciò accade per due motivi principali: l'at tività di gioco rende meno noiosa, per una parte del pubblico, l'esperienza museale e il senso di "sfida" nei confronti del completamento di esso permette di innescare processi di apprendimento e di age volare la diffusione delle conoscenze attraverso gli utenti.

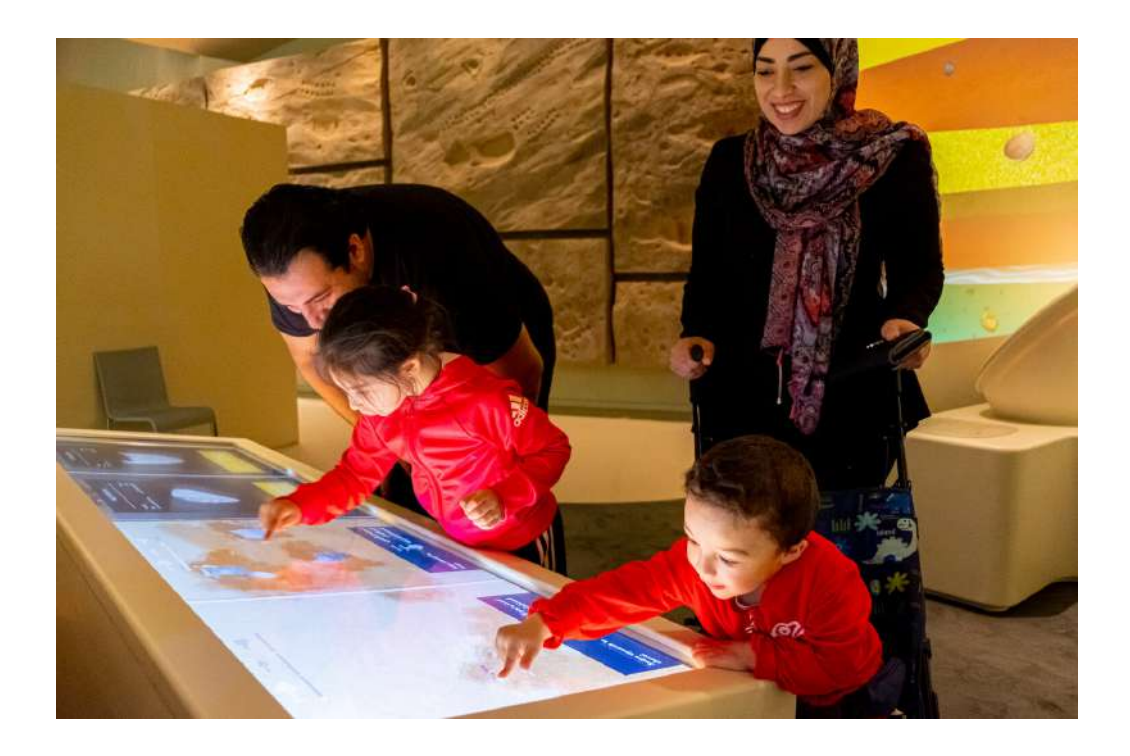

#### **Prisme7**

Il video gioco sviluppato dal Centre Pompidou consiste nell'interagire, attraverso delle sfere rosse raccolte lungo il percorso, con diverse opere contemporanee tra cui quelle di Veilhan, Mondrian, AndyWarhol e perfino le architetture di Renzo Piano e Richard Rogers. Queste andranno a costituire la collezione virtuale del giocatore, rappresentato virtualmente da un personaggio anomalo, diverso dalla solita figura umana o animale: si tratta, infatti, di un'entità di molecole luminose che ben rappresenta un'arte che non vuole configurarsi in maniera definita e che è costituita da movimenti molto diversi l'uno dall'altro. Ci si sposta, così, attraverso uno spazio di colore e luce scoprendo, poco a poco, tutte le caratteristiche delle varie opere d'arte livello dopo livello: colore e funzione, colore e spiritualità, colore e sistema, luce e fisica, colore e impegno, luce e immersione, colore ed emozione. In un vero e proprio universo immersivo ed educativo si evincono i principi fondanti delle opere contemporanee, tra i quali la capacità di osservare e di comprendere a cui segue quella di reinterpretare e di creare.

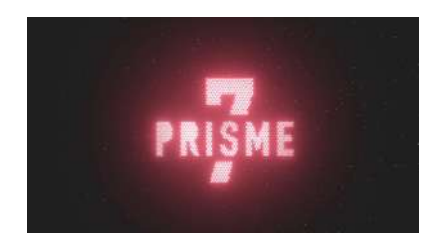

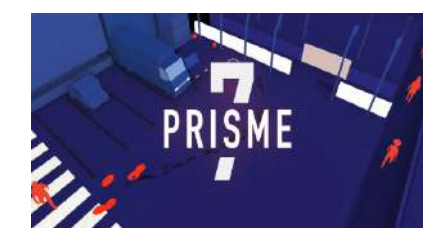

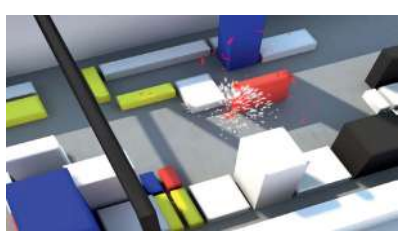

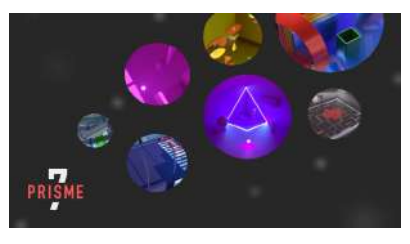

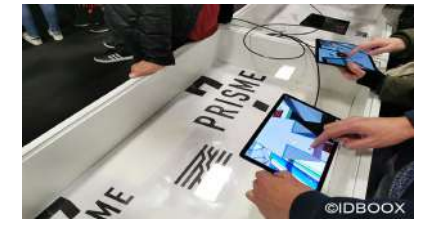

#### **Father & Son**

Il videogame, prodotto in collaborazione con il museo archeologico nazionale di Napoli, consente di esplorare diverse collezioni museali e di sbloccare contenuti inediti se si visita il MANN grazie alla geolocalizzazione. Durante l'esperienza, il protagonista attraversa diverse epoche storiche, dall'antica Roma, all'Egitto, passando per l'età borbonica fino alla Napoli odierna, scelte in modo da far acquisire all'utente la consapevolezza dell'esistenza dei tre principali nuclei tematici delle collezioni permanenti del MANN: quella pompeiana, quella Farnese e quella egizia. Inizia come l'esperienza personale di un ragazzo alla ricerca di tracce della vita di suo padre ma diventa una storia universale e senza tempo, dove il presente e il passato si alternano in una serie di scelte significative per il giocatore. Sono riprodotti 3 km di strade della città di Napoli e le sale del Museo. Il giocatore incontra d ieci diversi personaggi e si imbatte in storie che attraversano le epoche, ma che presentano costanti riferimenti alla vita attuale.

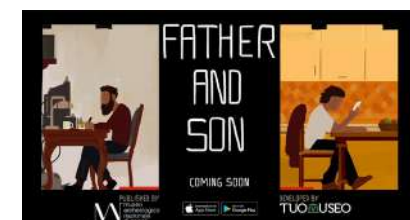

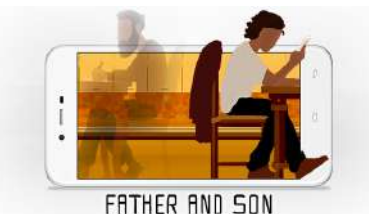

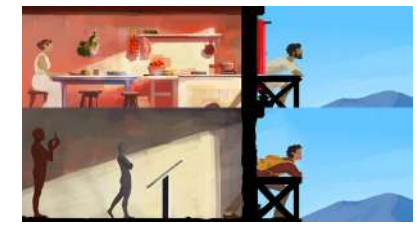

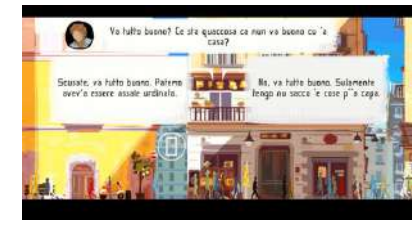

#### **Nintendo 3ds guide: Louvre**

Nintendo 3DSGuide: Louvre è un software pensato per i visitatori del Museo del Louvre in Francia. Questo software disponibile per il download ti permette di utilizzare la stessa audioguida Nintendo 3DS usata nel museo, che puoi usare comodamente a casa. Le possibilità d'uso sono molteplici: puoi simulare un itinerario del museo prima di visitarlo o semplicemente usarlo come base per approfondire le tue conoscenze artistiche.

Magnifiche fotografie e commenti audio ti faranno apprezzare le opere d'arte del Louvre in tutta tranquillità. Usa le piantine dei diversi piani per decidere come muoverti per il museo e fai un tour virtuale degli immensi spazi espositivi del Louvre. Il software include anche modelli in 3D e immagini in alta risoluzione di determinate opere.

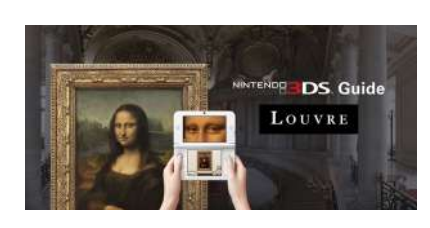

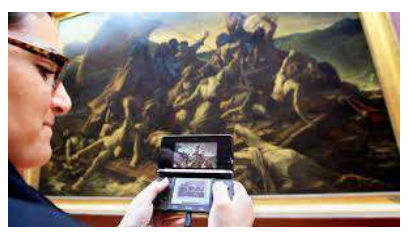

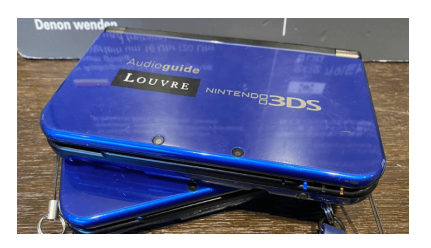

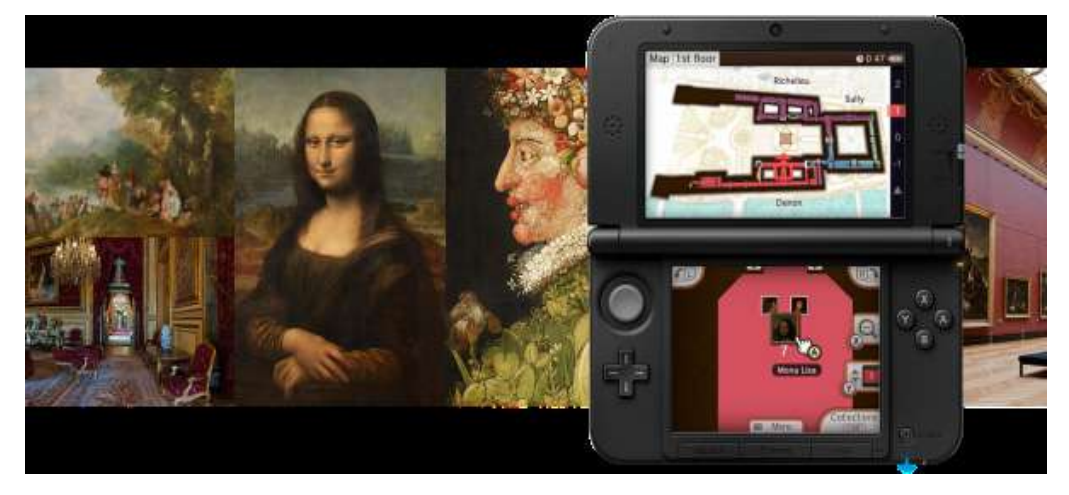

#### **Ethernal memories**

Il videogame, prodotto in collaborazione con il museo archeologico nazionale di Napoli, consente di esplorare diverse collezioni museali e di sbloccare contenuti inediti se si visita il MANN grazie alla geolocalizzazione. Durante l'esperienza, il protagonista attraversa diverse epoche storiche, dall'antica Roma, all'Egitto, passando per l'età borbonica fino alla Napoli odierna, scelte in modo da far acquisire all'utente la consapevolezza dell'esistenza dei tre principali nuclei tematici delle collezioni permanenti del MANN: quella pompeiana, quella Farnese e quella egizia. Inizia come l'esperienza personale di un ragazzo alla ricerca di tracce della vita di suo padre ma diventa una storia universale e senza tempo, dove il presente e il passato si alternano in una serie di scelte significative per il giocatore.

Sono riprodotti 3 km di strade della città di Napoli e le sale del Museo. Il giocatore incontra d ieci diversi personaggi e si imbatte in storie che attraversano le epoche, ma che presentano costanti riferimenti alla vita attuale.

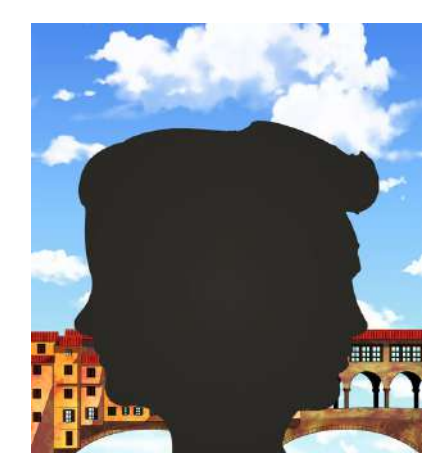

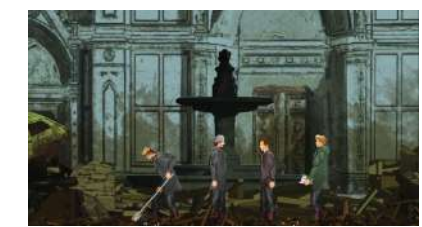

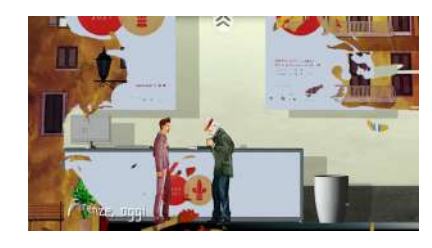

**Progetto**

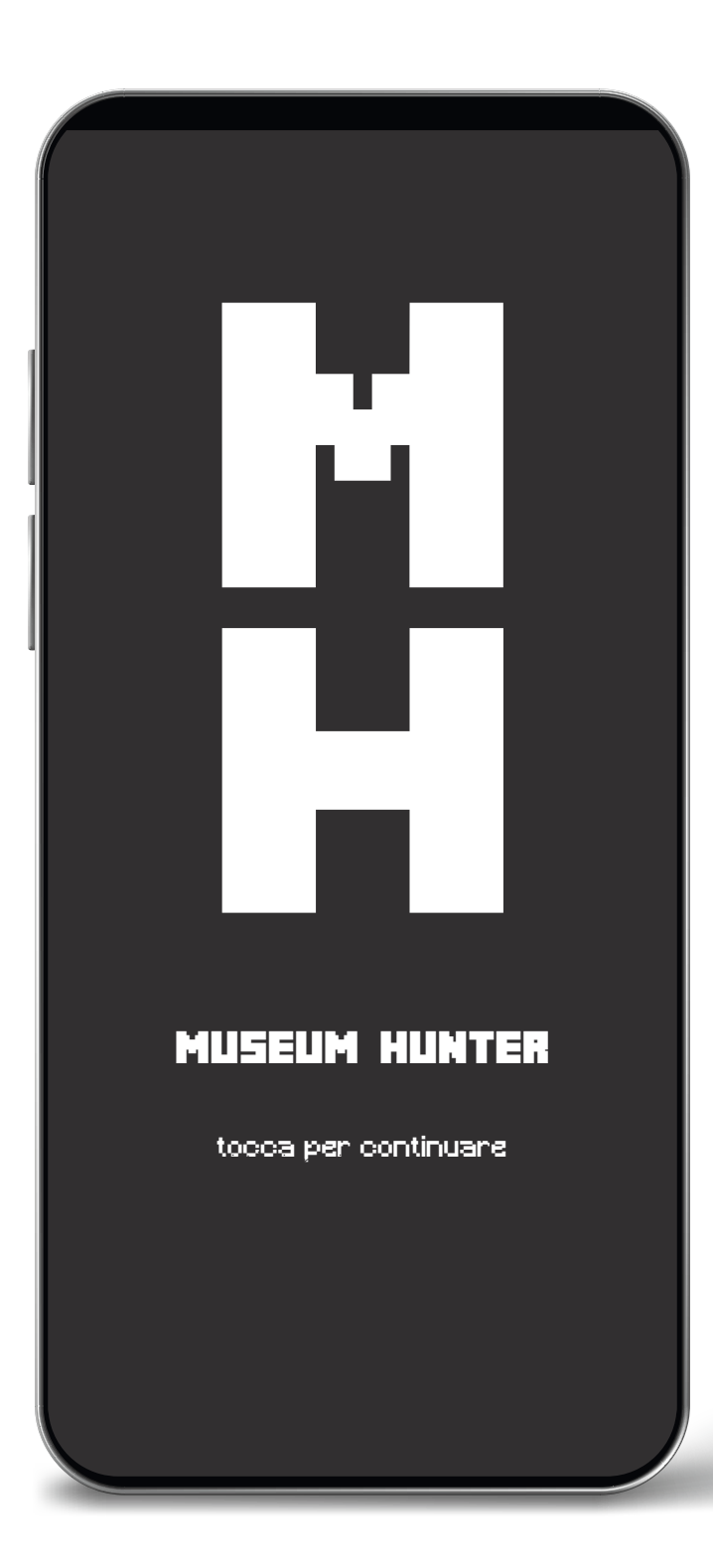

#### **Osservazioni iniziali**

Osservando la situazione attuale delle applicazioni e delle varie proposte digitali, ho voluto cercare una soluzione che potesse soddisfare questa necessità di "innovazione" all'interno dello spazio museale: una soluzione che possa essere efficace per qualsiasi tipo di utente, di facile utilizzo e che offra una nuova concezione dell'esplorazione dello spazio espositivo e delle opere da esso contenuto. Una App che non solo offre le consuete informazioni sul museo e sulle opere, ma che possa far vivere un' esperienza interattiva, immersiva ed educativa unendo la realtà con il virtuale, trasformando la visita al museo in un "gioco". Sfruttando le tecnologie di rilevamento di posizione come GPS e "iBeacon" l'obbiettivo è quello di creare un parallelismo tra la visita "reale" e la visita "virtuale", in cui l'utente può esplorare il museo in entrambi i "mondi" diventando cacciatore della cultura. Questo approccio potrebbe rivoluzionare il modo di pensare alle visite museali e far scoprire un nuovo approccio alla tecnologia, sia da parte dei giovani che dei più anziani. La mia proposta si basa su un sistema di navigazione all'interno del museo che possa essere interattivo e che abbia un feedback live di ciò che il visitatore sta guardando.

Nei videogiochi spesso il giocaotre è guidato da un sistema di "mappatura" che avanza con i suoi progressi dell'esplorazione dei luoghi. Vorrei poter riproporre la stessa idea applicata ai luoghi della cultura, dove le informazioni che vengono fornite sono direttamente proporzionali al "livello" di esplorazione del visitatore. Una sorta di "mappa interattiva" in cui il visitatore, esplorando il museo, può ricevere tutte le informazioni scannerizzando con il proprio dispositivo le varie opere, che maggiormente lo interessano, così da poter creare una sorta di percorso personalizzato. Una volta terminata la visita l'utente avrà come risultato una mappa degli ambienti visitati corredata dalle informazioni di tutte le opere che gli hanno suscitato più interesse, che potrà sempre essere consultata tramite l'App come una sorta di diario personale dell'esperienza e può essere scaricata sul proprio dispositivo per stamparla o modificarla per renderela ancora più personalizzata. Lo scopo dell'applicazione è cercare di creare un interesse informato sulle mostre e le opere che si vanno a visitare per poter creare un legame empatico con il visitatore che può dare un contesto storico culturale a ciò che si sta osservando.

#### **Il sistema di "navigazione"**

Il sistema di mappatura che si vuole offrire è un sistema che definirei dinamico; non si limita ad offrire la rappresentazione grafica, del museo in cui ci trova, o il poszionamneto delle opere, ma è una mappa che evolve attraverso l'utente stesso. Le informazioni vengono raccolte dall'App mano a 1 mano che si esplora il museo.

Un sistema di posizionamento posto all'interno della galleria traccia i progressi fatti sulla mappa di cui si può avere un feedback instantaneo dal proprio smartphone. La visualizzazione della piantina del museo sarà possibile attraverso due visualizzazioni: La prima più ravvicinata, che offre una maggiore scala di dettaglio del circondario, mentre la seconda una visualizzazione più classica dall'alto.

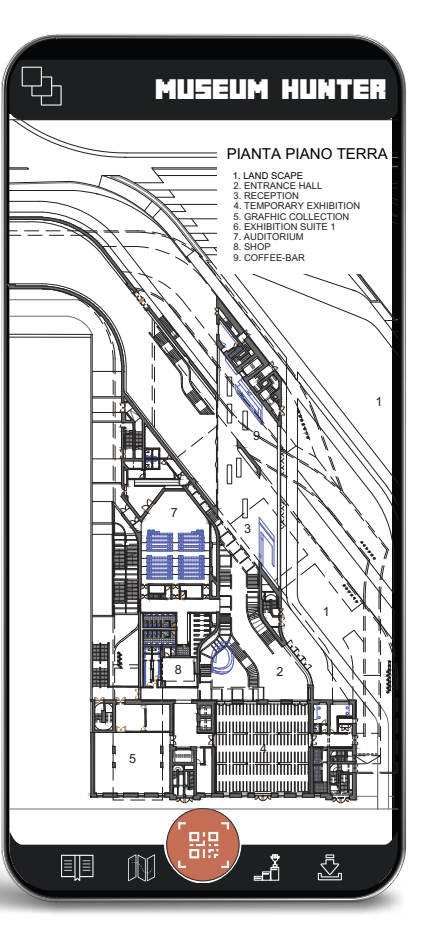

#### **Scannerizzazione delle opere**

L'app consentirà all'utente di scannerizzare le opere MUSEUM HUNTER NAMING AND PRESENT IN DESCRIPTION OF A CHANGE ON SOLO Le infor- KIT LANGELIM HUNTER mazioni dell'opera che si sta osservando, ma anche dell'artista, del periodo storico e altro. Tramite la fotocamera e la ormai nota tecnologia dei codici QR, l' App riconoscerà l'opera scannerizzata e posizionerà un marker nella mappa, ad indicare il "passaggio" dell'utente. Le informazioni, fornite dal database digitale del museo, verranno trasferite e archiviate nell' App che raccoglierà ed organizzerà le informazioni nel "Diario". **Sternenfall**

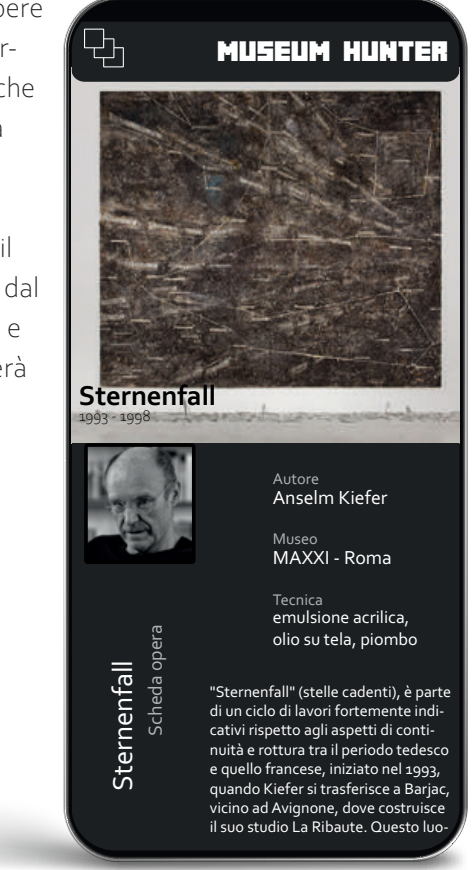

#### **Diario**

Il sistema di archiviazione che organizza le informazioni riguardanti le opere

scannerizzate e fornisce ulteriori approfondimenti sull'autore e il periodo storico che coinvolge sia l'opera che l'autore.

Consultabile in qualsiasi momento il Diario rappresenta uno degli elementi principali dell'applicazione: l'apprendimento.

Esso si presenterà come una galleria di tutte le opere scannerizzate, da cui sarà possibile leggere le informazioni principali riguardanti l'opera, l'autore e il periodo storico che li coinvolge; grazie alle informazioni fornite il visitatore potrà confrontarsi con le opere con maggiore consapevolezza, offrendo così la possibilità di apprezzare non solo la bellezza estetica delle opere, ma fornire spunti di riflessione sul significato di esse.

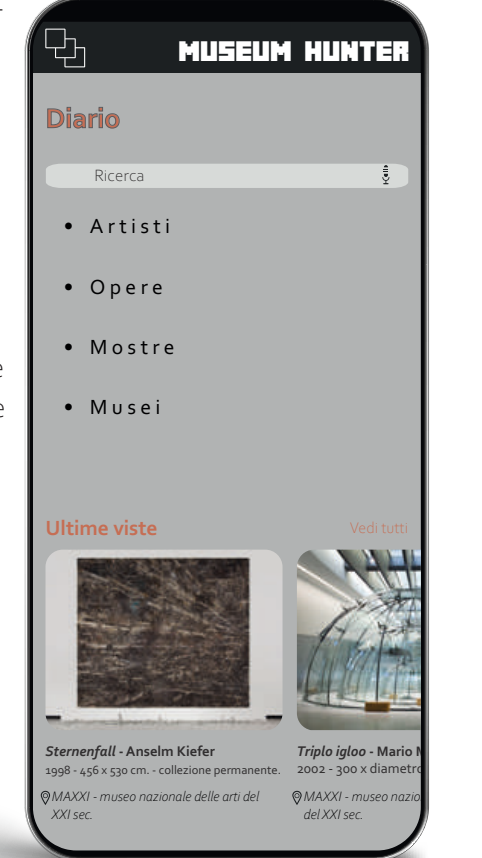

#### **Achievements o obbiettivi**

Per incentivare gli utenti all'esplorazione e stimolare l'apprendimento, vengono preoposti degli obbiettivi o Achievements, se vogliamo utilizzare una terminologia che deriva dai videogiochi; essi sono strettamente collegati alla visita al museo e all'approfondimento degli argomenti e tematiche che vengono esposte. L'utente, ad esempio, verrà premiato se avrà completato la visita al museo, o se avrà scannerizzato tutte le opere. Oltre a spingere gli utenti al comletamento della visita, non solo delle opere ma anche di tutto il museo, gli obbiettivi sono un ottimo strumento per innescare processi di apprendimento e stimolare un nuovo modo di confrontarsi con il museo stesso.

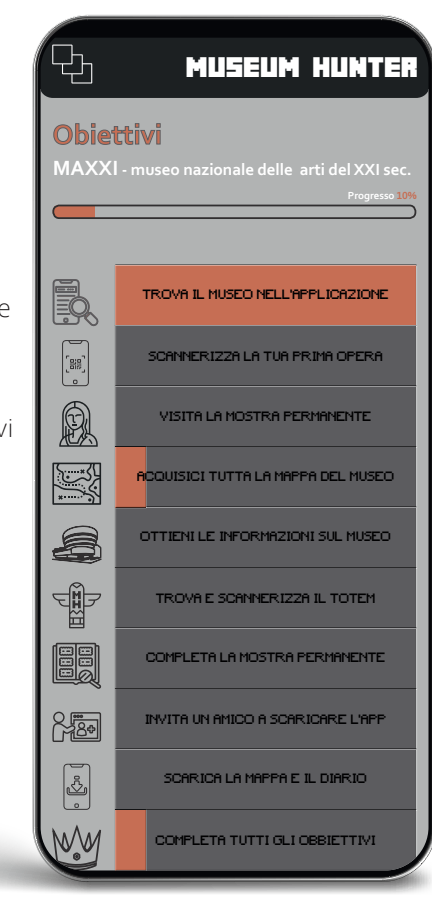

#### **Download**

Alla fine dell'esperienza sarà possibile saricare l'itinerario con la mappa che evidenzierà il livello di esplorazione del museo, insieme al "Diario" che contiene tutte le informazioni sulle opere scansionate. La possibilità di download permette agli utenti di poter consultare la propria esperienza museale al di fuori dell'applicazione e consente di poterla rielaborare e modificare per creare qualcosa di unico. Sono ormai di uso comune gli strumenti di modifca e rielaborazione dei testi e delle immagini come photoshop e illustrator, l'utente può quindi produrre il proprio

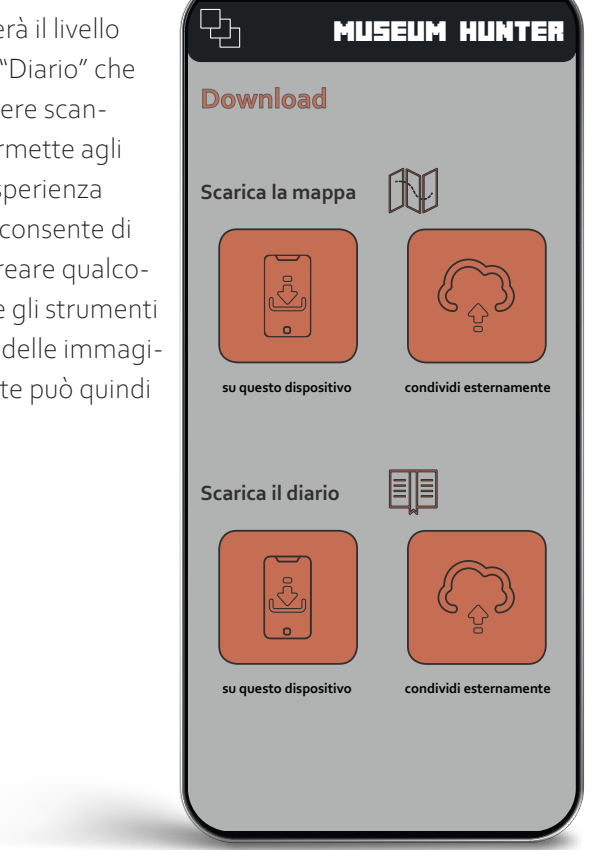

#### **"L'analisi del museo"**

Insieme alle informazioni fornite sulle opere, l'applicazione offre una "scheda di lettura tecnologica" dell'edificio in cui si sta svolgendo la mostra. Oltre che fornire informazioni sul "contenuto", ovvero le opere, si vuole offrire una visione dettagliata anche del "contenitore". Il processo conoscitivo dell'ambiente in cui avviene la mostra passa attraverso differenti livelli di approfondimento, partendo dalla scala urbana fino a scendere al livello di dettaglio. La "scheda di lettura tecnologica" è appunto un strumento con cui il visitatore può apprendere al meglio tutte le informazioni che riguardano l'edificio in cui avviene la mostra. Quattro macrocategorie suddividono lo studio dell'architettura: "quadro urbanistico", "quadro compositivo", "aspetti sistemici" e "dettaglio costruttivo".

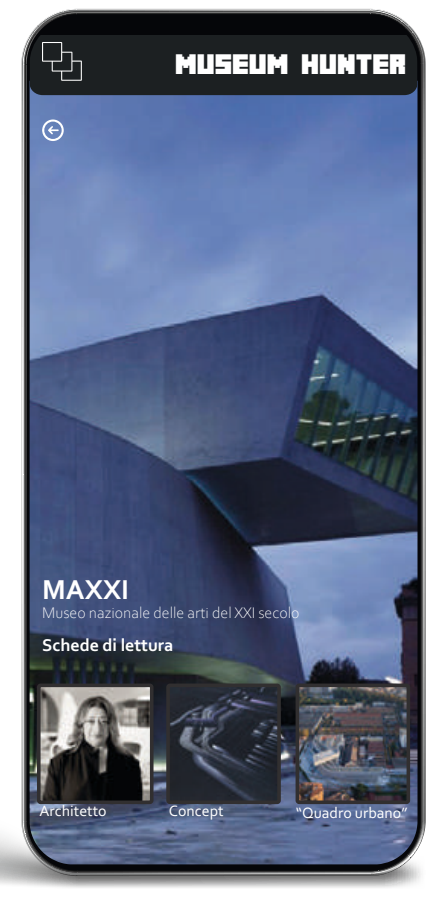

**Il progetto grafico**

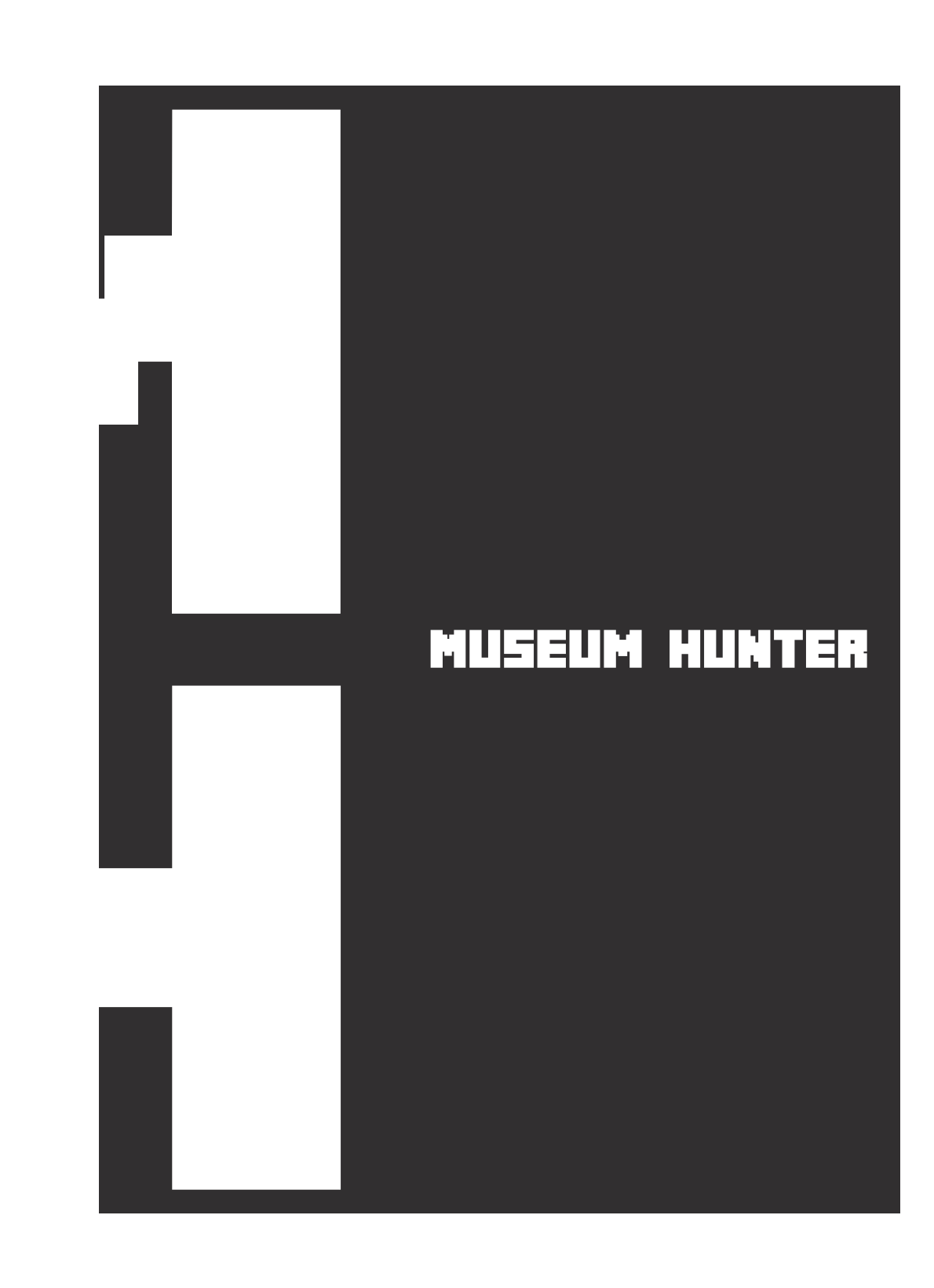

Il logo denominativo dell'applicazione è rappresentato dalla semplice scritta "museum hunter" utilizzando un font particolare che rimanda al mondo videoludico e alla grafica 8-bit in particolare.

Versione positiva, scritta nera su fondo bianco.

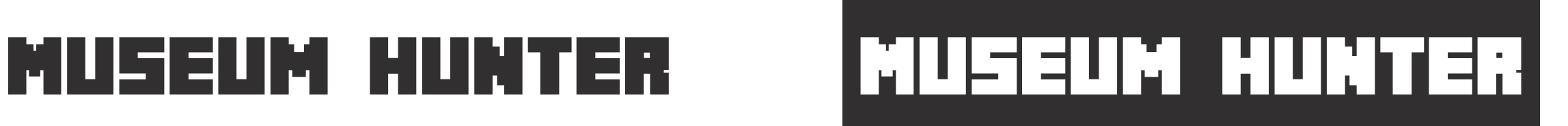

Versione negativa , scritta bianca su fondo nero.

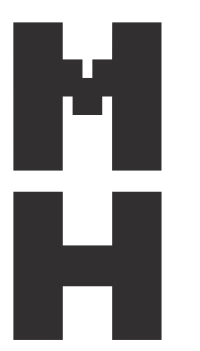

In alternativa al logo denominativo è stato creato anche un logo figurativo più piccolo e più versatile. Versione positiva, scritta nera su fondo bianco.

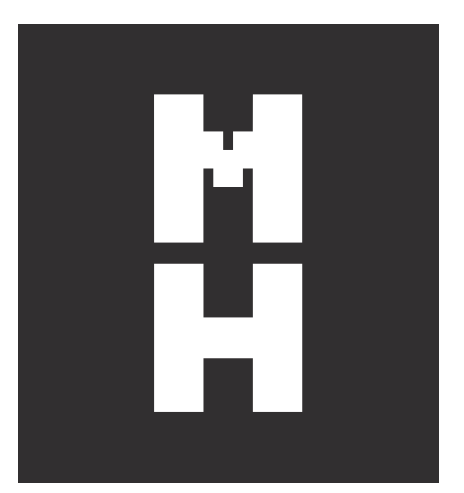

Versione negativa, scritta bianca su fondo nero.

#### **La costruzione del logo figurativo**

# Museum Hunter

# Museum Hunter

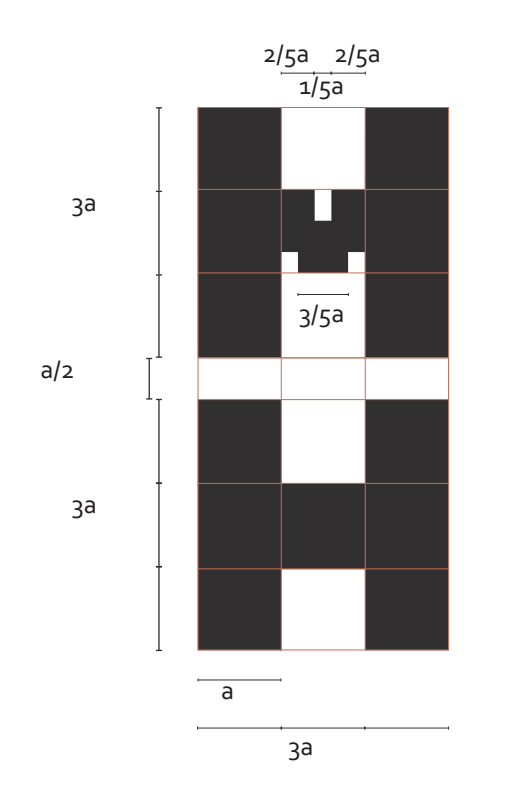

### **Il carattere istituzionale del logo**

Il carattere istituzionale del logo è il *Minecrafter*, un carattere squadrato e molto spesso con una sola variante.

## abcdefghijklmnopqrstuvwxyz ABCDEFGHIJKLMNOPQRSTUVWXYZ 01234567890

#### **Minecrafter**

Corpo 20 minuscolo/maiuscolo Regular positivo su fondo chiaro

## abcdefghijklmnopqrstuvwxyz ABCDEFGHIJKLMNOPQRSTUVWXYZ 01234567890

#### **Minecrafter**

Corpo 20 minuscolo/maiuscolo Regular positivo su fondo scuro

#### **L'icona**

L'icona è stata sviluppata utilizzando i templates offerti da Android e iOS, che hanno sviluppato delle griglie appositamente per la creazione di icone per i loro sistemi operativi. Le griglie hanno una grandezza complessiva di 512x512 px.

L'icona mostra il logo, nella versione sia positiva che negativa, posto al centro facendolo combaciare con la griglia di costruzione ai margini più estremi, così da rendere ben visibile il logo.

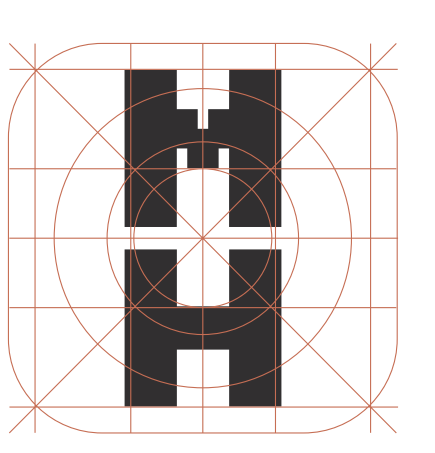

Sopra la griglia di costruzione per le icone iOS, sotto la versione perAndroid.

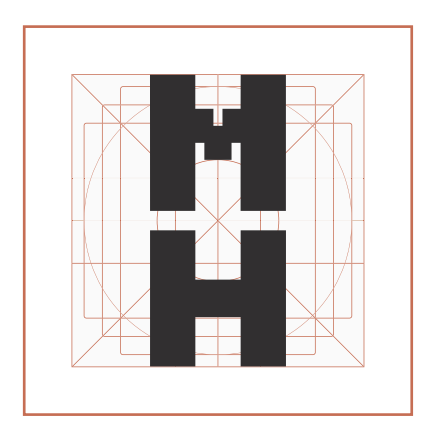

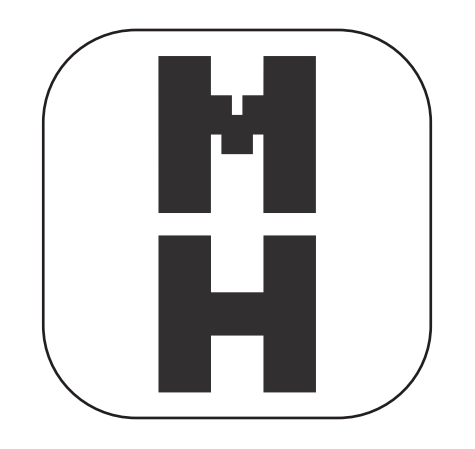

Verisone positiva iconaApp per iOS, logo antracite su fondo bianco

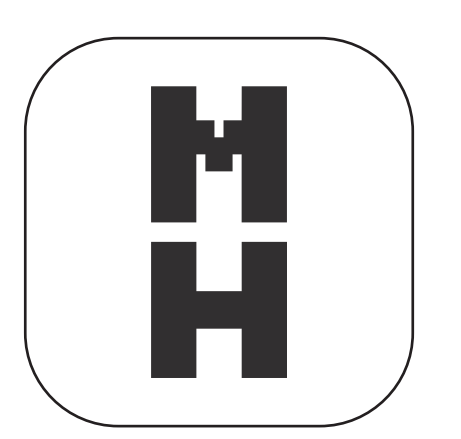

Verisone positiva iconaApp per Android, logo antracite su fondo bianco

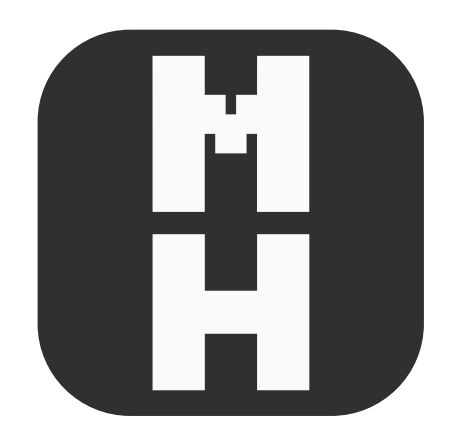

Verisone negativa icona App per iOS, logo bianco su fondo antracite

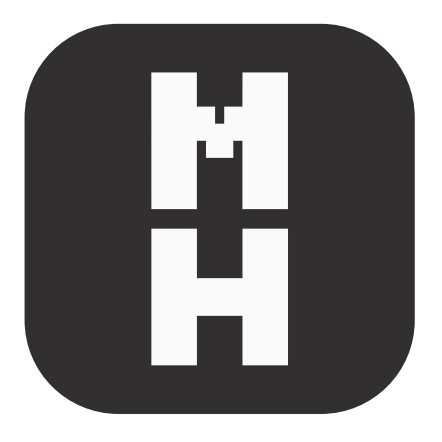

Verisone negativa icona App per Android, logo bianco su fondo antracite

**50** Dossier di ricerca Museum Hunter Museum Hunter Museum 651

#### **L'applicazione**

L'applicazione è stata progettata per essere il più chiara e semplice possibile, utilizzando pochi colori e con un interfaccia facilmente comprensibile da qualsiasi tipo di utente. L'interfaccia è chiara e facile da utilizzare da qualunque tipo di utente. Sono stati utilizzati pochi colori e per la maggior parte fanno parte della scala dei grigi, questo per rendere le schermate il più pulite possibile, non far confondere l'utente e per permettere alle immagini di essere le protagoniste.

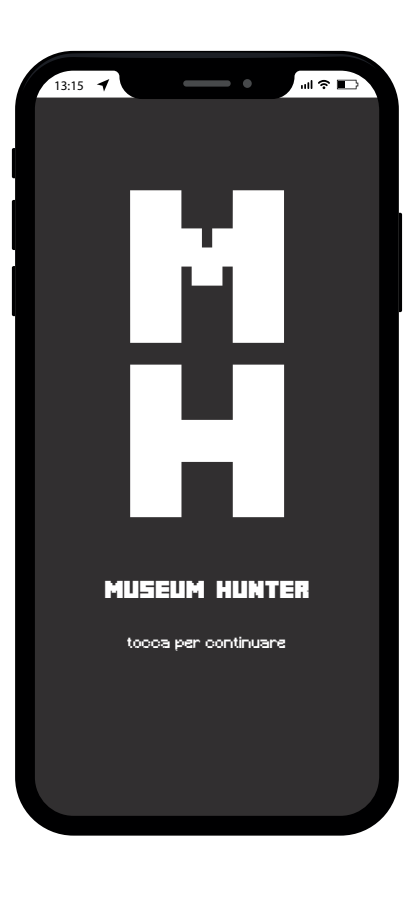

### **Le schermate dell'applicazione**

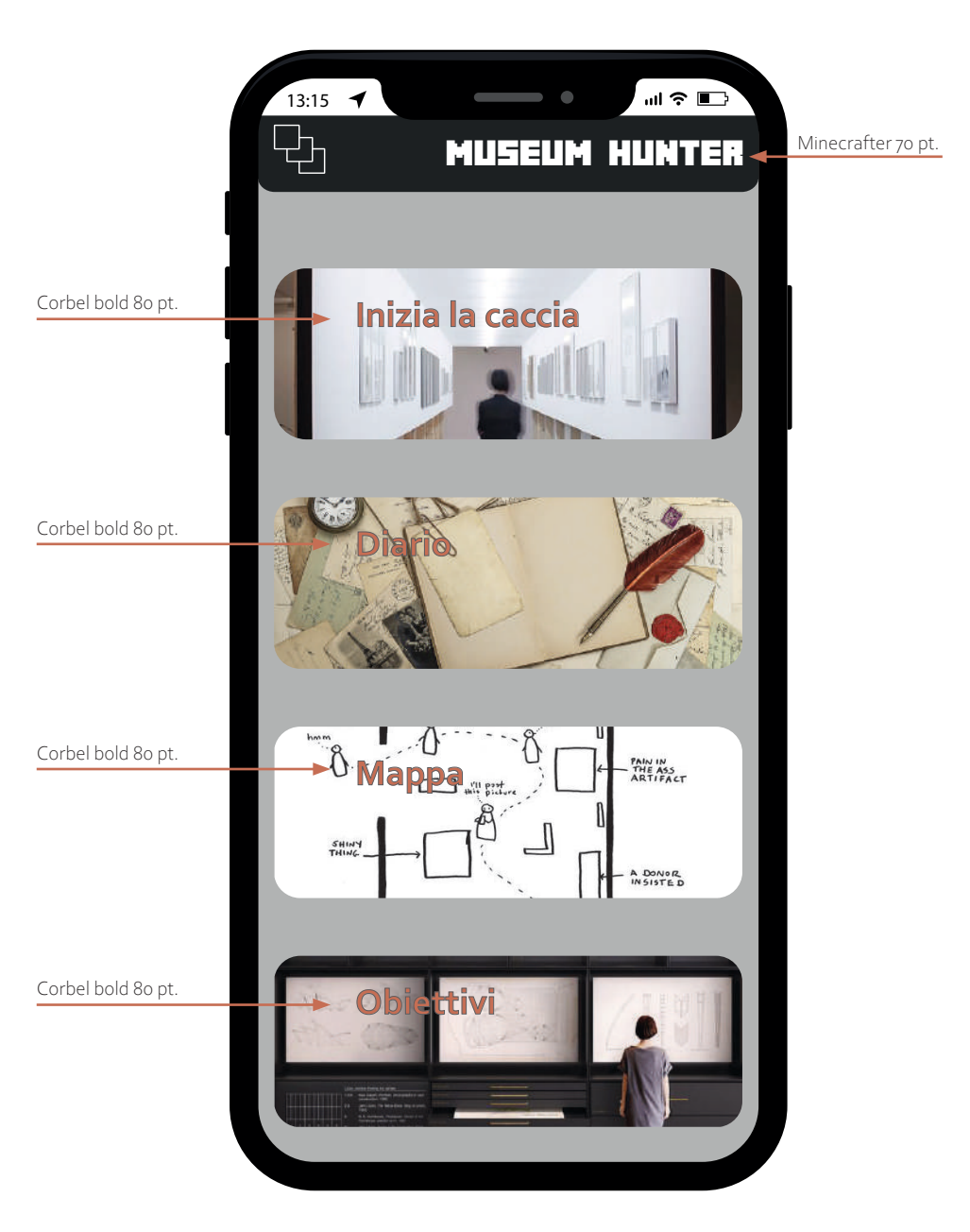

*Schermata "Home"*

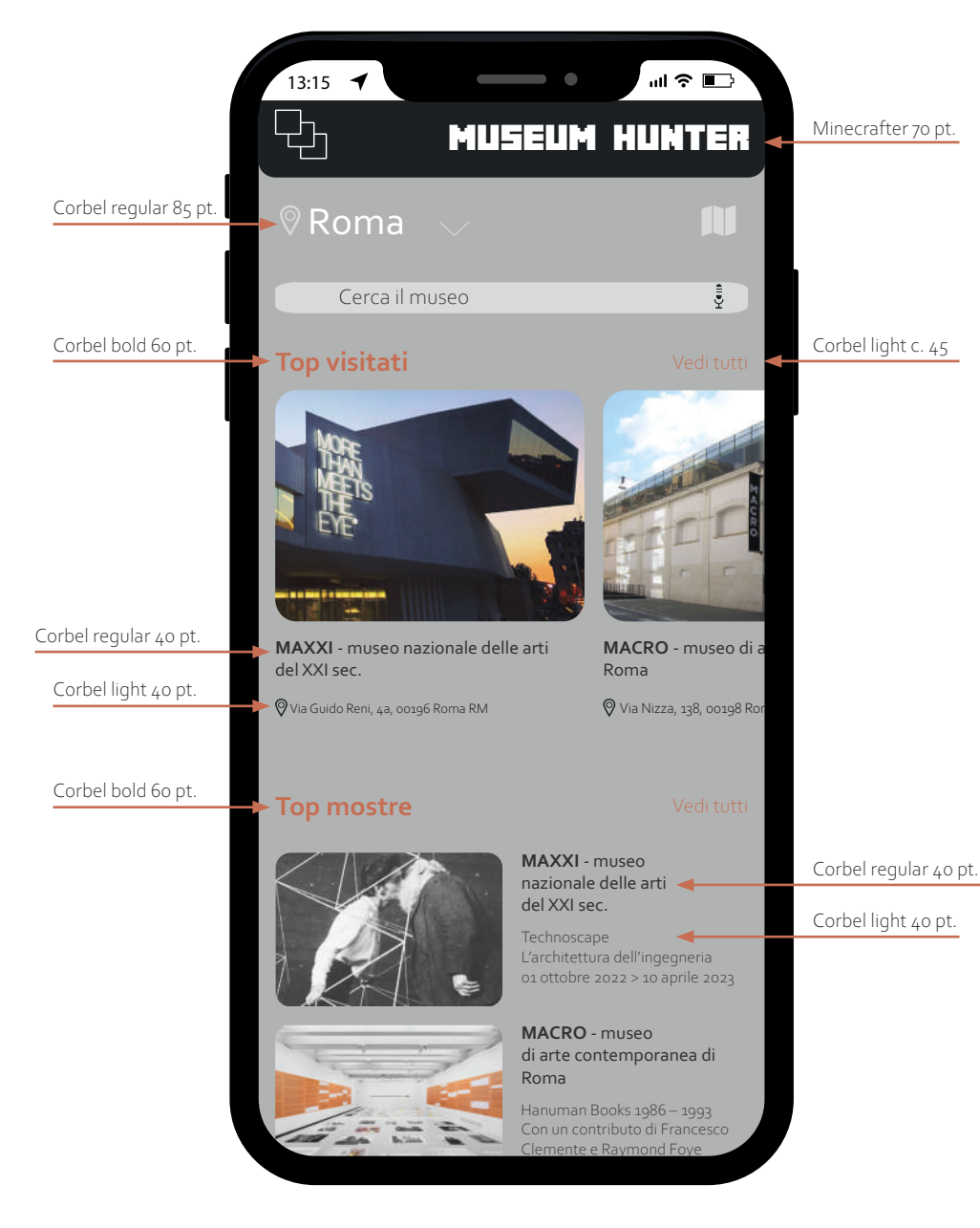

*Schermata "Inizia la caccia" Scheda autore*

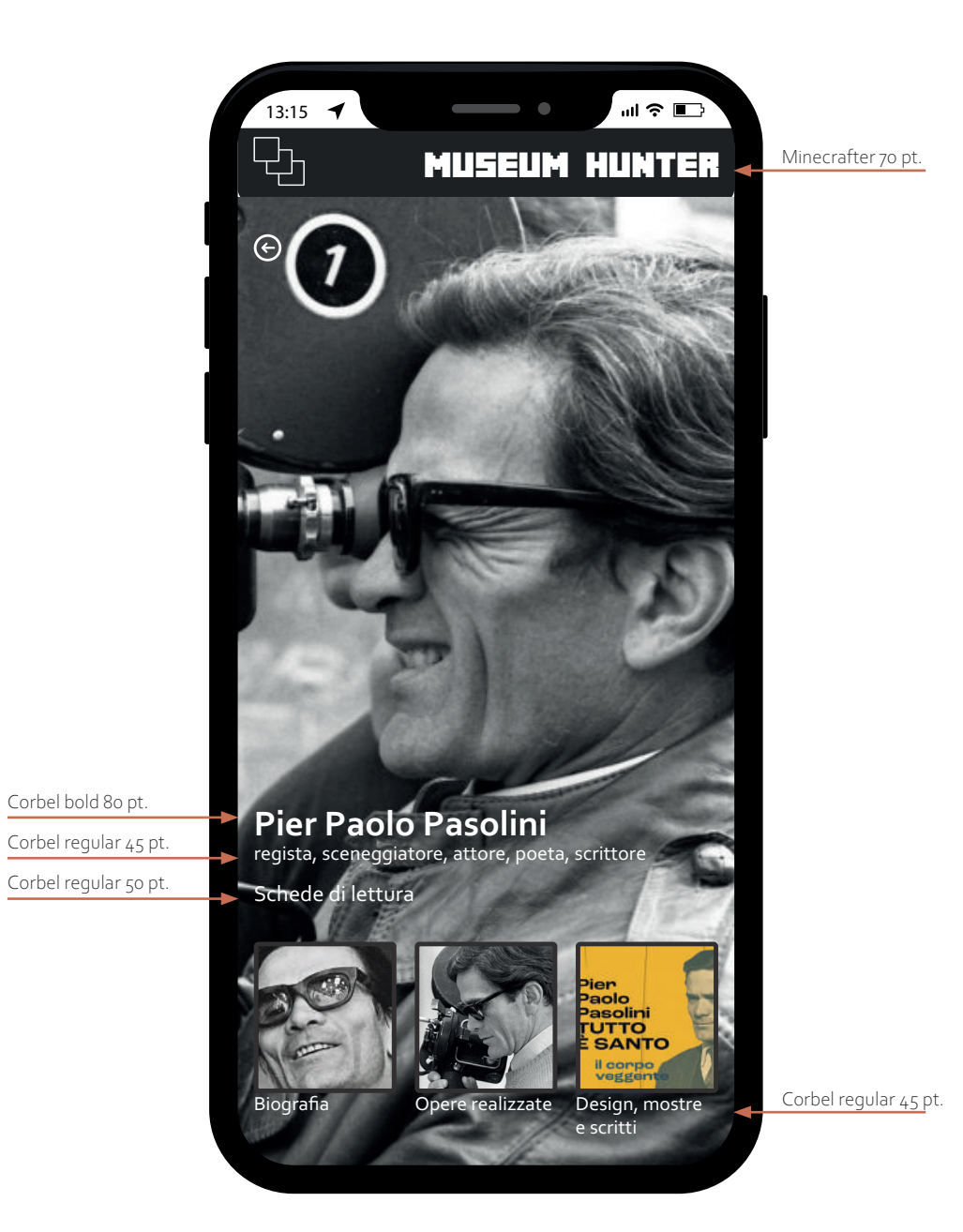

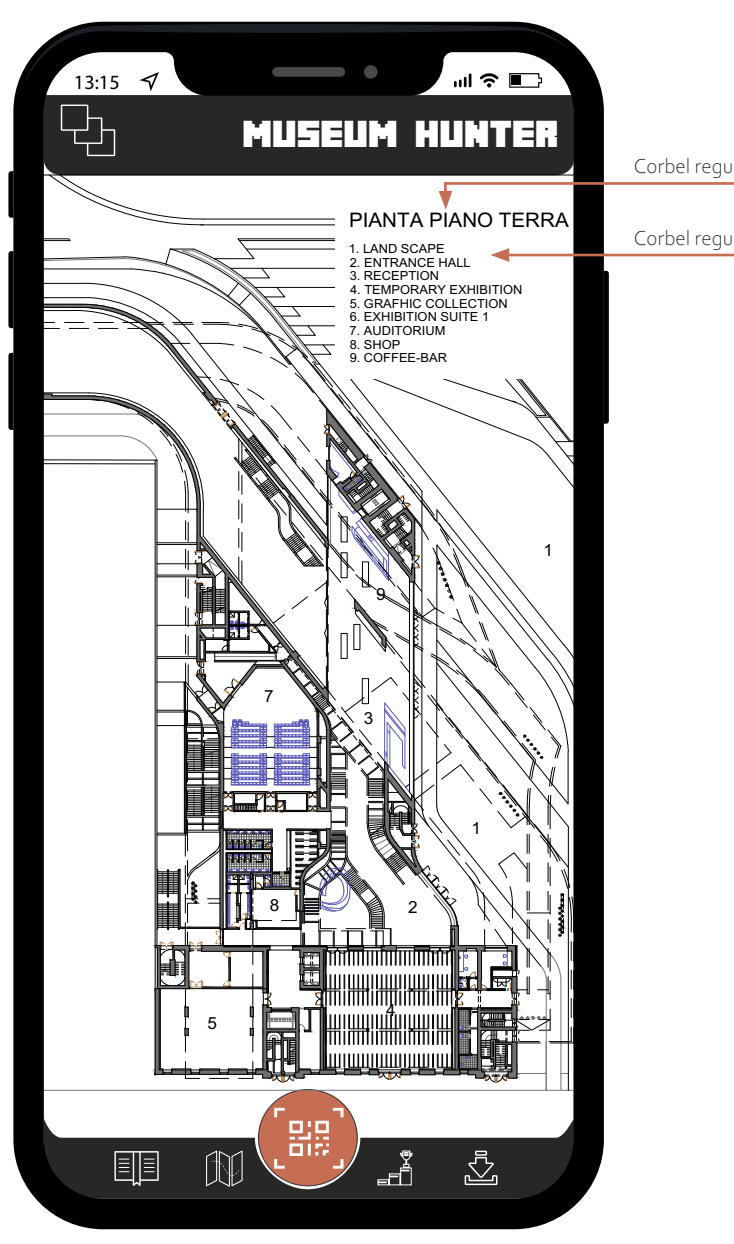

Corbel regular 40 pt.

Corbel regular 25 pt.

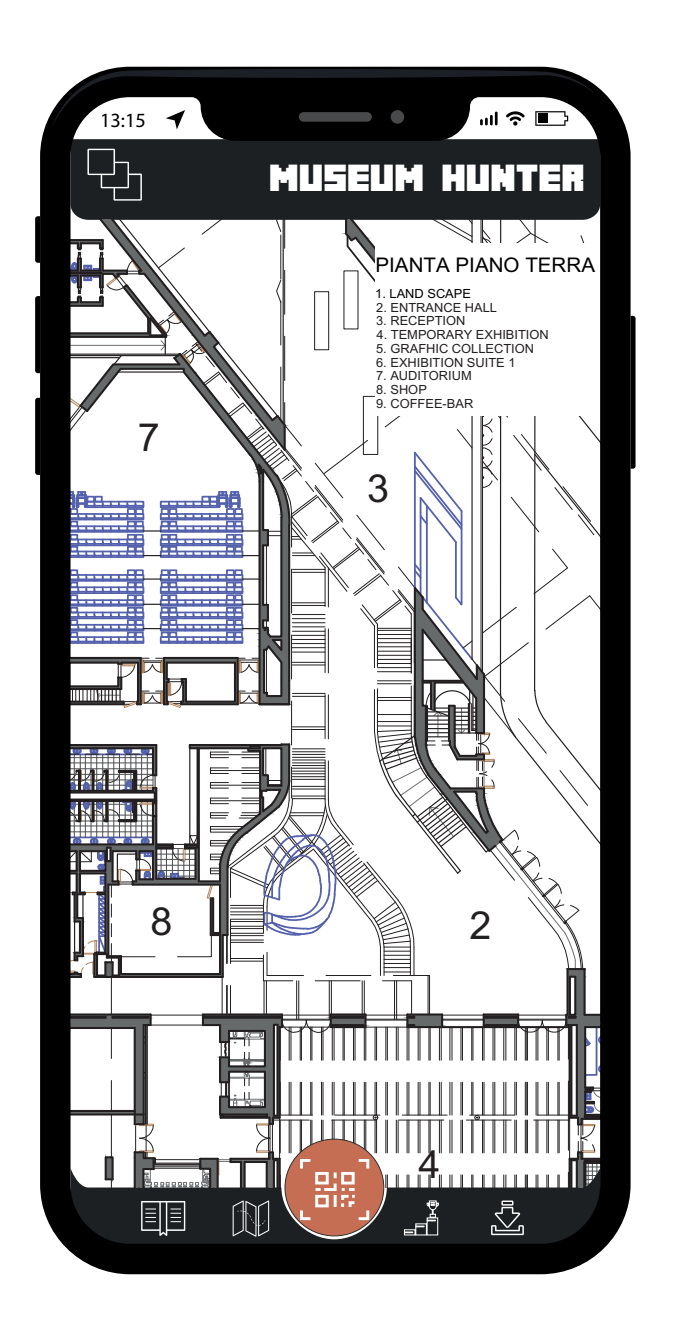

*Schermata Mappa Schermata Mappa*

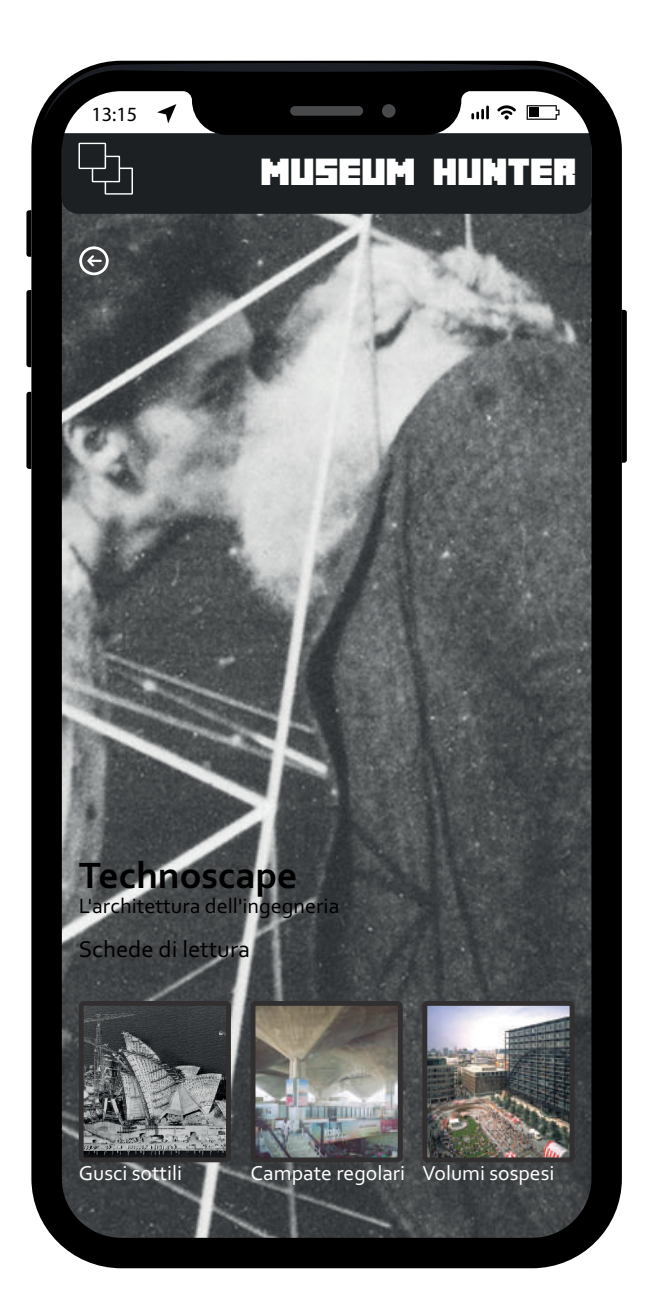

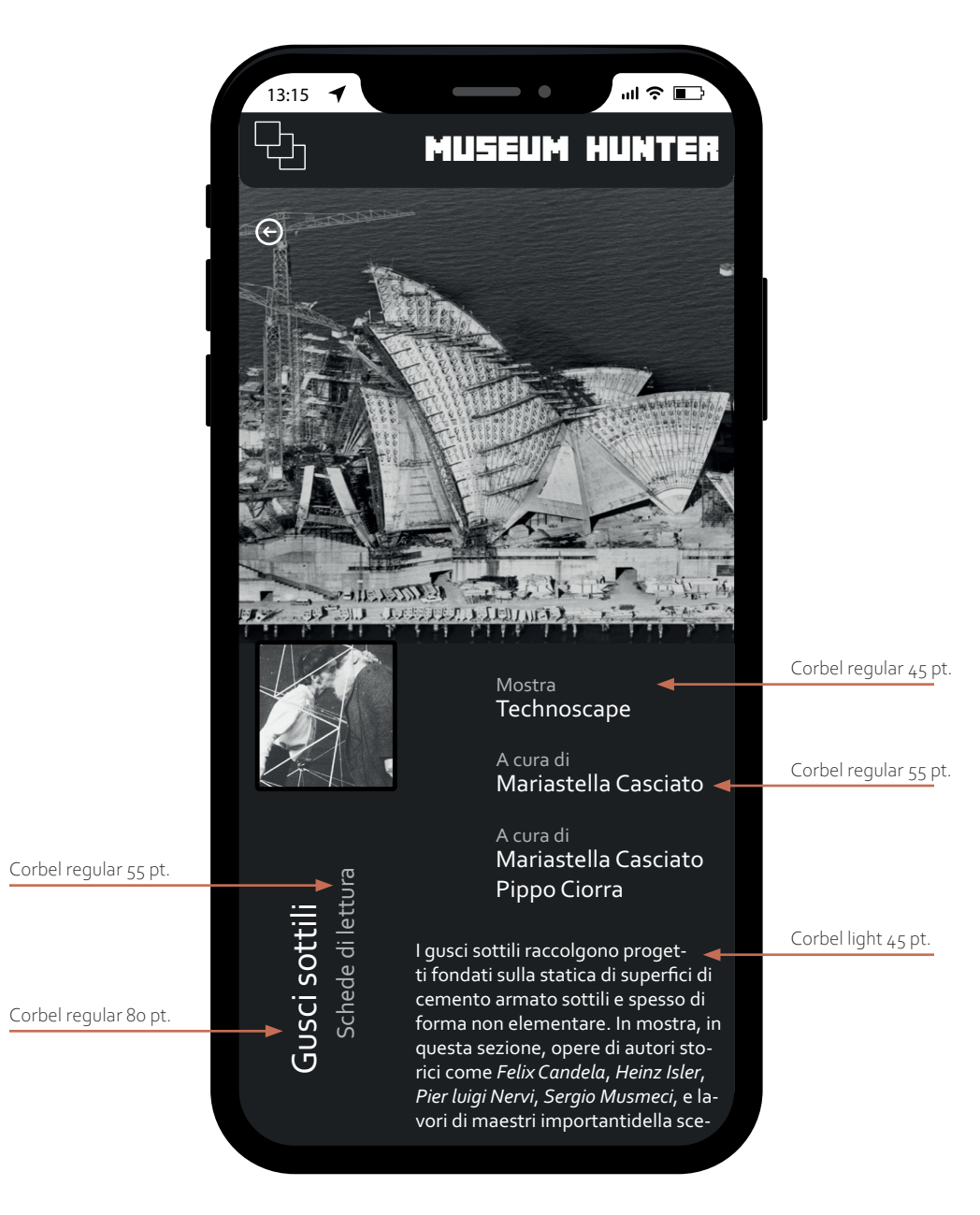

*Scheda mostra Scheda di approfondimento mostra*

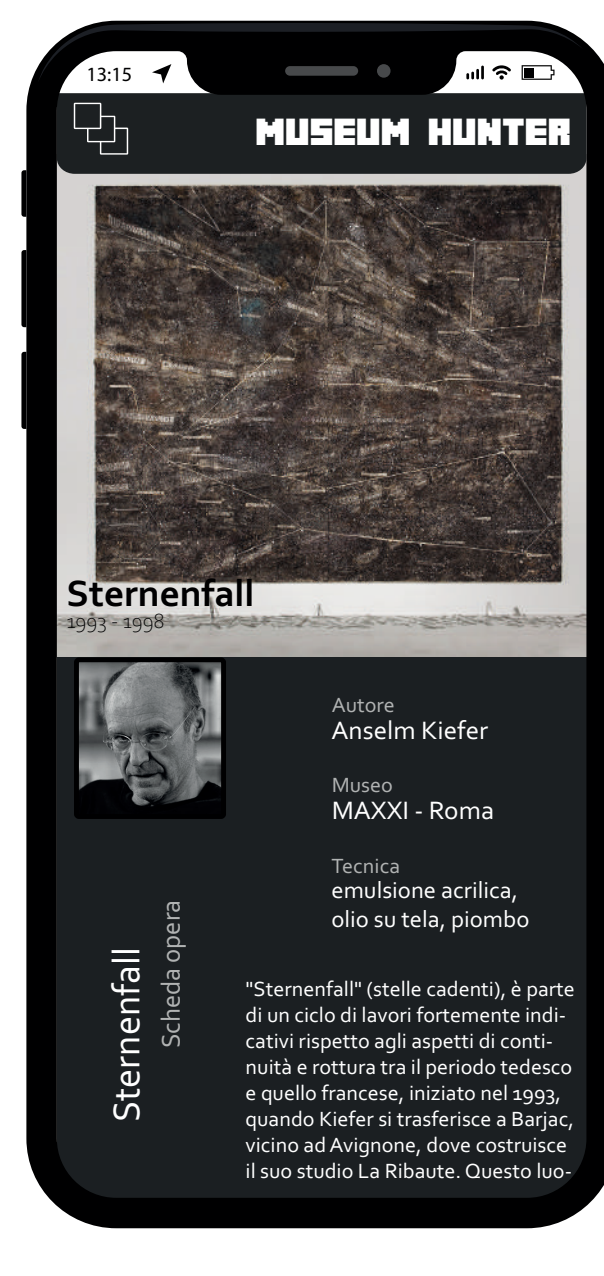

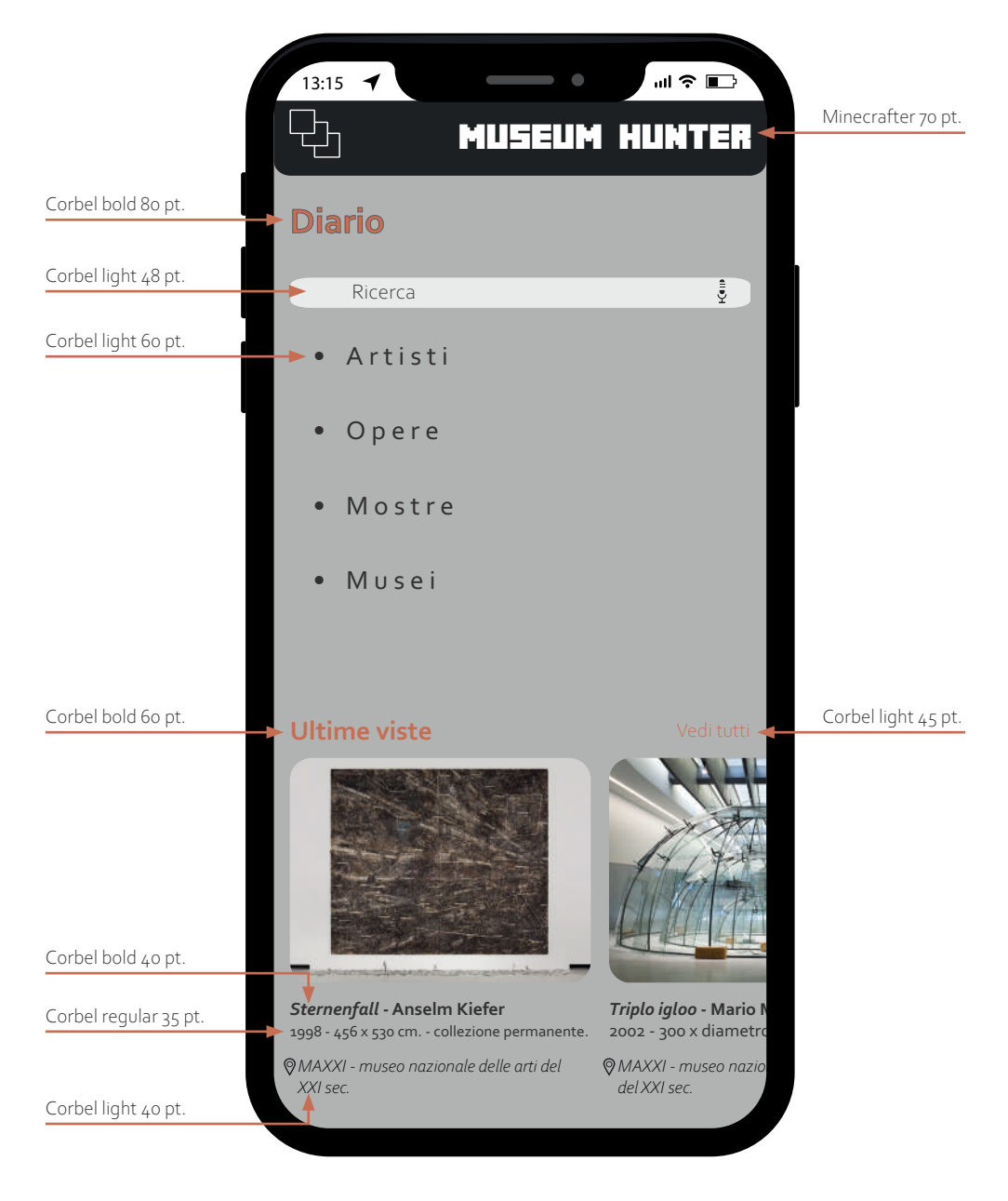

*Scheda opera Schermata Diario*

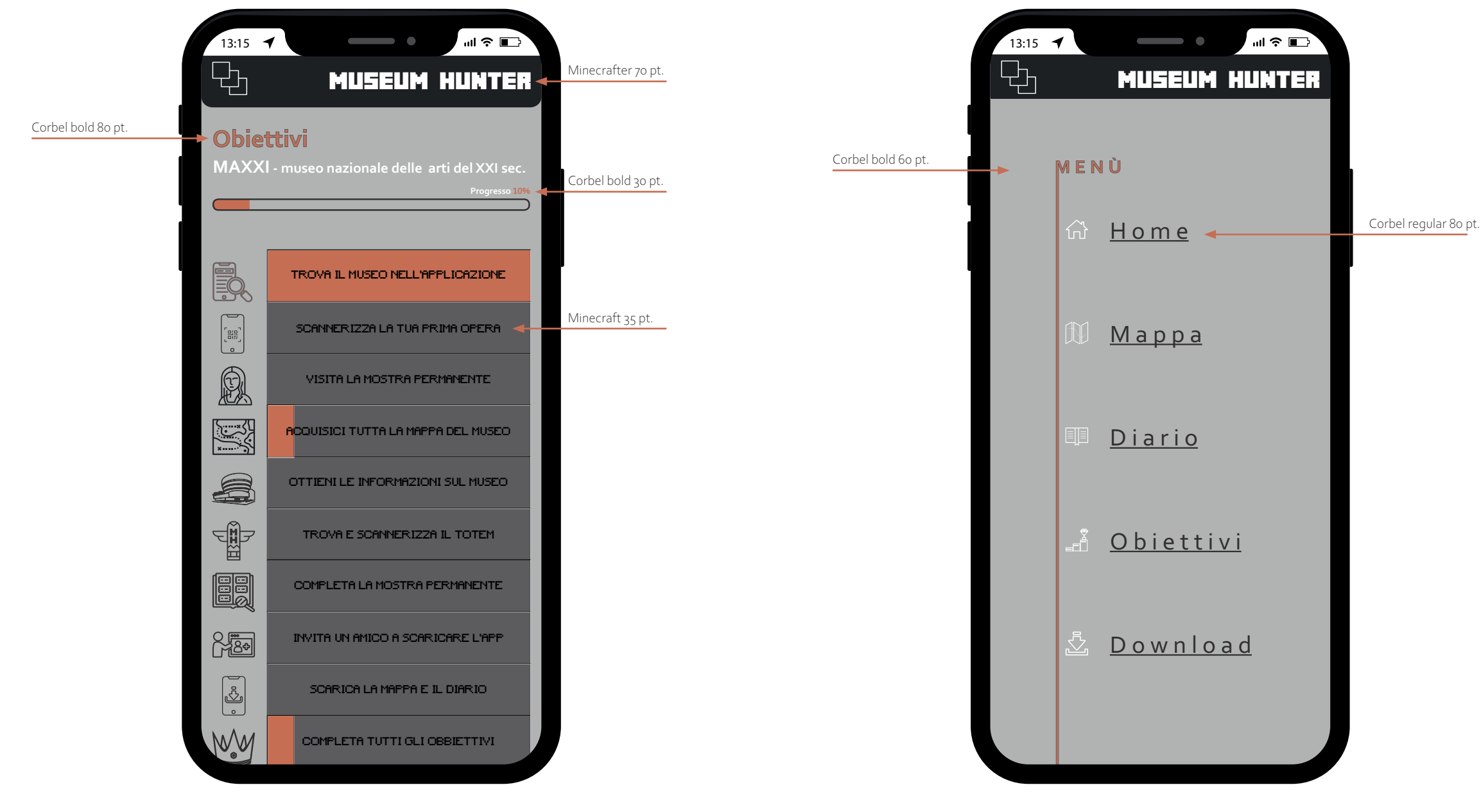

*Schermata "Obiettivi" Schermata "Menu"*

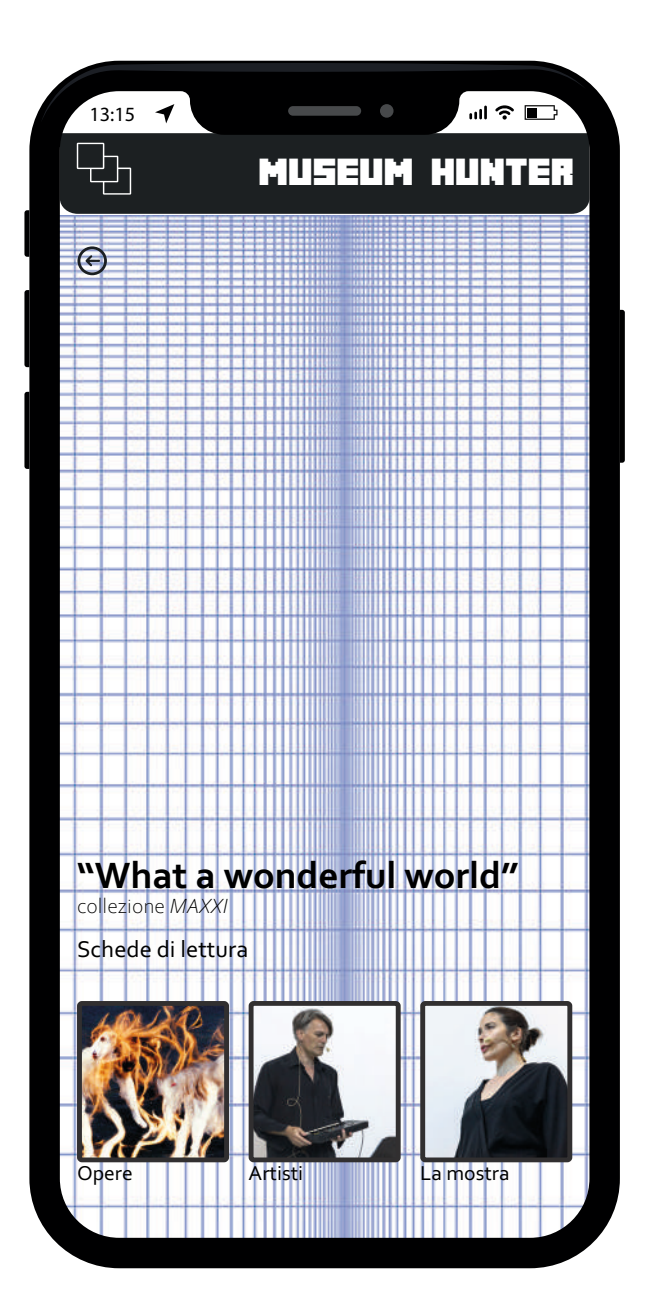

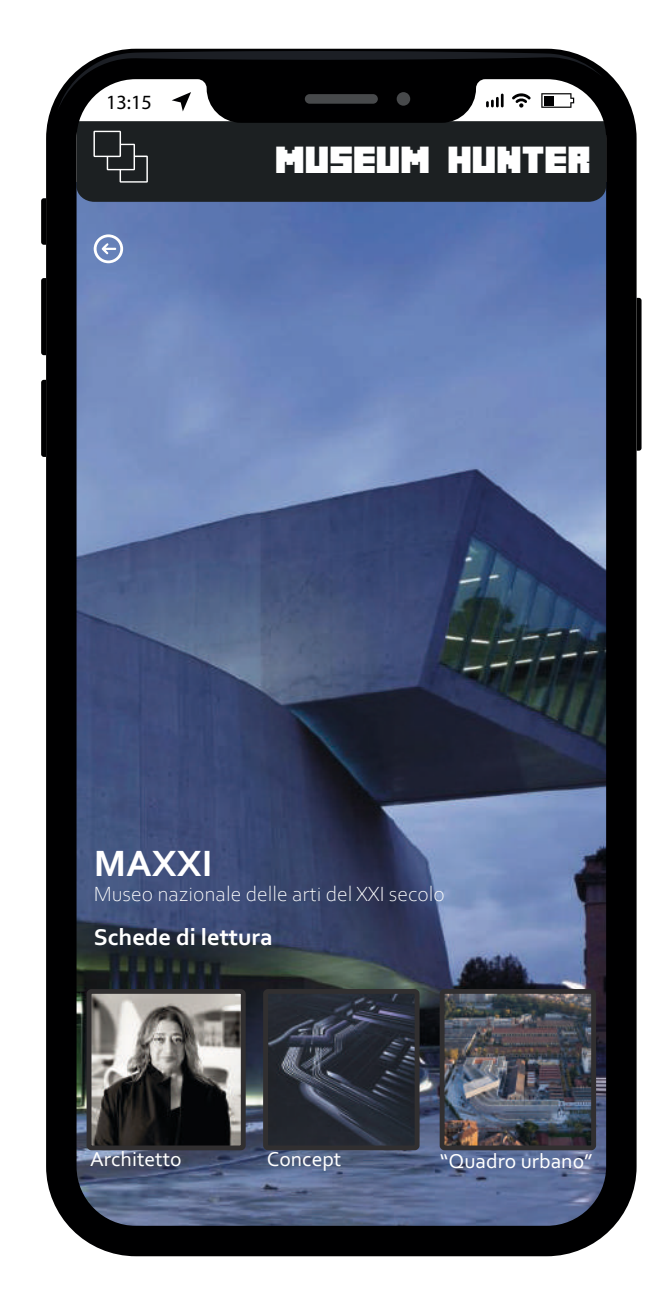

*Scheda mostra Scheda museo*

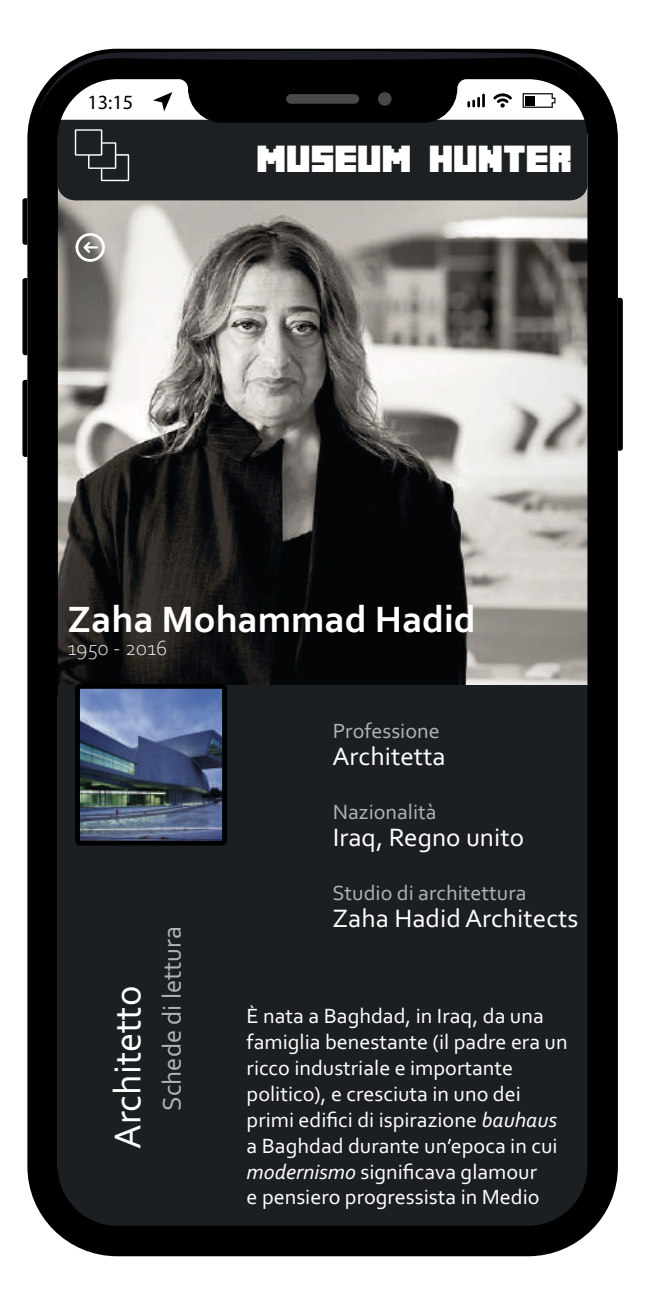

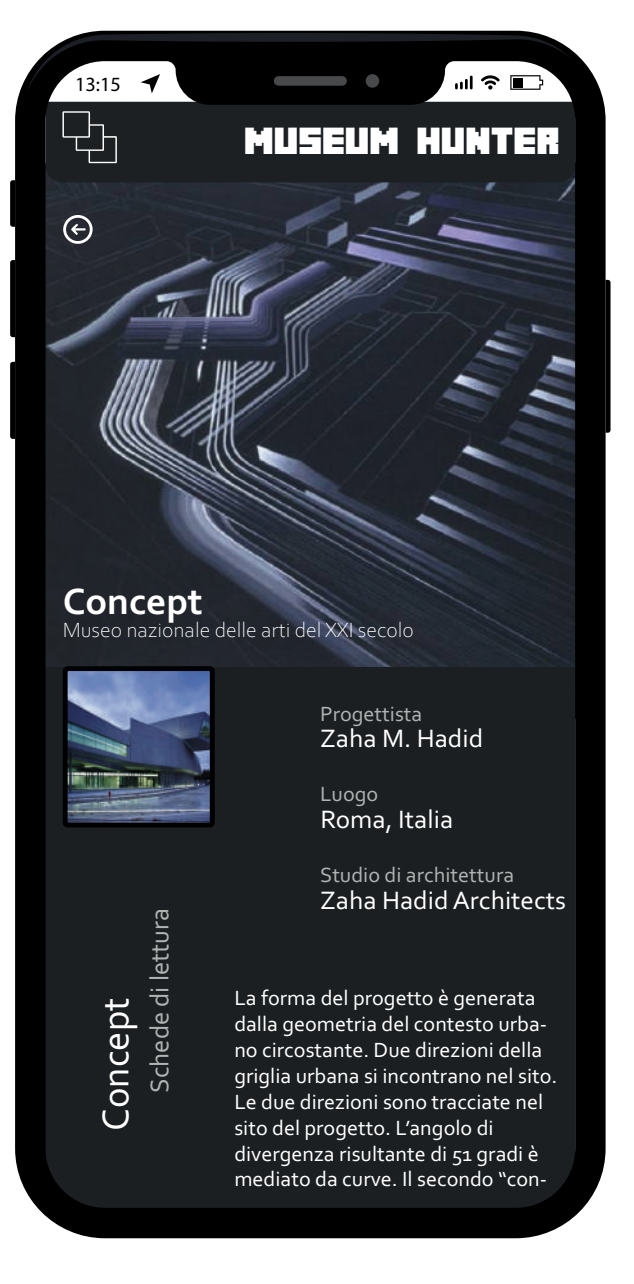

*Scheda approfondimento museo Scheda approfondimento museo*

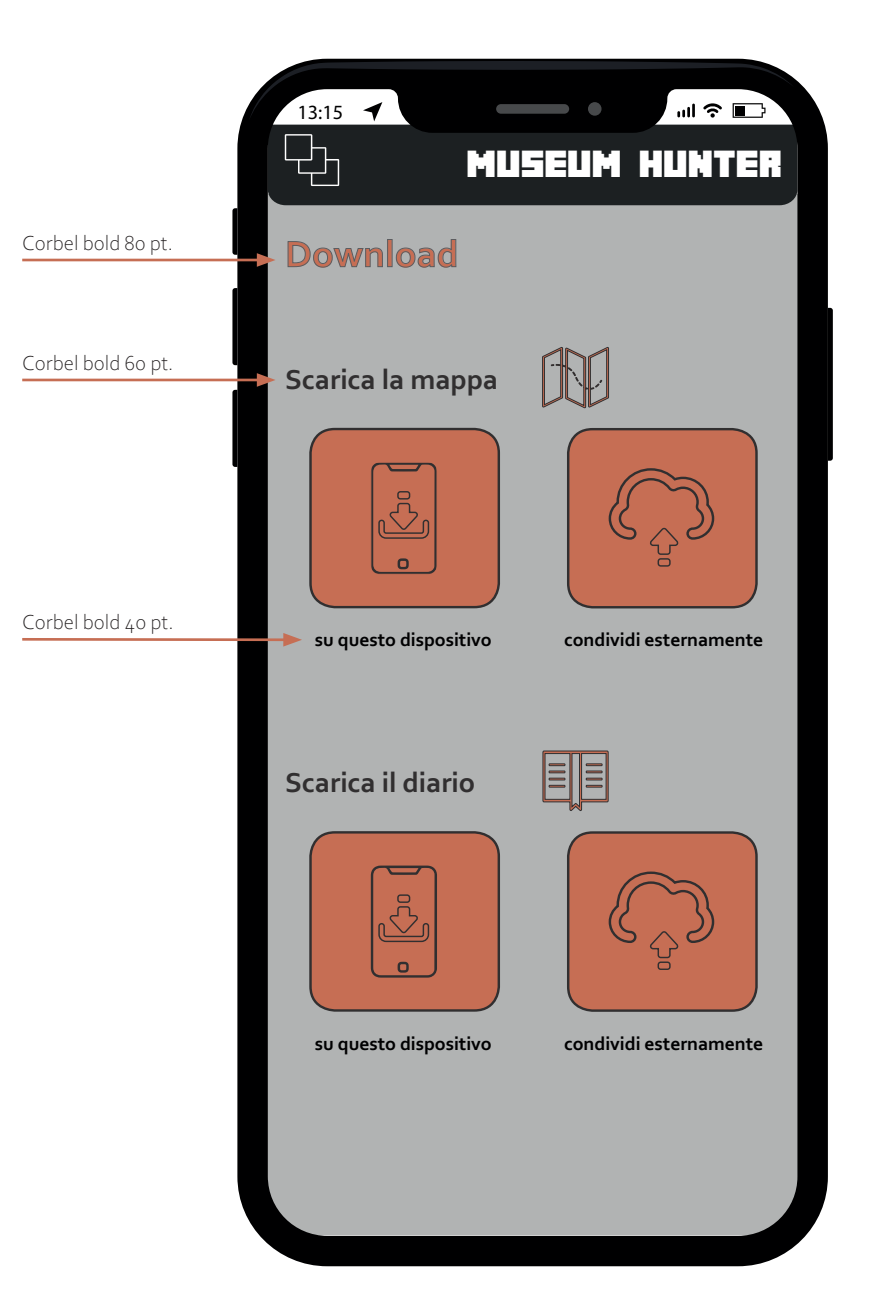

*Schermata "Download"*

### **I colori dell'applicazione**

I colori utilizzati sono pochi e per lo più neutri. Tale scelta è stata fatta per permettere alle immagini delle opere di essere "protagoniste". Per dare un pò di dinamicità alle varie schermate è stato utilizzato l'arancio che fa risaltare i vari titoli delle schermate e i vari pulsanti che sono presenti.

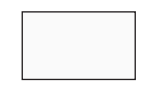

PANTONE 179-1 C valore Hex: #fbfbfb

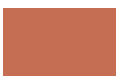

PANTONE 179-15 C valore Hex: #363434

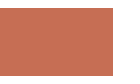

PANTONE 421 C valore Hex: #B2B4B2

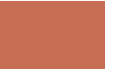

PANTONE 7618 C valore Hex: #C66E4E

### **Il carattere istituzionale dell'applicazione**

Il carattere istituzionale è il *Corbel*, un carattere di tipo realist sans-serif di cui sono state utilizzate quattro variazioni: Light, *Light italic,* Regular e **Bold.**

abcdefghijklmnopqrstuvwxyz *abcdefghijklmnopqrstuvwxyz* abcdefghijklmnopqrstuvwxyz **abcdefghijklmnopqrstuvwxyz** ABCDEFGHIJKLMNOPQRSTUVWXYZ *ABCDEFGHIJKLMNOPQRSTUVWXYZ* ABCDEFGHIJKLMNOPQRSTUVWXYZ **ABCDEFGHIJKLMNOPQRSTUVWXYZ** 01234567890 =~!@#\$%^&\*()+[]\{}|:;':"<>?,./§\_-

#### **Corbel**

Corpo 20 minuscolo/maiuscolo Light, Light italic, Regular e Bold positivo su fondo chiaro

abcdefghijklmnopqrstuvwxyz *abcdefghijklmnopqrstuvwxyz* abcdefghijklmnopqrstuvwxyz **abcdefghijklmnopqrstuvwxyz** ABCDEFGHIJKLMNOPQRSTUVWXYZ ABCDEFGHIJKLMNOPQRSTUVWXYZ **ABCDEFGHIJKLMNOPQRSTUVWXYZ** 01234567890 =~!@#\$%^&\*()+[]\{}|:;':"<>?,./§\_-

#### **Corbel**

Corpo 20 minuscolo/maiuscolo Light, Light italic, Regular e Bold negativo su fondo scuro

### **Layout applicazione**

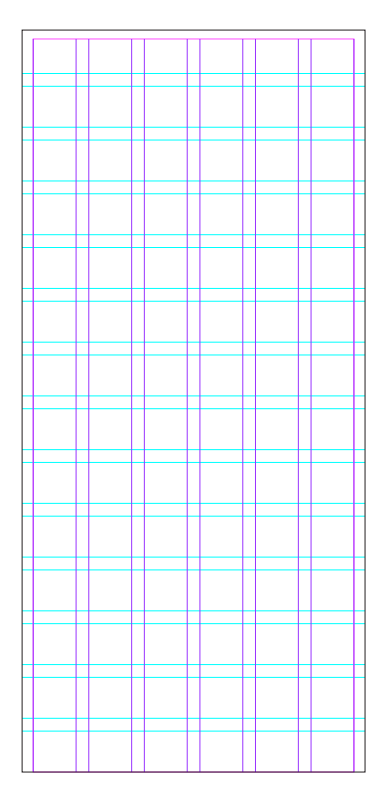

Formato: 2310x1080 px.

Margini: superiore 10 px, inferiore 0 px, destro 35 px, sinistro 35 px.

#### Formato gabbia 1008x2290 px divisa in:

6 colonne con giustezza 135 px e spaziatura 40 px

14 righe con giustezza 127 px e spaziatura 40 px.

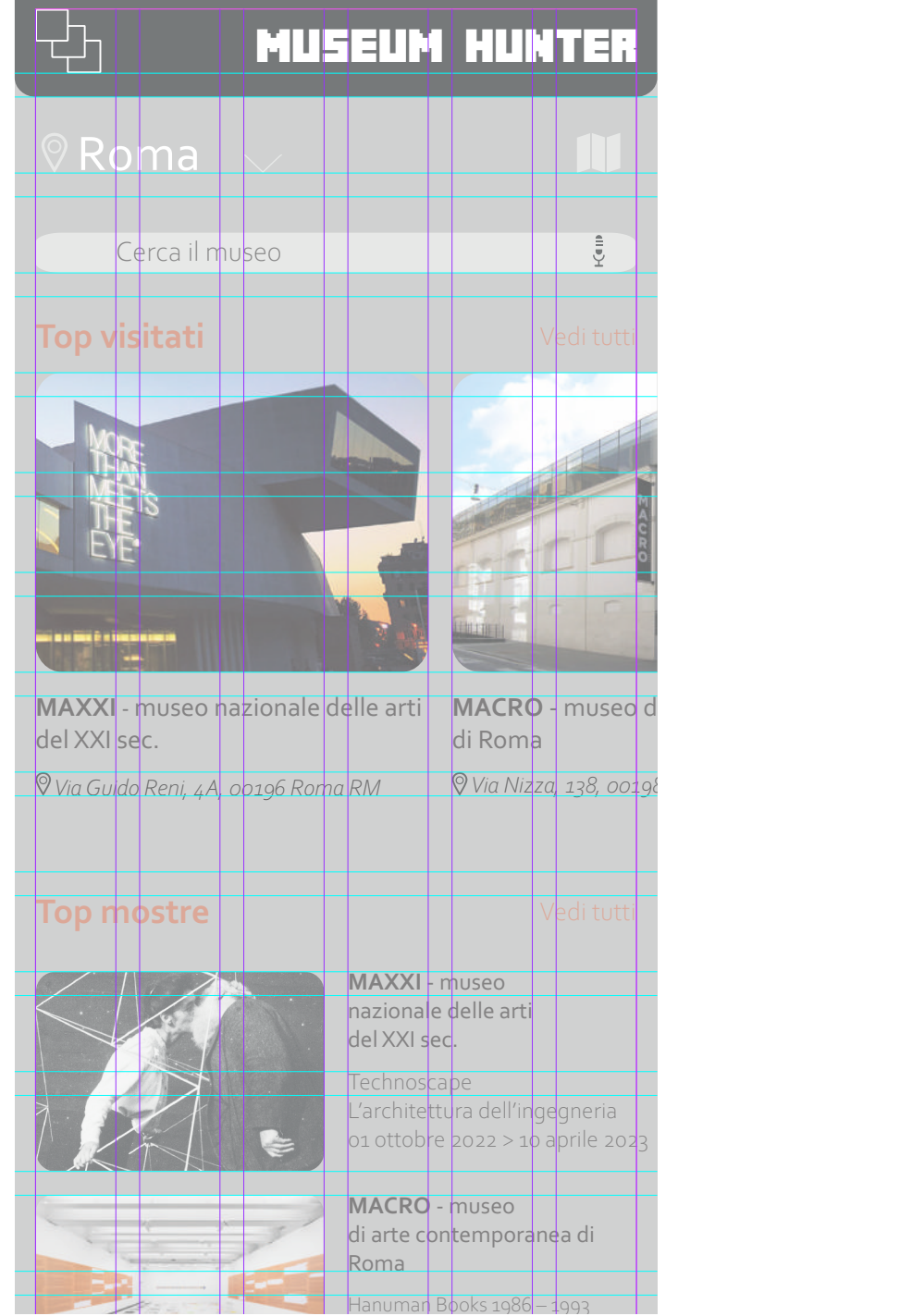

### **Il manuale di istruzioni**

Ad accompagnare l'app è stato creato anche un manuale di istruzioni che spiega le funzionalità di ogni schermata dell'applicazione. Il manuale è un libricino di poche pagine in cui ci sono istruzioni passo-passo, screenshot e consigli che guidano l'utete all'utilizzo del'App. Dopo una breve introduzione, viene mostrato il funzionamento dell'applicazione che si basa su 5 punti fondamentali: Il sistema di navigazione, la scannerizzazioe delle opere, il diario, gli obiettivi e il download. Ad ogni punto viene spiegato con una breve descrizione la funzione accompagnato da uno screenshot della pagina in cui vegono indicate le possibilità di utilizzo per l'utente.

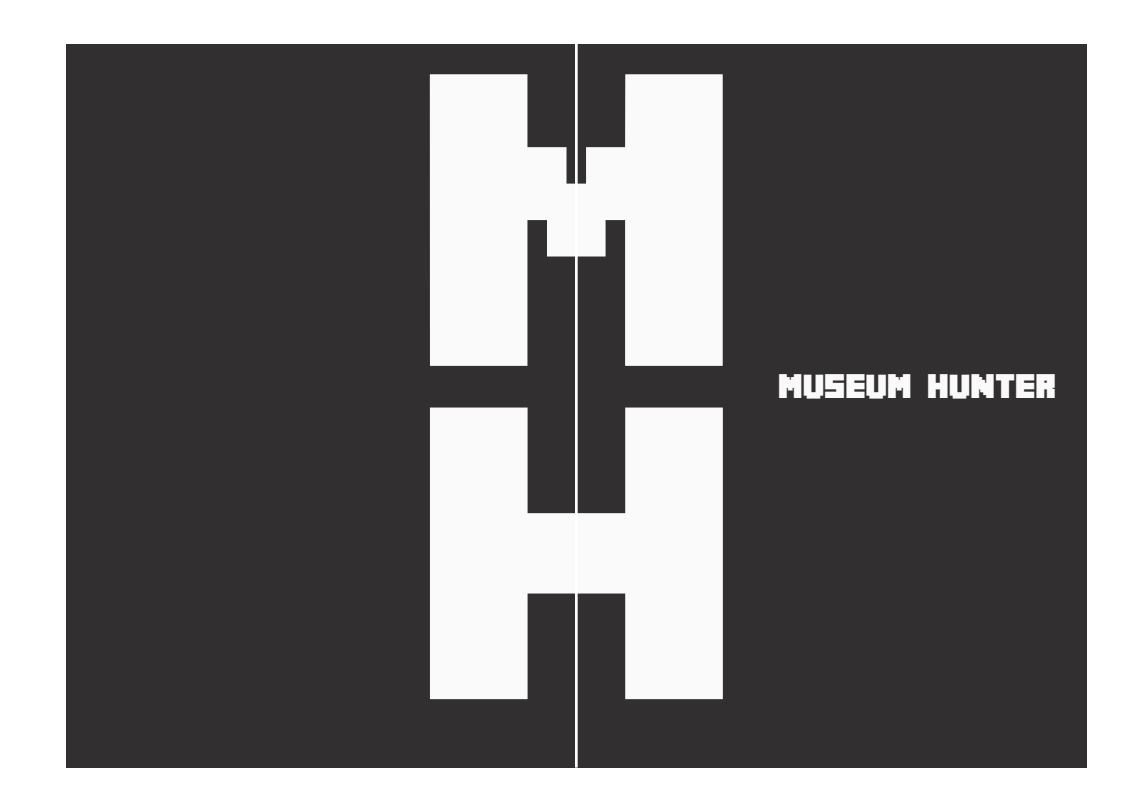

*Copertina*

#### **Layout manuale di i struzioni**

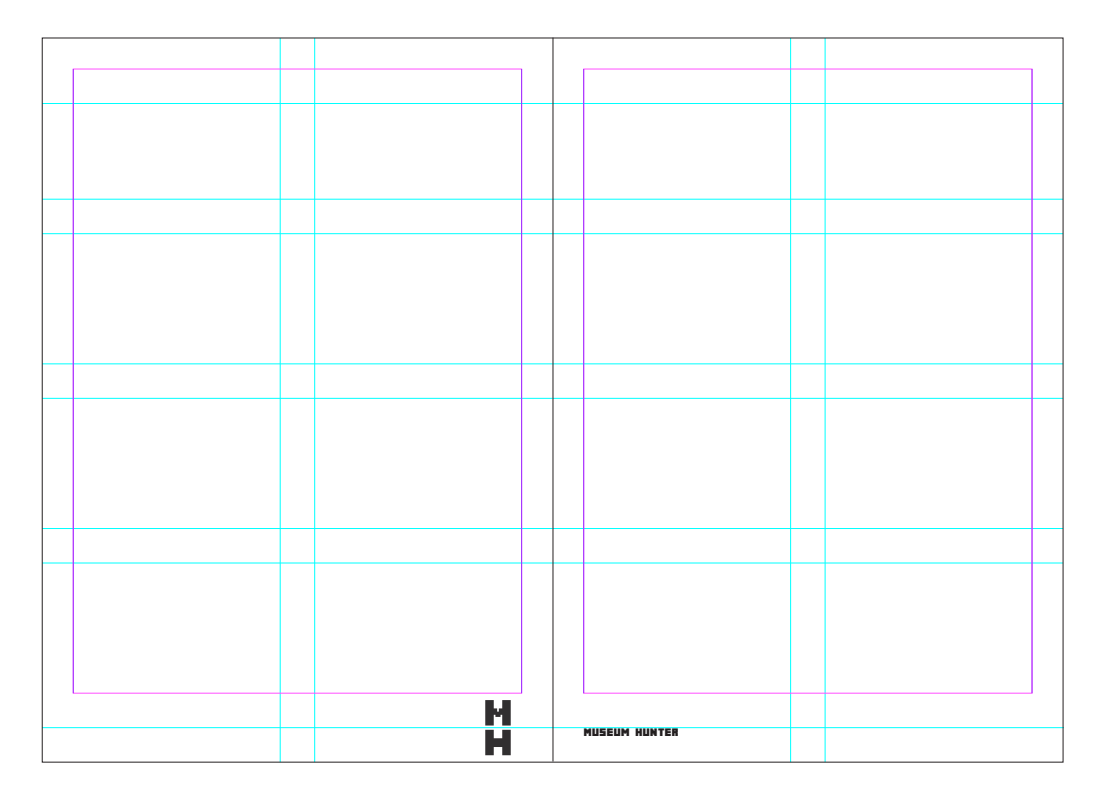

Formato pagina: 148x210 mm (A5).

Margini: testa 9 mm, piede 20 mm, esterno 9 mm, cucitura 9 mm.

Formato gabbia 130x181 mm divisa in:

- 2 colonne con giustezza 60mm e spaziatura 4 mm
- 4 righe con giustezza 37,75 mm e spaziatura 4 mm.

è prevista anche una linea di riferimento per i titoletti posti a piè pagina a 10 mm dal margine inferiore.

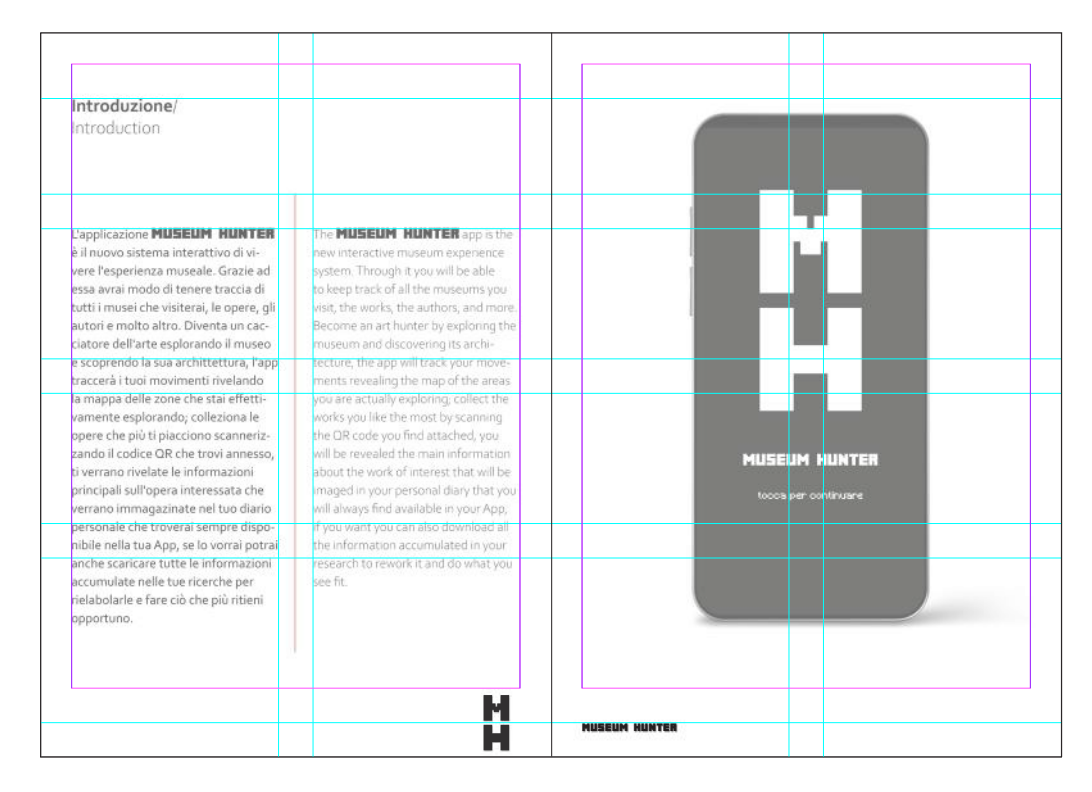

Giustezza colonna di testo: 79,4 mm.

Titolo: Corbel Bold c. 16.

Testo principale: Corbel Light c. 11/15 allineato a sinistra senza sillabazione.

Numero pagina: Swis721 Cn BT c. 15.

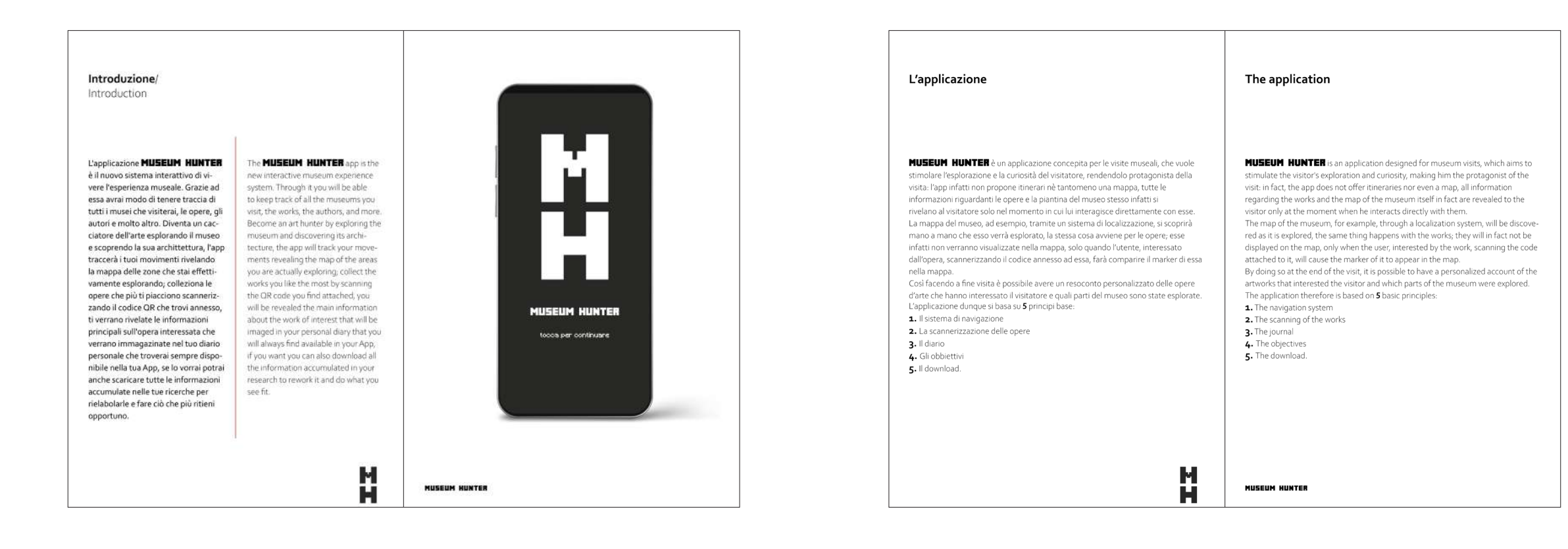

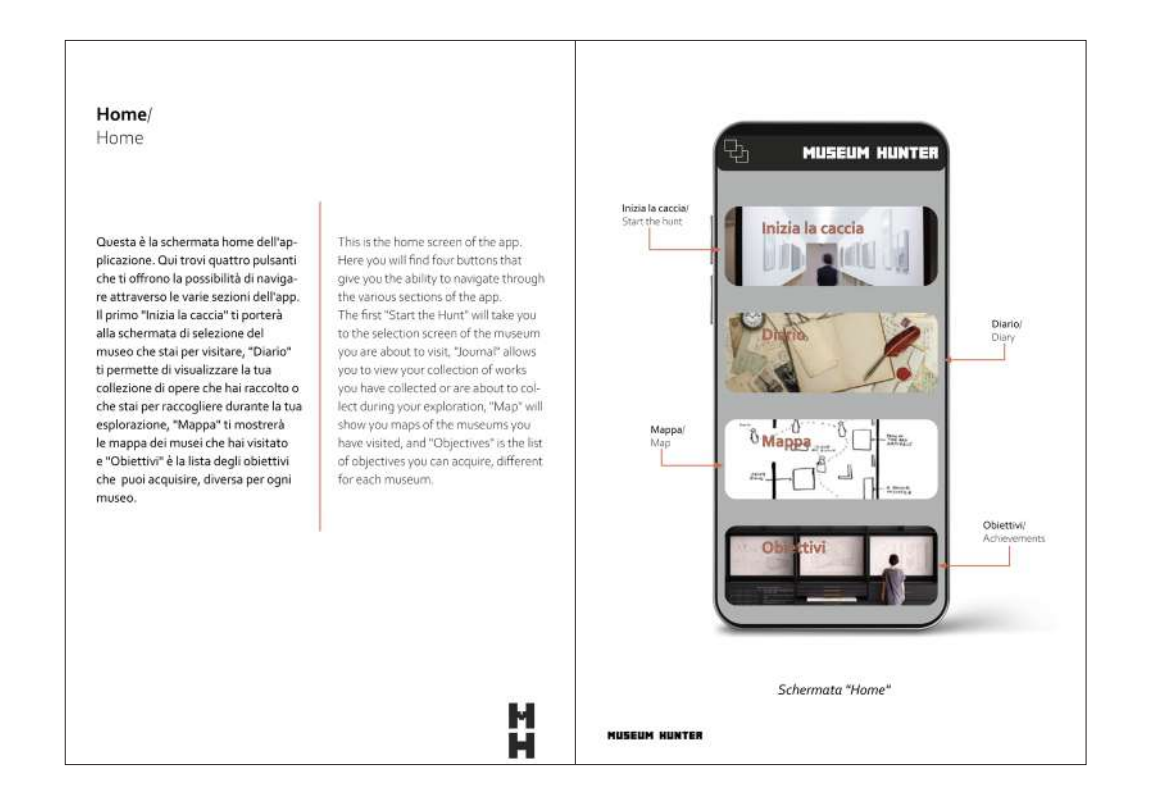

Inizia la caccia/ Scegli la città/ Mappa марра<br>della zona/<br>Area map The hunt begins Choose city **MUSEUM HUNTER** Per cominciare la tua caccia devi pri-To begin your hunt, you must first Barra di ricerca/ ma selezionare il museo in cui ti trovi! select the museum you are in! Search bar Take advantage of your device's search Sfrutta la barra di ricerca o il servizio di geolocalizzazione del tuo disposibar or geolocation service, or be entivo, o fatti invogliare dalle proposte ticed by the suggestions of the latest delle mostre più recenti che ti venexhibitions offered on the app's Home gono offerte nella Home dell'applicapage. zione. I musei più visitati/<br>Most visited<br>museums Le mostre te mostre<br>vicino a te/<br>Temporary<br>exhibits near Schermata "Inizia la caccia" 법<br>H NUSEUM NUNTER

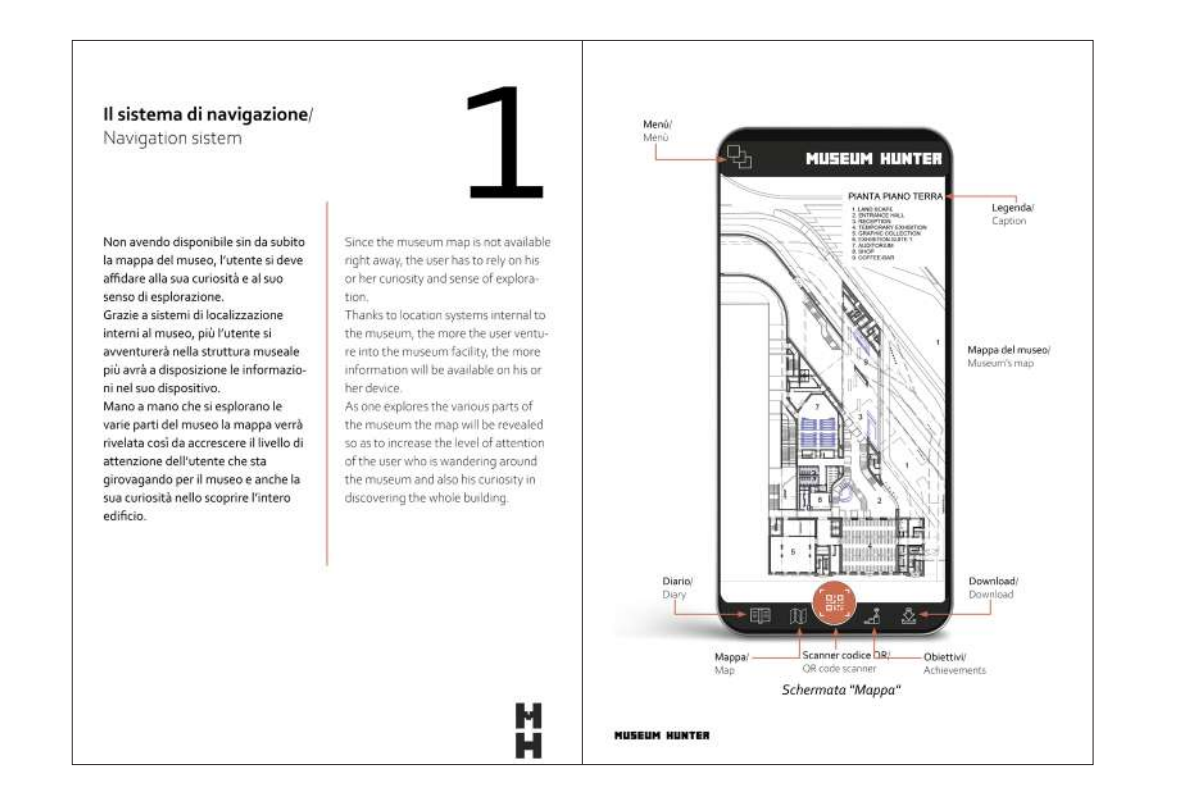

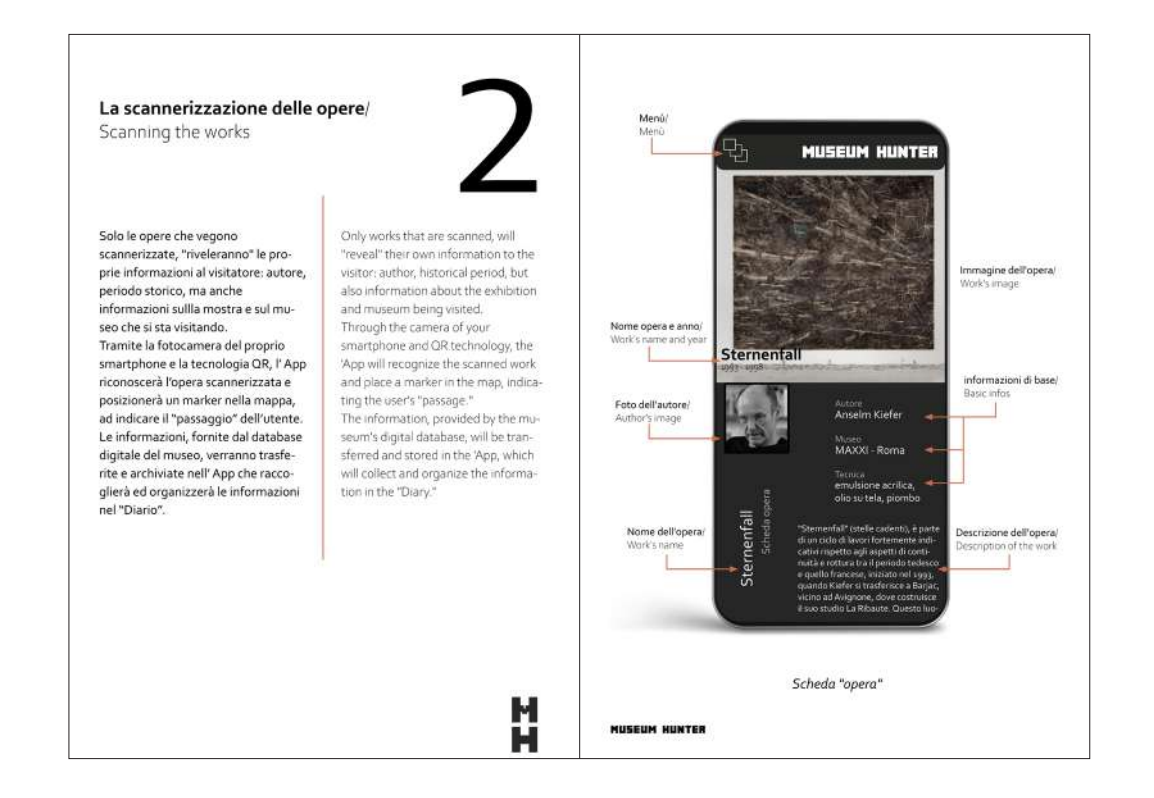

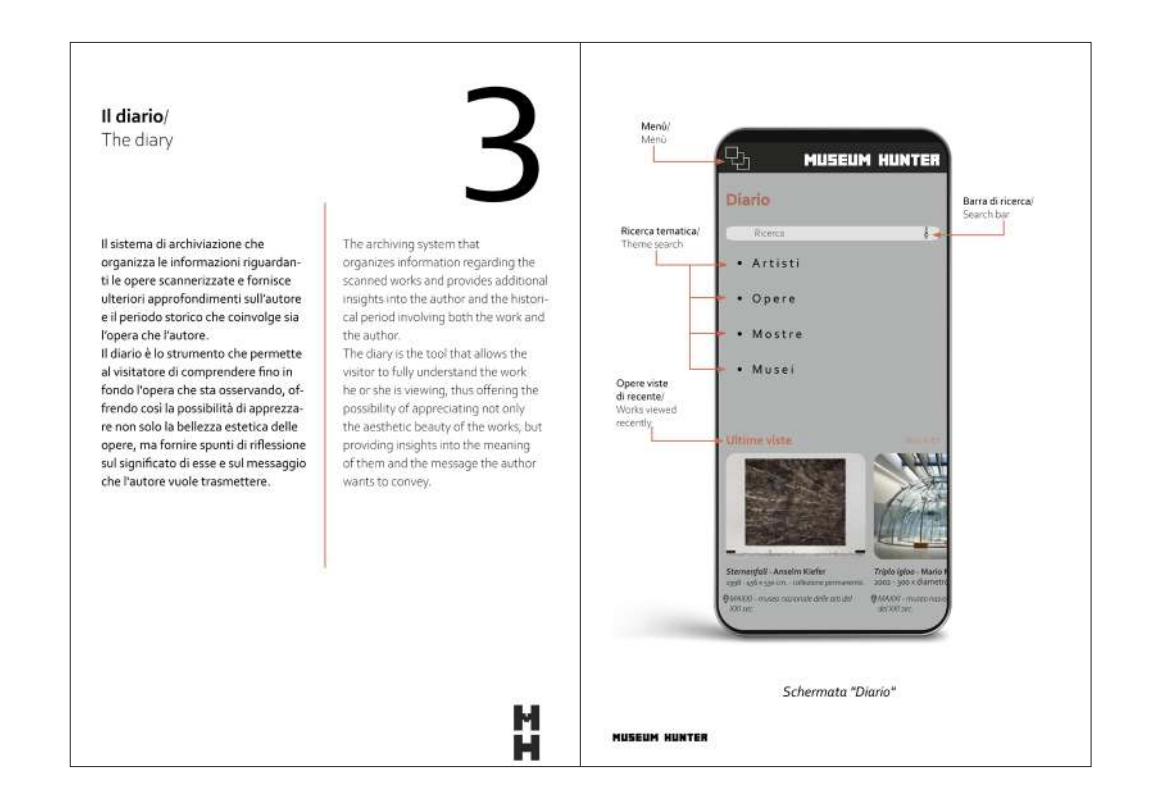

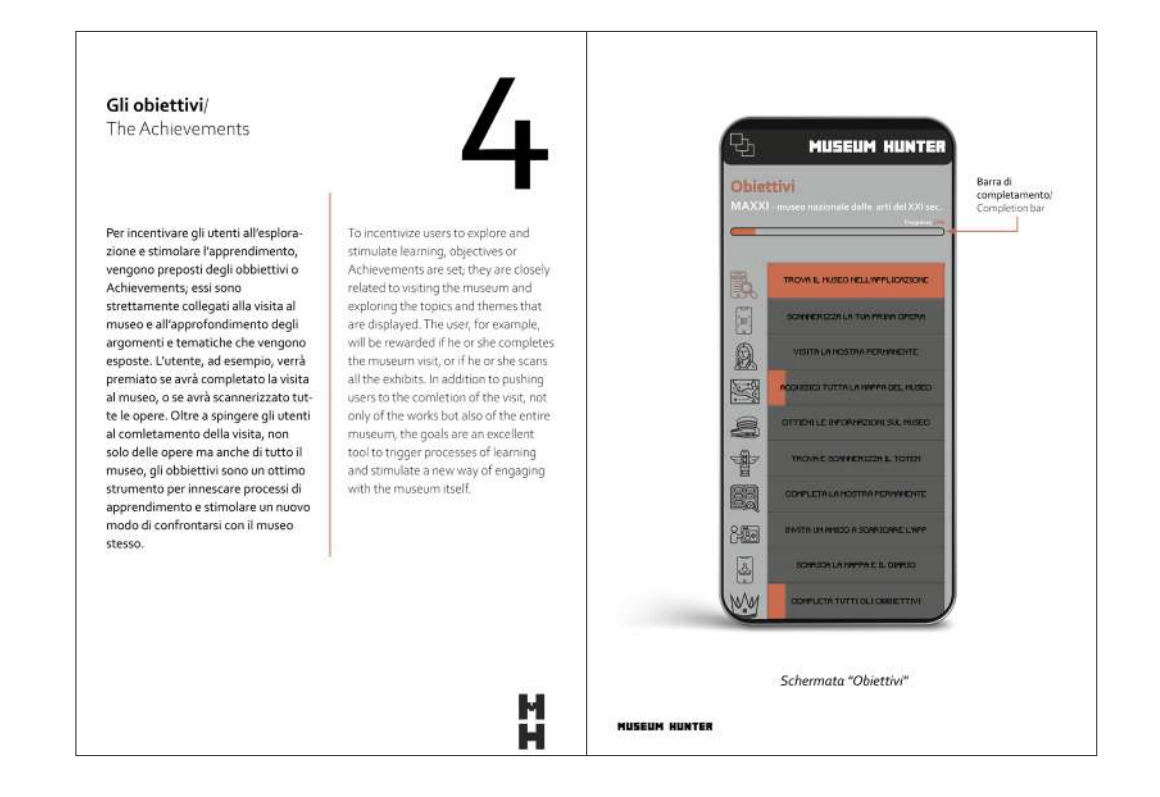

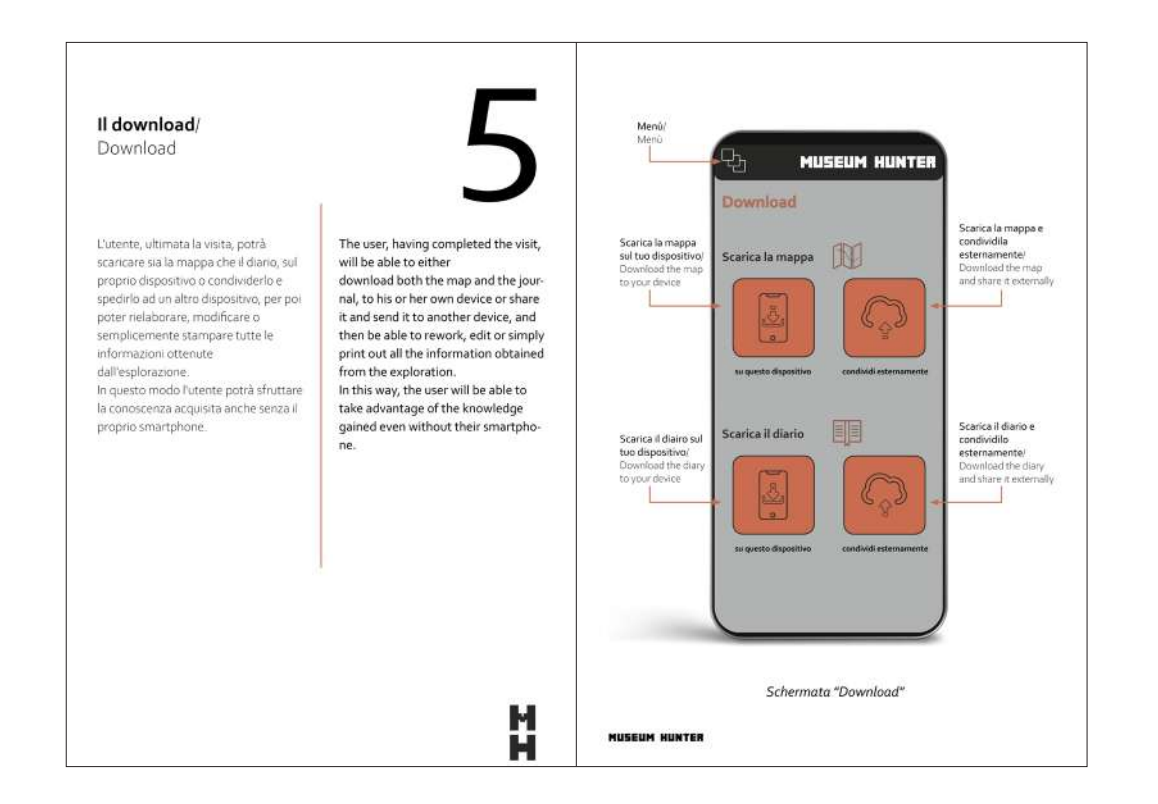

*Selezione città Prima pagina Ultima pagina*

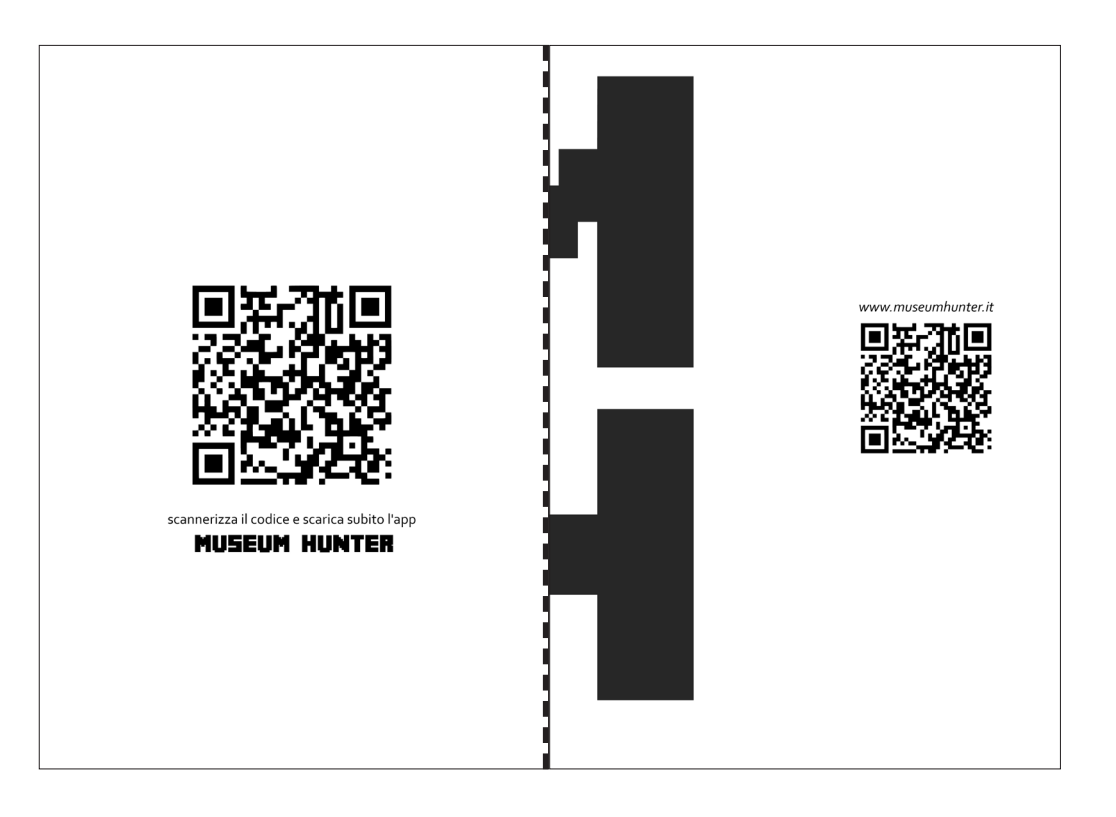

### **Manifesti**

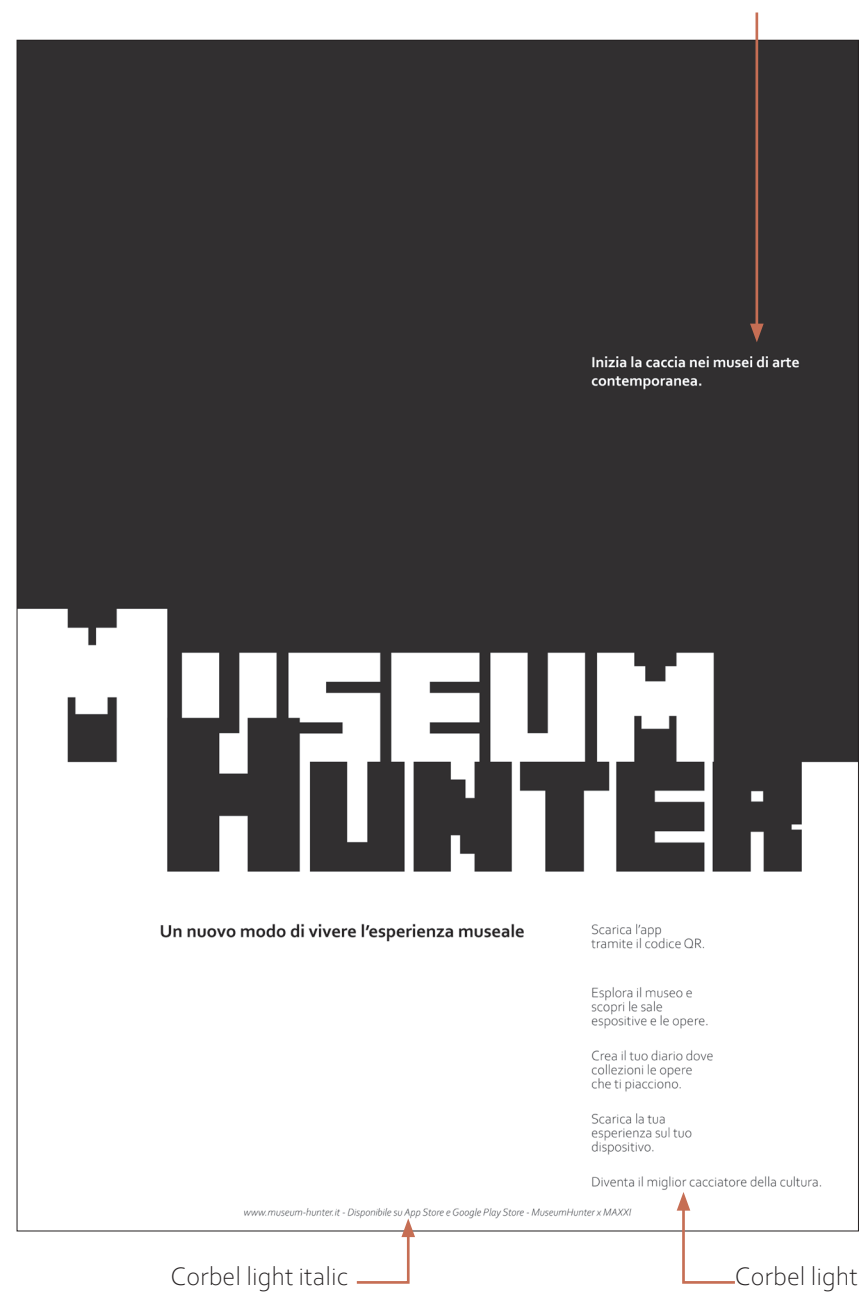

Formato pagina: 594x841 mm (A1).

Margini: non presenti.

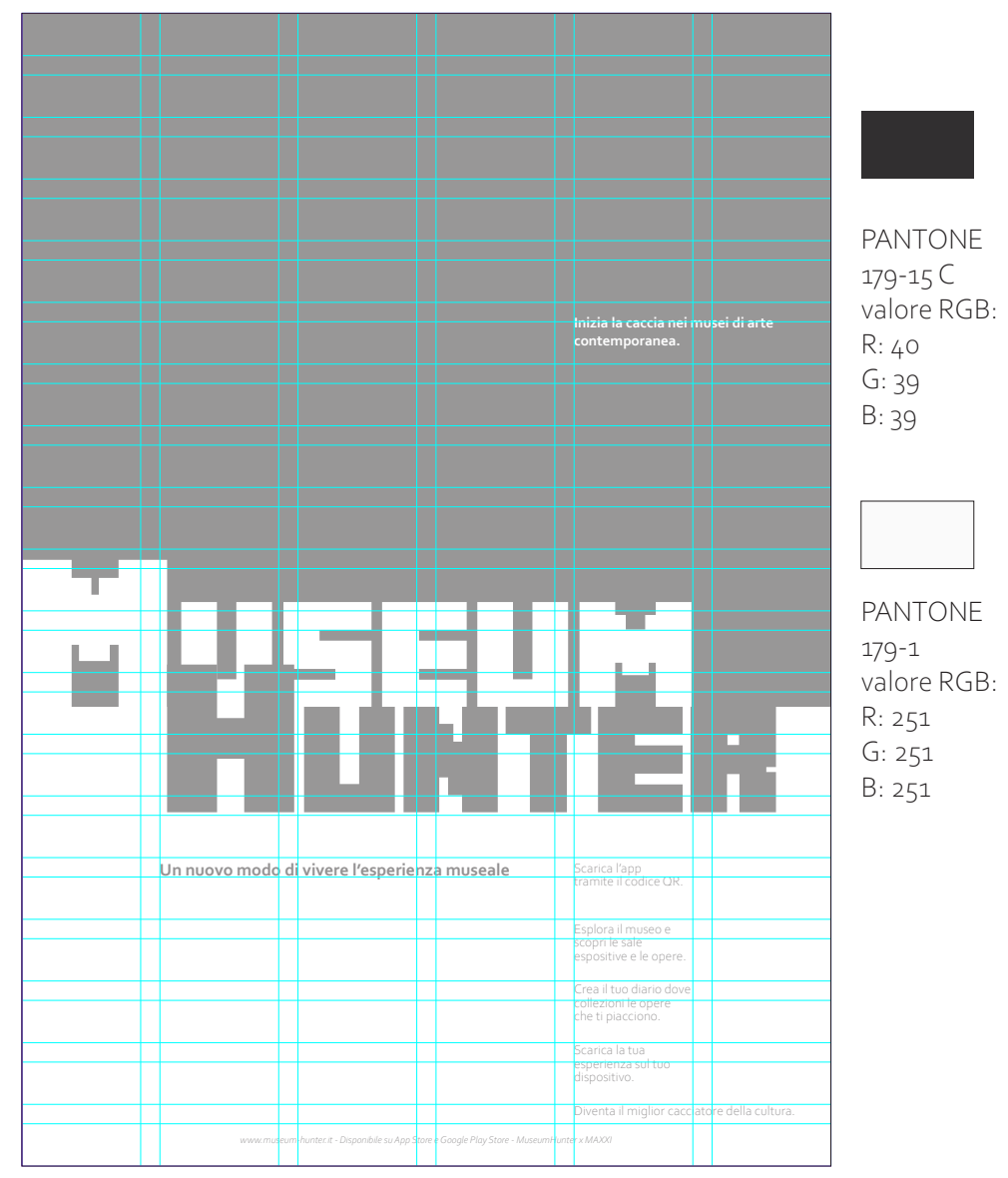

Formato gabbia 594x841 mm divisa in: 6 colonne con giustezza 87 mm e spaziatura 14 mm 19 righe con giustezza 31 mm e spaziatura 14 mm.

Corbel bold

#### Formato pagina: 594x841 mm (A1).

Margini: 40 mm.

Minecraft

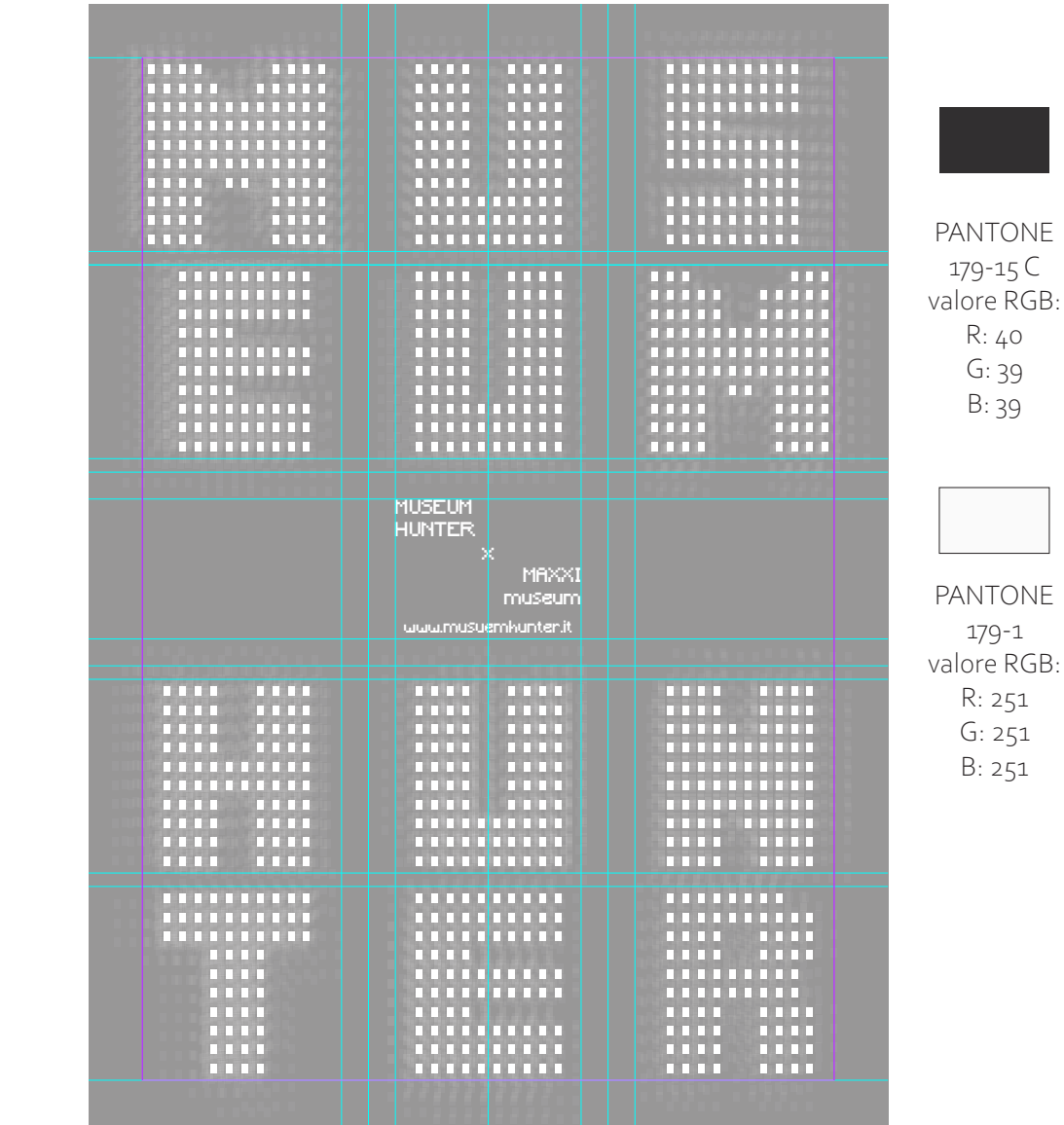

Formato gabbia 514x761 mm divisa in:

3 colonne con giustezza 148 mm e spaziatura 80 mm

5 righe con giustezza 185 mm e spaziatura 10 mm.

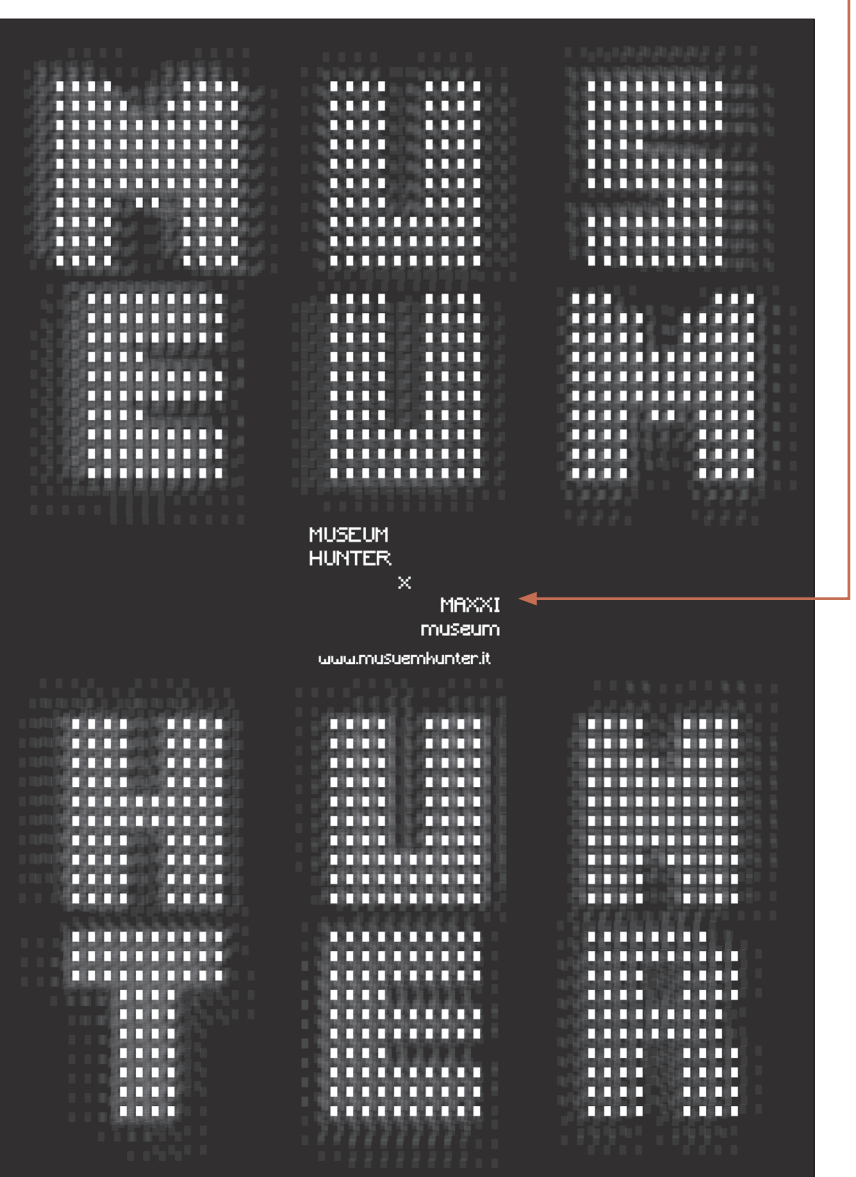

#### **Banner**

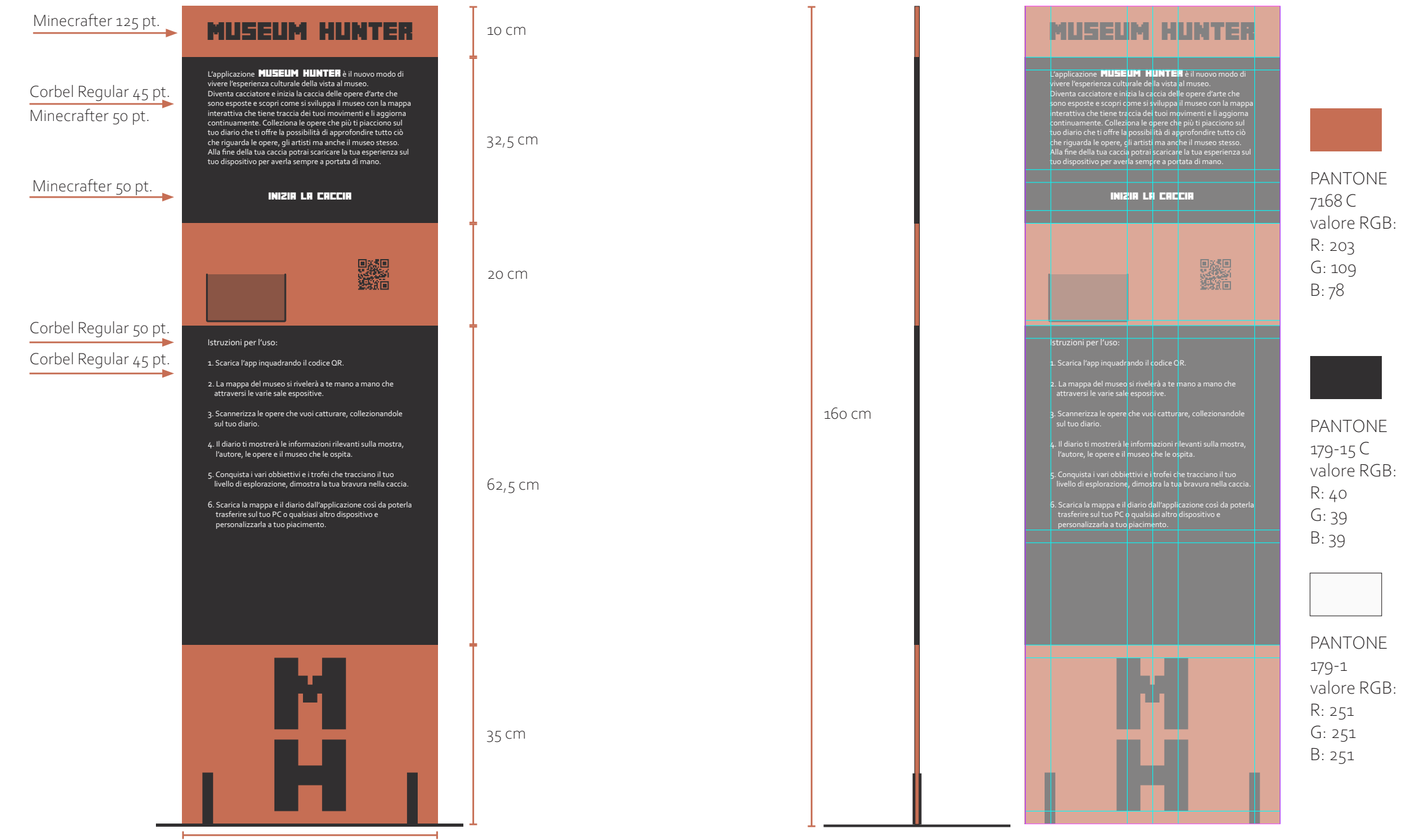

#### **Totem**

Il totem è un artefatto originale tridimensionale creato per la diffusione dell'app e delle sue funzionalità. L'oggeto può arredare alcuni spazi del museo per ricordare ai vari visitatori la possibilità di scaricarel'applicazione. Il totem è composto dalle due lettere che compongono il logo a cui sono state apposte delle indicazioni sul funzionamento e i codici QR per avviare un'installazione rapida dell'applicazione.

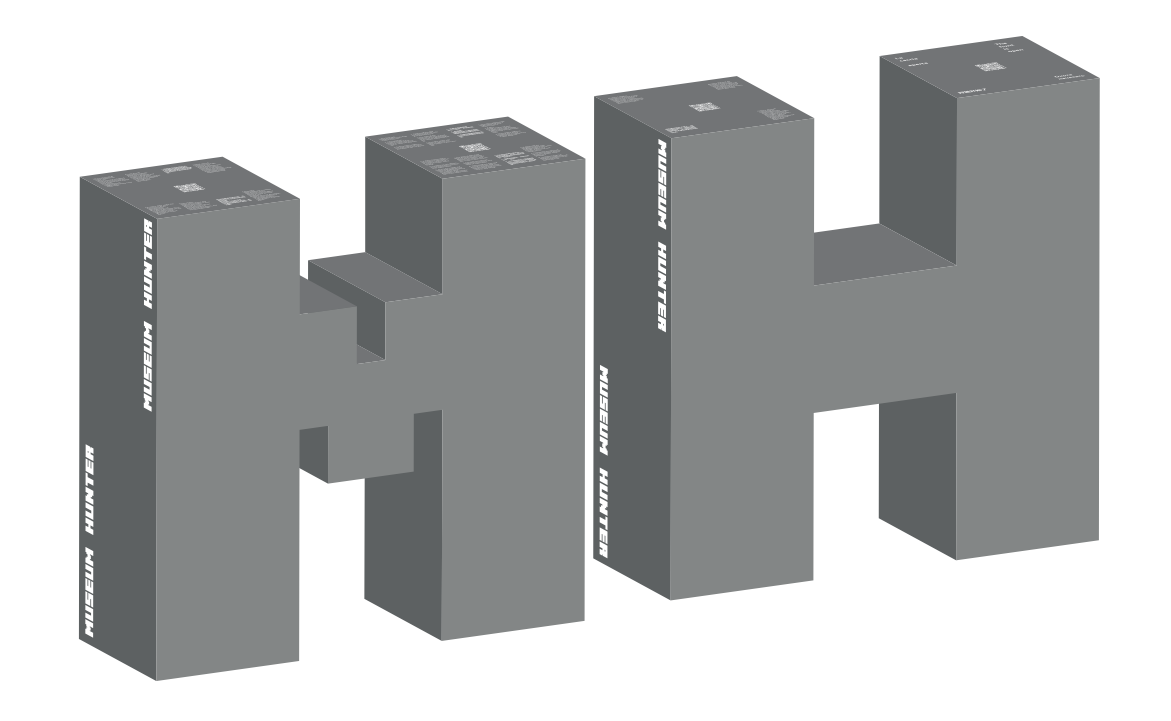

## **Layout totem**

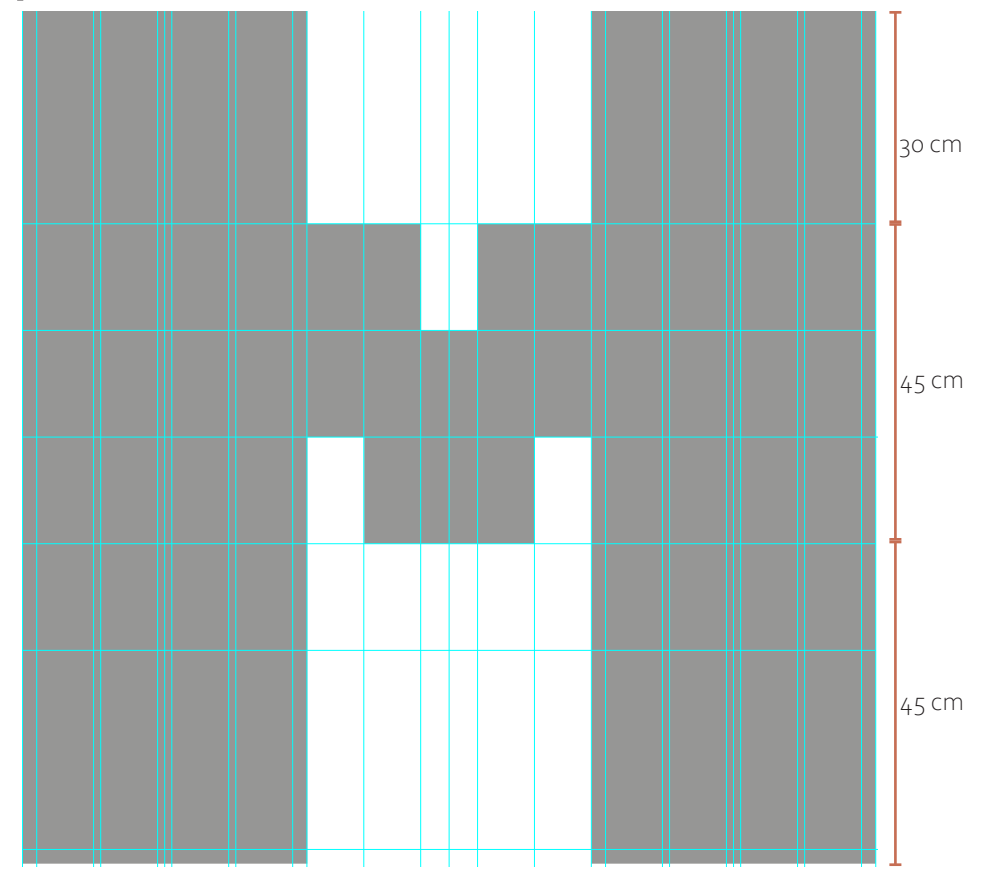

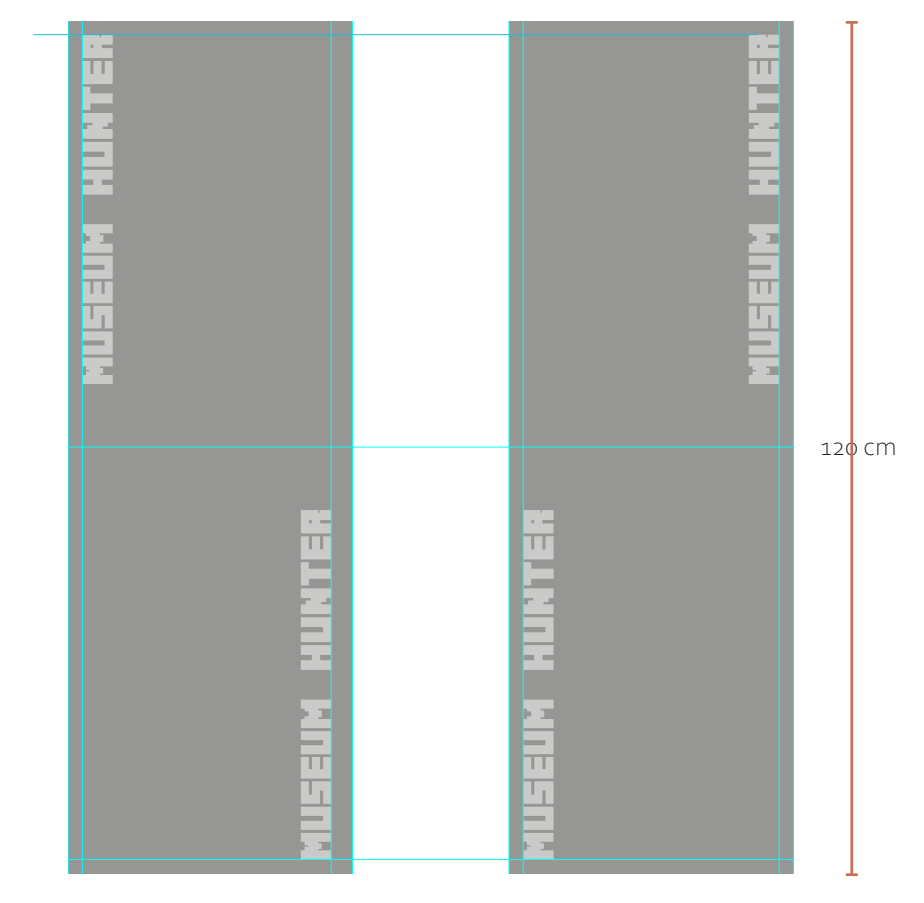

*Vista frontale/retro*

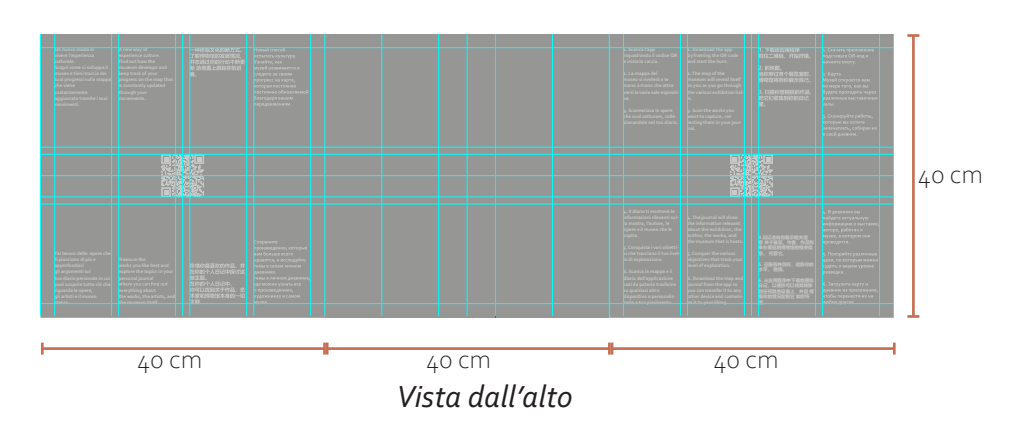

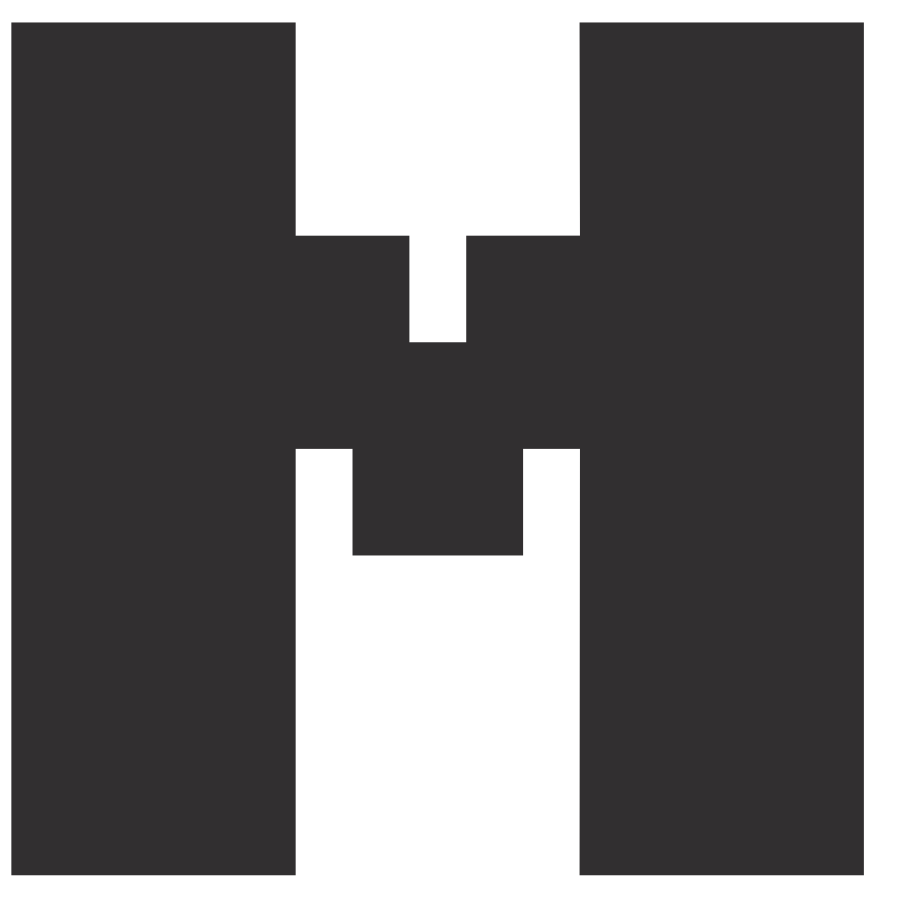

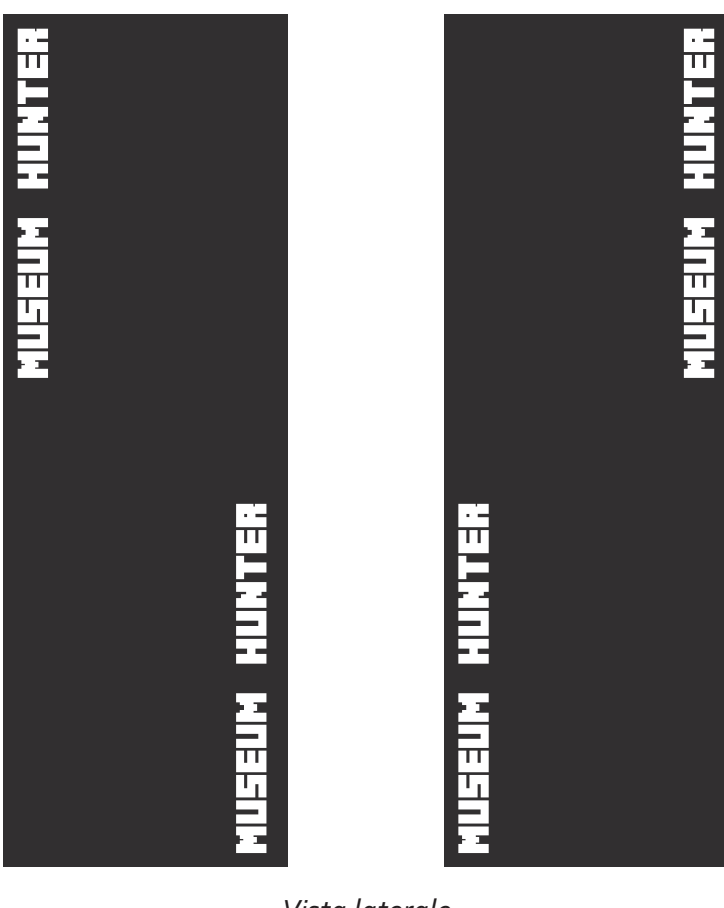

*Vista frontale/retro*

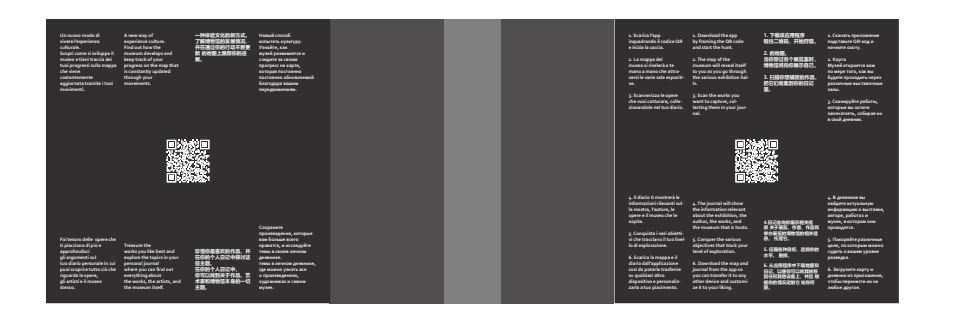

*Vista dall'alto*

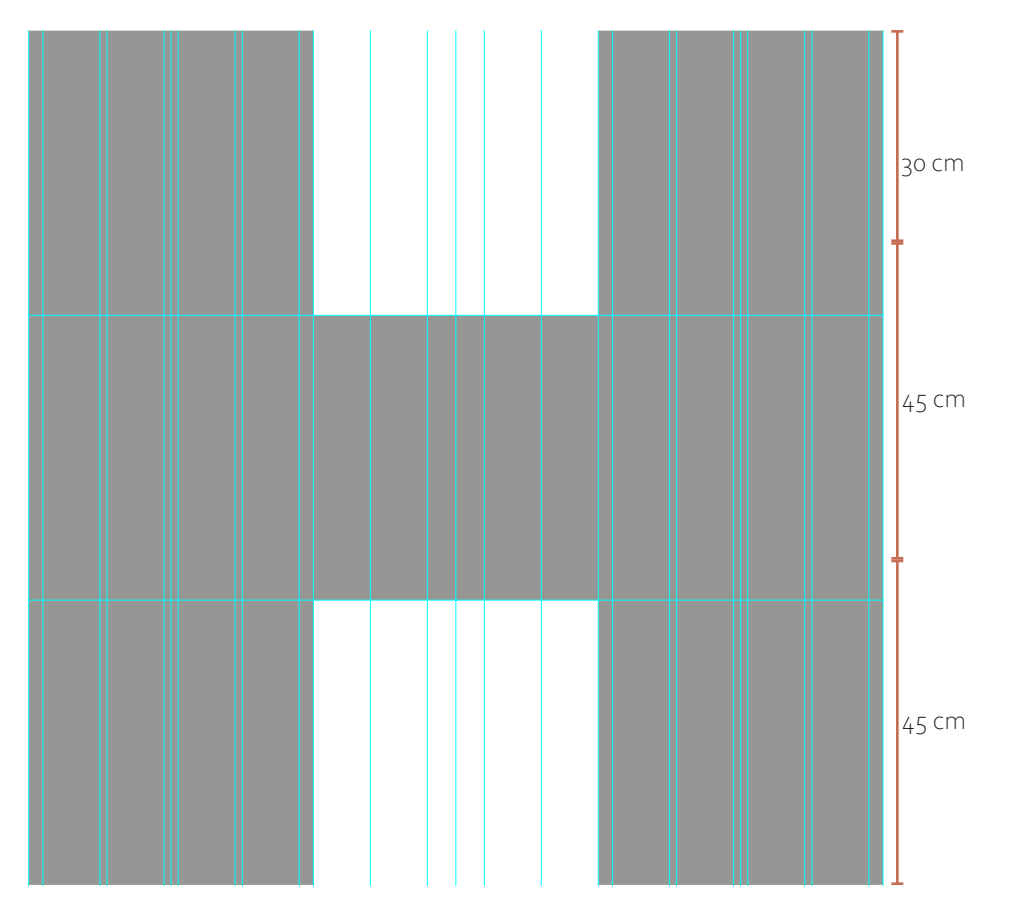

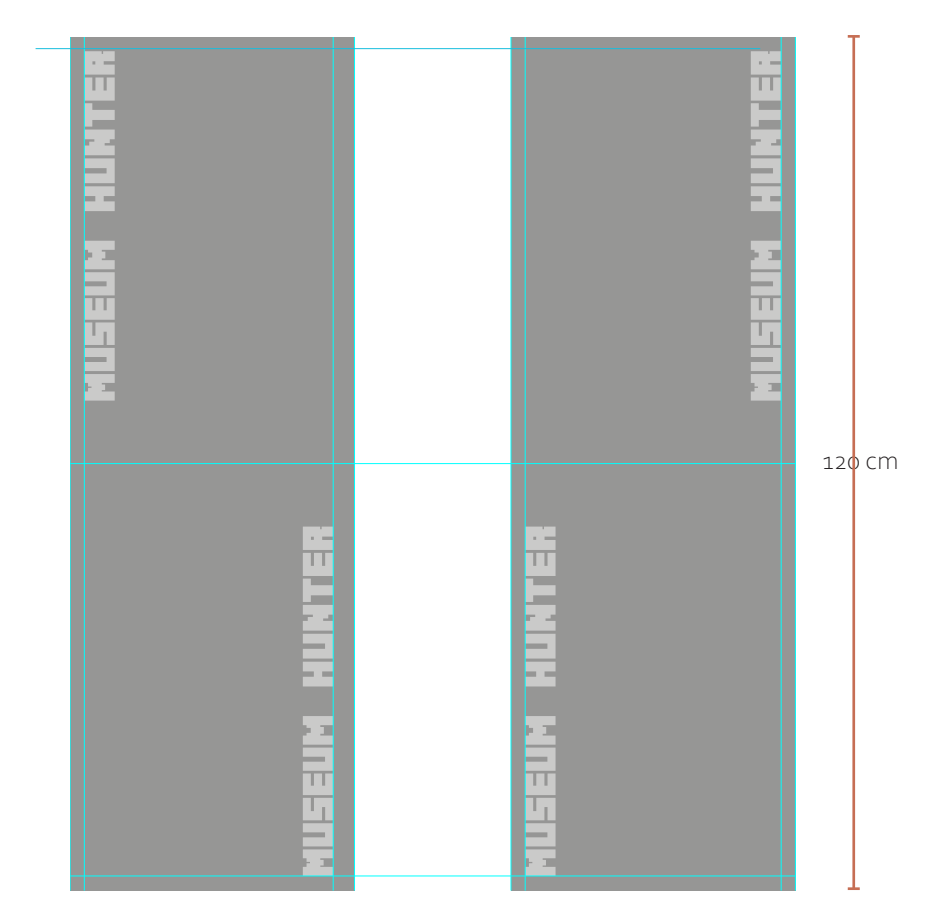

*Vista frontale/retro*

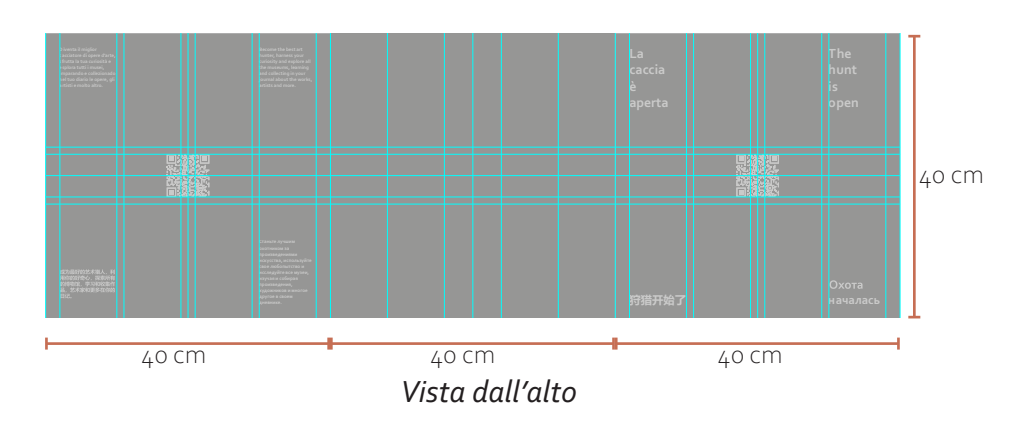

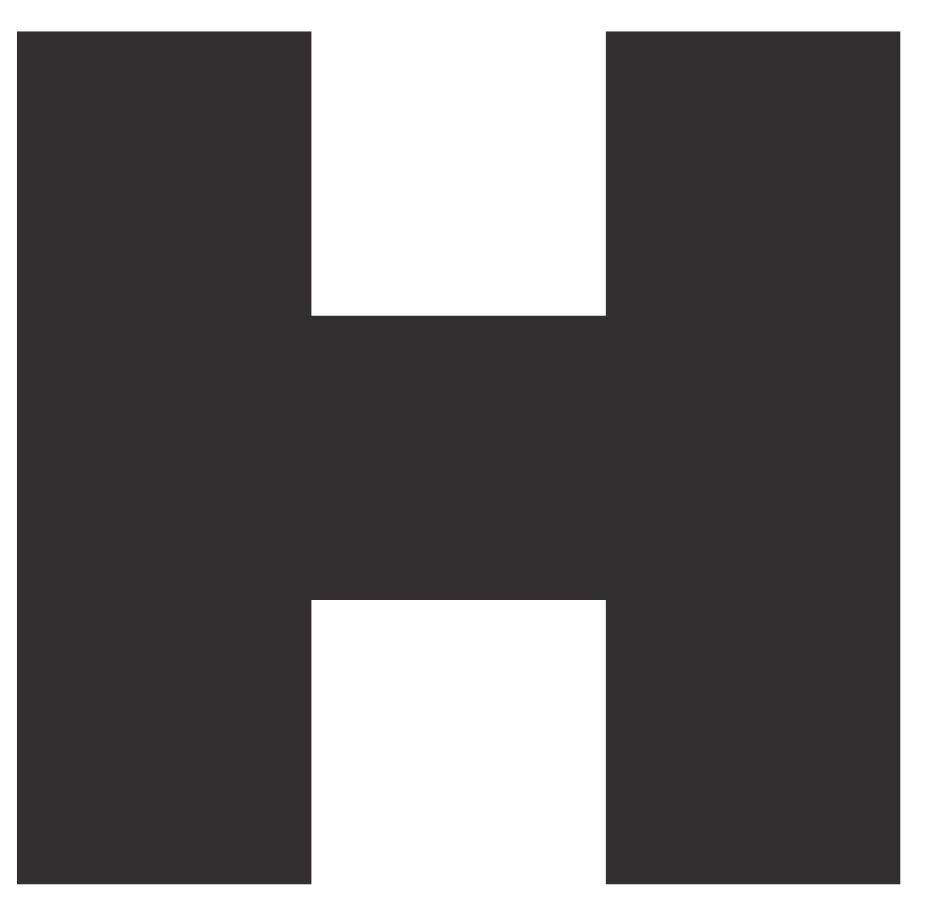

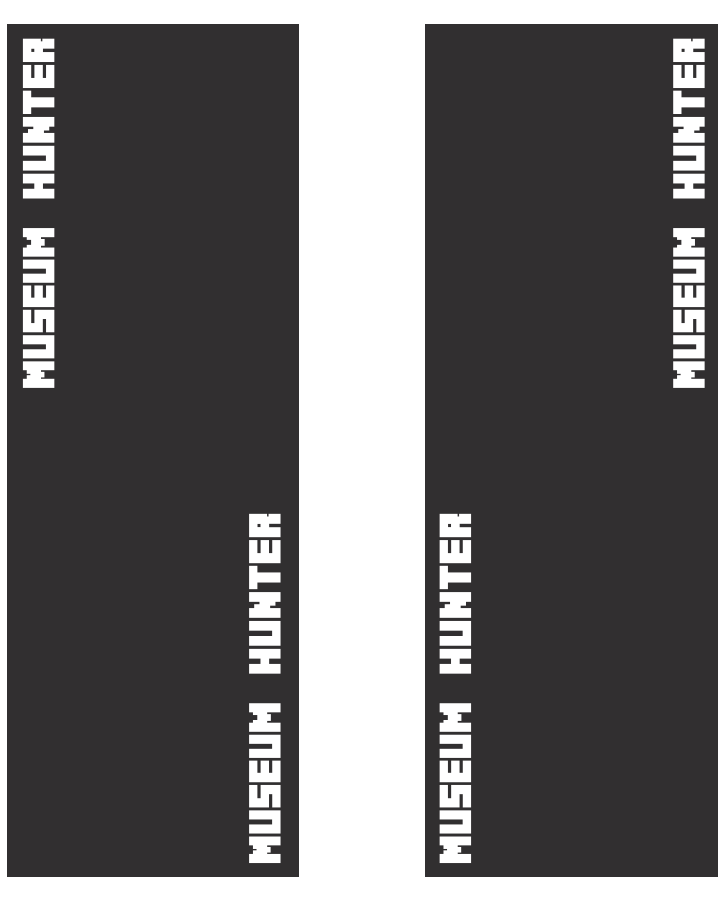

*Vista frontale/retro*

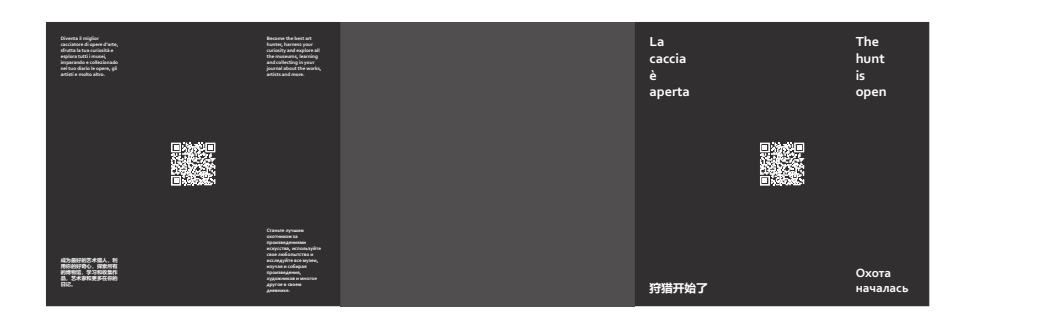

*Vista dall'alto*

#### **La tipografia del totem**

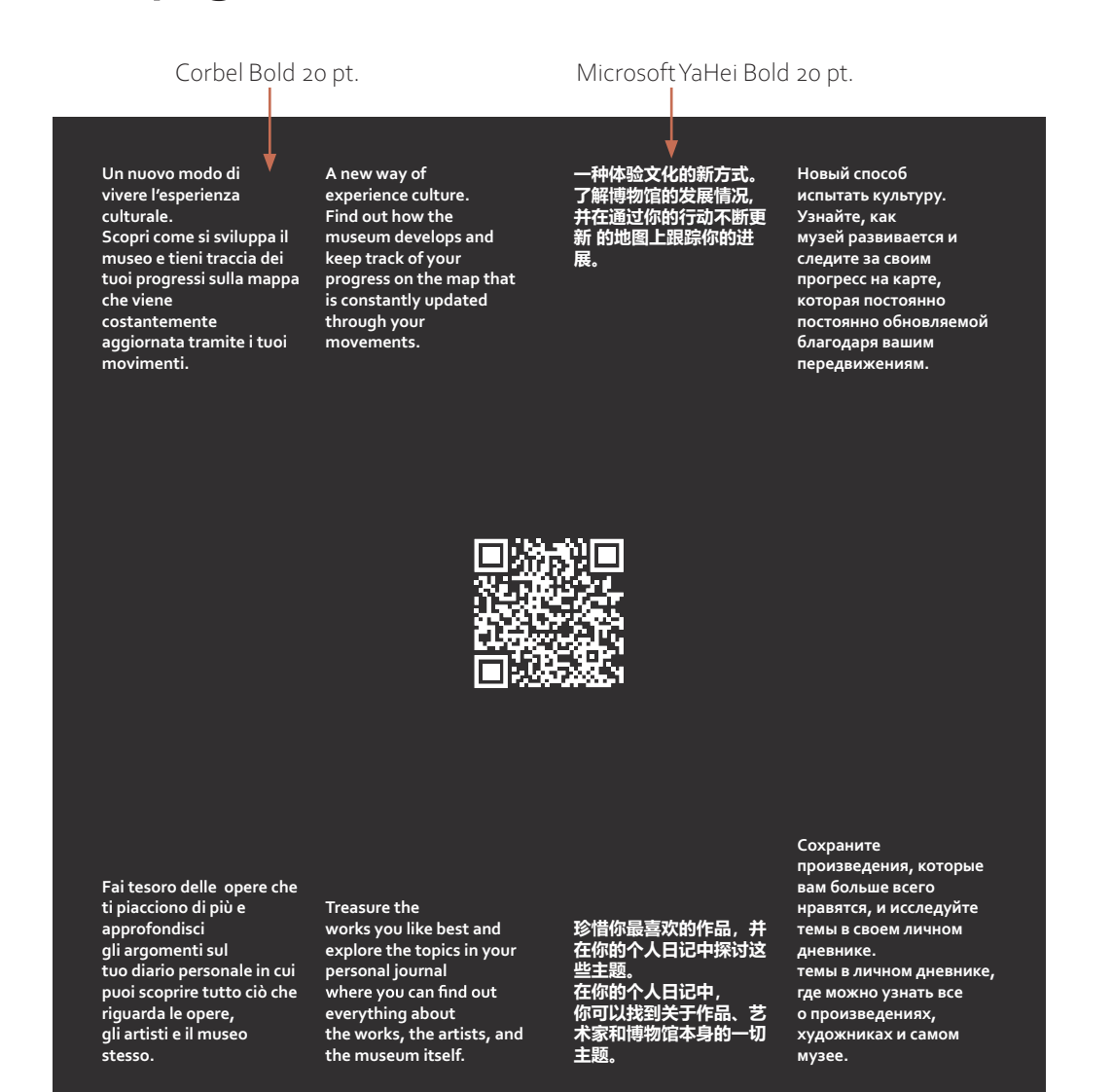

Minecrafter 160 pt.

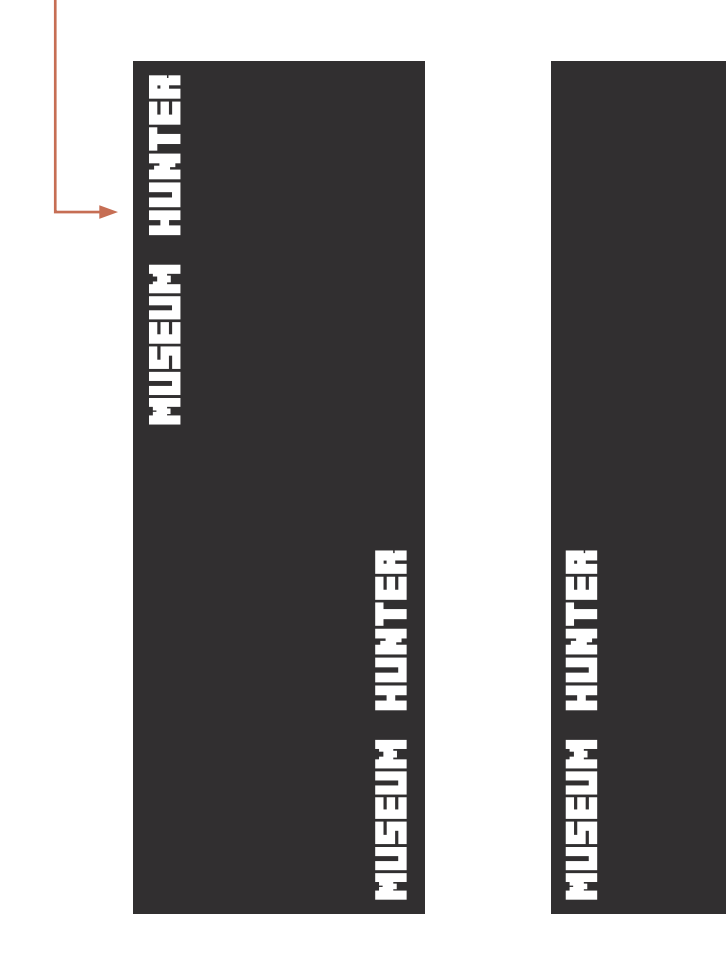

**inquadrando il codice QR e inizia la caccia. 2. La mappa del museo si rivelerà a te mano a mano che attraversi le varie sale espositi-**

**3. Scannerizza le opere che vuoi catturare, collezionandole nel tuo diario.**

**4. Il diario ti mostrerà le informazioni rilevanti sulla mostra, l'autore, le opere e il museo che le** 

**5. Conquista i vari obiettivi che tracciano il tuo livello di esplorazione. 6. Scarica la mappa e il diario dall'applicazione così da poterla trasferire su qualsiasi altro dispositivo e personaliz-**

### **Sito web**

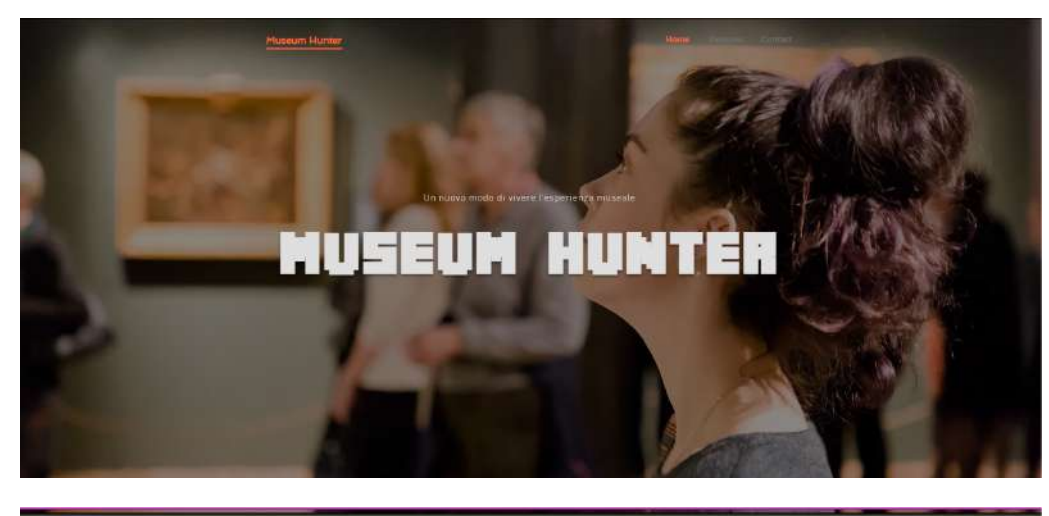

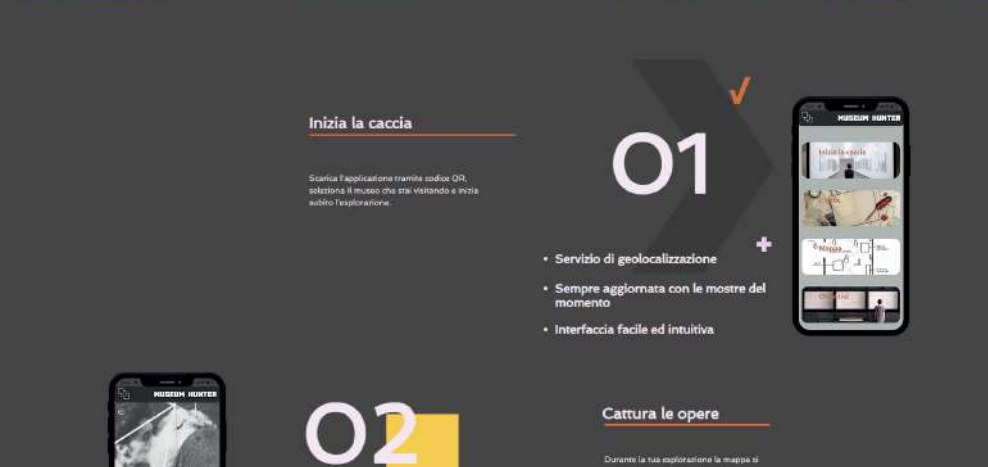

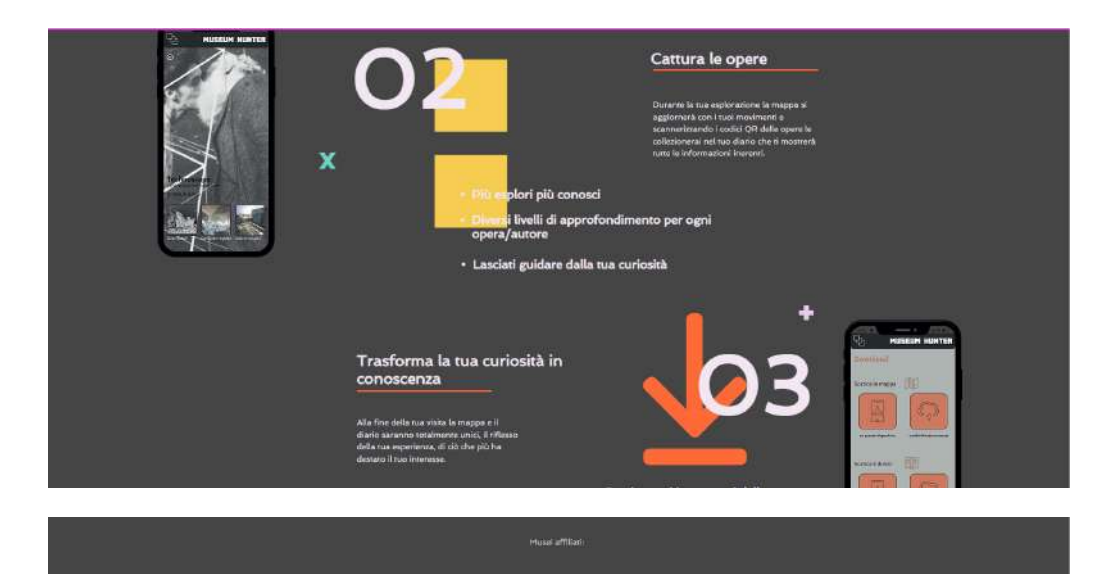

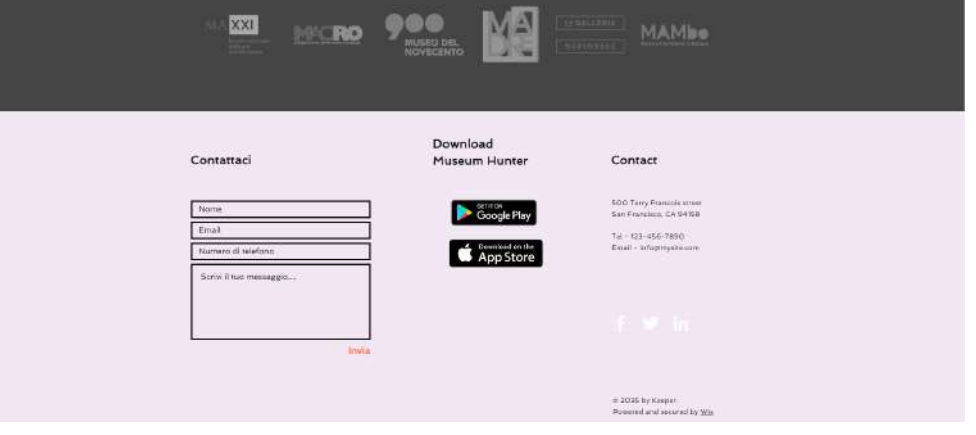

#### **Conclusioni**

In conclusione possiamo notare come l'utilizzo delle nuove tecnologie può migliorare l'espe rienza complessiva dei visitatori: fornendo un' esperienza personalizzata e migliorando i risul tati di apprendimento, consentendo un facile accesso alle informazioni sulle opere d'arte. La tesi vuole anche evidenziare l'importanza della relazione tra lo scopo dei musei e la relazione che essi hanno con il pubblico. I musei svolgono un ruolo essenziale nella società, con servando e presentando il patrimonio culturale e la storia del nostro mondo. Sono istituzioni vitali che offrono agli individui l'opportunità di imparare, scoprire ed esplorare il passato, il presente e il futuro. I musei ci permettono di comprendere e apprezzare la ricca diversità della nostra comunità globale e ci ispirano a immaginare e creare nuove possibilità per il futuro. Deve essere un nostro obiettivo mi gliorare e sviluppare nuove idee che possano permettere alla nostra cultura di essere ap prezzata e condivisa al meglio sia dai giovani che dagli anziani negli anni avvenire e le nuove tecnologie sono strumenti che possono aiutarci a farlo.

Digitalizzare non significa rinunciare alla "realtà", ma può essere un modo per aumenta re la percezione di essa e fare in modo che tutti ne riescano a comprendere le diverse sfaccet tature. La digitalizzazione inoltre può aiutare i musei a raggiungere un pubblico più ampio e incoraggiare una maggiore partecipazione all'esperienza museale. Inoltre come abbiamo potuto constatare dagli ottimi esempi nostra ni (vedi "*Father and son"*), la gamification non costituisce un divertimento fine a se stesso, ma contribuisce a trasmettere messaggi, infor mazioni, coinvolgere e persino stimolare nuovi comportamenti.

L'applicazione propone una soluzione che unisce le possibilità delle nuove tecnologie, coinvolgendo il visitatore e facendolo diventa re un vero e proprio "cacciatore della cultura" che affronta le visite museali con uno spirito di esplorazione attivo. Il futuro delle istituzioni museali ha la possibilità di crescere sfruttando tali tecnologie, non solo per migliorare il rap porto con i visitatori, ma anche per la progetta zione di ambienti museali più efficaci.

#### **Bibliografia e sitografia**

#### BIBLIOGRAFIA

COLOMBO, Maria Elena, *Musei e cultura digitale. Fra narrativa, pratiche e testimonianze*, Editrice Bibliografica 2020

GENSINI ,Valentina , *Musei, pubblici, tecnologie*, Pisa University press srl,Vico Pisano 2020)

MANDARANO, Nicolette, *Musei e media digitali*, Carocci editore, Città di Castello (PG) 2019.

SOLIMA, Ludovico , *Le parole del museo. Un percorso tra management, tecnologie digitali e sostenibilità*, Carocci editore, Città di Castello (PG) 2022.

VIOLA, Fabio, *Gamification – I Videogiochi nella Vita Quotidiana*, Hoepli , 2011

VIOLA, Fabio, *L'Arte del Coinvolgimento*, Hoepli 2017

#### SITOGRAFIA

VIOLA, Fabio , *Le culture del XXI secolo,* https://www.agenziacult.it/letture-lente/era-digitale/le-culture-del-xxi-secolo/

VIOLA, Fabio , *Giocare concorre al benessere individuale e collettivo,* https://www.agenziacult.it/interni/era-digitale-giocare-concorre-al-benessere-individuale-e-collettivo/

VIOLA, Fabio , *Per una politica degli attivatori culturali*, https://www.agenziacult.it/interni/era-digitale-per-una-politica-degli-attivatori-culturali/

SEGATTO, Marco, *Guida alla Gamification,* https://www.projectfun.it/basi-gamification/definizione-gamification/ MARRAZZO, Donata, *L'arte non è un gioco! O forse sì: il gaming entra nei musei*, https://www.ilsole24ore.com/art/l-arte-non-e-gioco-o-forse-si-gaming-entramusei-ADG2giU

LUCIANO, Francesca, *Cos'è la gamification*,

https://www.medaarch.it/gamification-i-musei-diventano-ludici-dinamici-e-digitali/

MAGGIOLI CULTURA, *Cultura e digitale: le nuove sfide per la trasformazione dei musei,*

https://www.maggiolicultura.it/cultura-e-digitale-le-nuove-sfide-per-la-trasformazione-dei-musei/

MESCHINI,Emanuele, *Gamification e musei: trasformare la visita in un gioco per attirare visitatori*, https://musefirenze.it/blog/gamification-musei-visita-gioco/

GIAMMUSSO, Daniela, *Musei del futuro, tra videogiochi e interazione*, https://www.ansa.it/canale\_lifestyle/notizie/tempo\_libero/2021/01/07/musei-del-futuro-tra-videogiochi-e-interazione\_5674b71f-f76f-4a09-be1d-e-94c393e4c7a.html

ORSINI, Annarita, MINISTERO DEI BENI CULTURALI , *Piano Triennale per la Digitalizzazione e l'Innovazione dei Musei*,

http://musei.beniculturali.it/wp-content/uploads/2019/08/Piano-Triennale-per-la-Digitalizzazione-e-l%E2%80%99Innovazione-dei-Musei.pdf

VIOLA ,Fabio, Engagement, *Data Analytics e Gamification per i Musei*, https://www.gameifications.com/engagement-data-analytics-gamification-per-i-musei/

Laureando: **Ciro Candelotti**

UNIVERSITà DEGLI STUDI DI CAMERINO TITOLO TESI: **MUSEUM HUNTER** Relatore: **Nicolò Sardo**

\_Scuola di Architettura e Design "Eduardo Vittoria" \_sede di Ascoli Piceno \_Laurea Magistrale in Architettura A.A. 2021/2022

**Progetto di un'interfaccia digitale per la fruizione interattiva delle architetture museali italiane.**

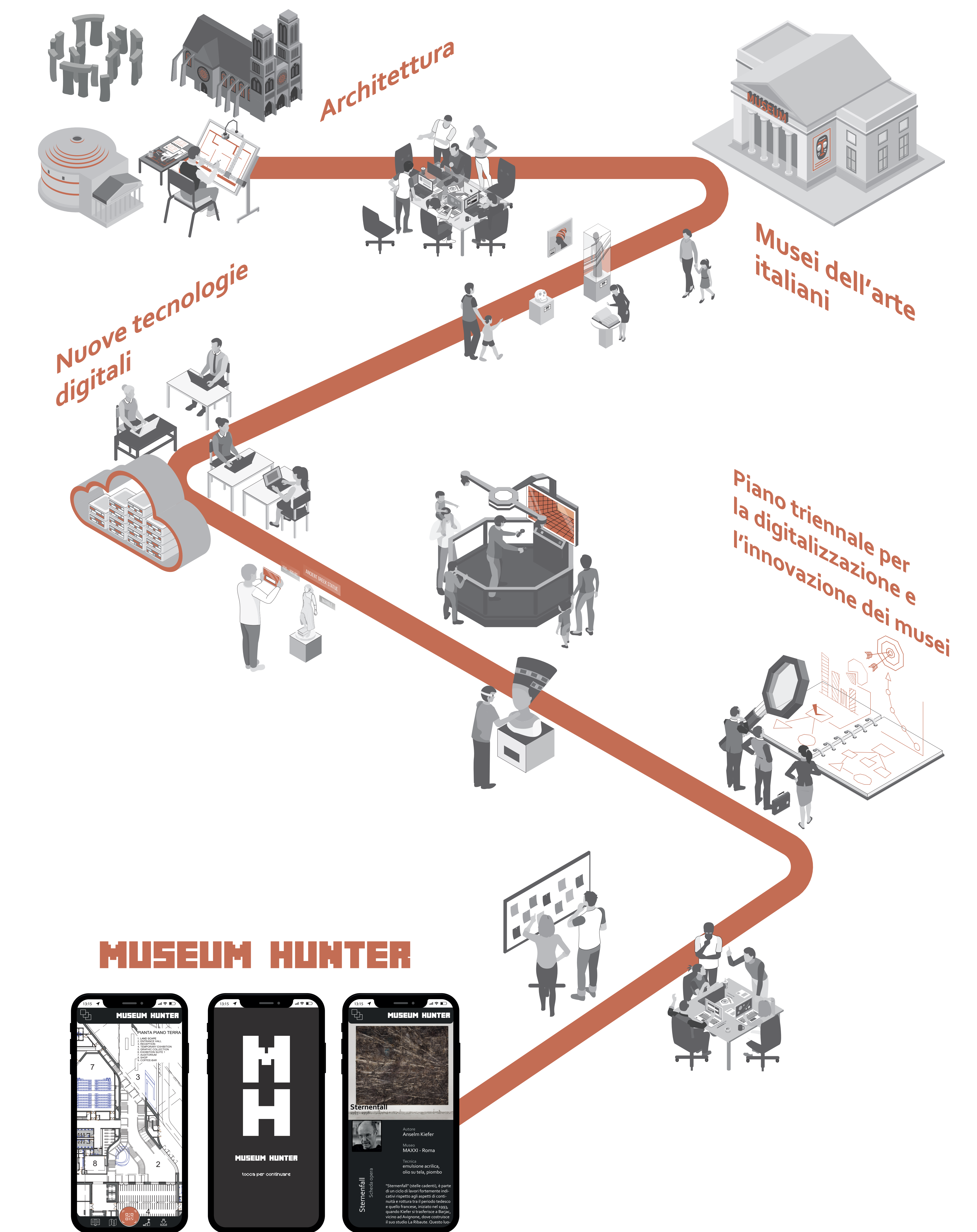

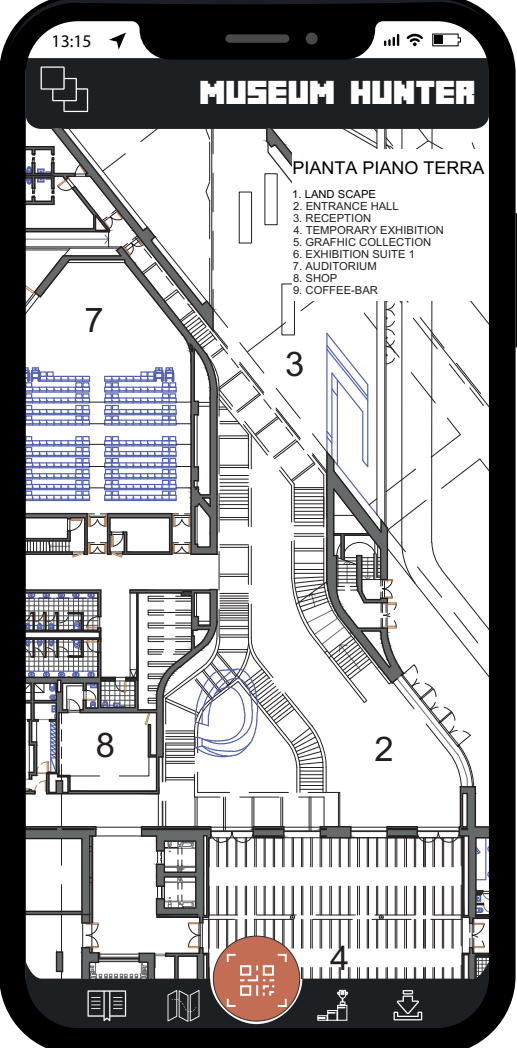

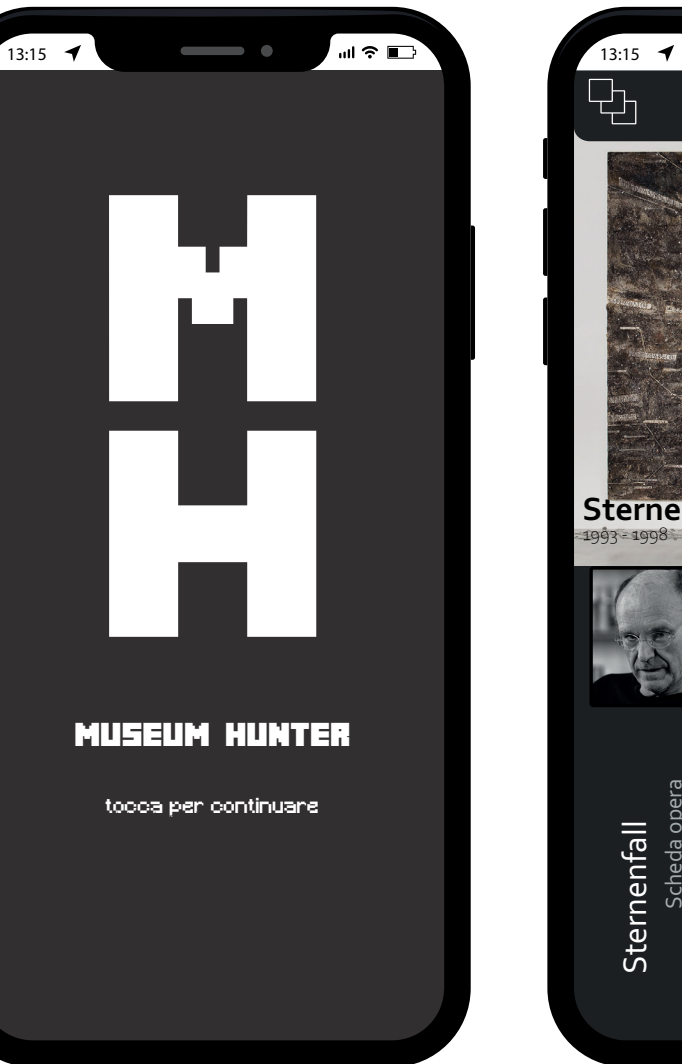

#### **Il logo e il suo layout**

**Layout totem**

**Layout banner**

#### **La tipografia I colori utilizzati**

**La griglia di costruzione dell'icona per Android Sovrapposizione griglia**

**con schermata**

Versione positiva Android logo antracite e fondo bianco

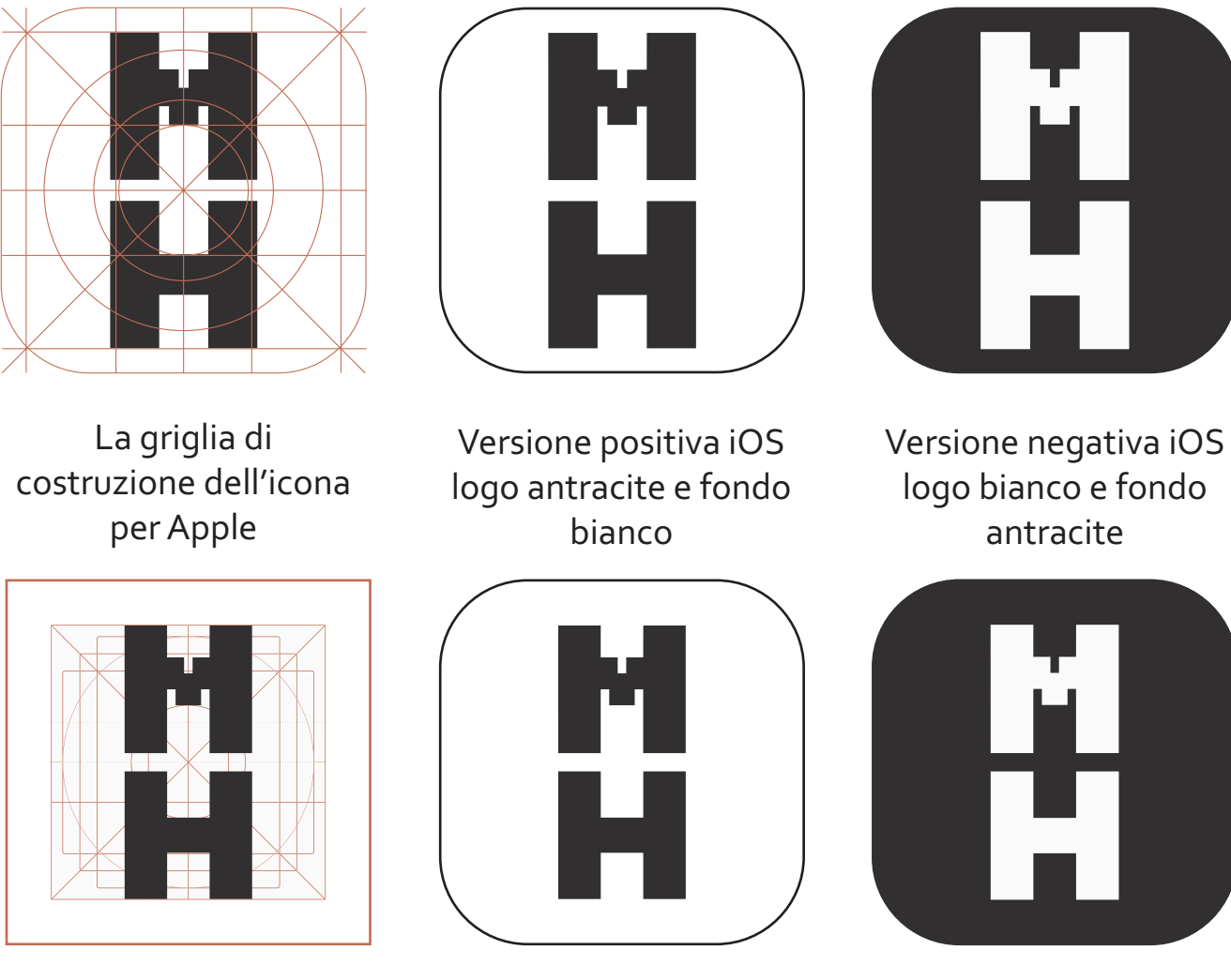

01234567890 =~!@#\$%^&\*()+[]\{}|:;':"<>?,./§\_-

> Versione negativa Android logo bianco e fondo antracite

**Corbel**

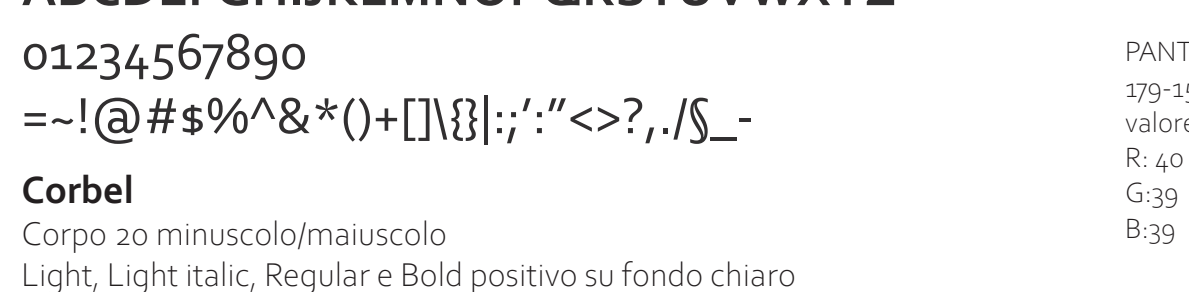

abcdefghijklmnopqrstuvwxyz *abcdefghijklmnopqrstuvwxyz* abcdefghijklmnopqrstuvwxyz **abcdefghijklmnopqrstuvwxyz** ABCDEFGHIJKLMNOPQRSTUVWXYZ *ABCDEFGHIJKLMNOPQRSTUVWXYZ* ABCDEFGHIJKLMNOPQRSTUVWXYZ **ABCDEFGHIJKLMNOPQRSTUVWXYZ** 01234567890

#### **Corbel**

#### Corpo 20 minuscolo/maiuscolo Light, Light italic, Regular e Bold negativo su fondo scuro

abcdefghijklmnopqrstuvwxyz *abcdefghijklmnopqrstuvwxyz* abcdefghijklmnopqrstuvwxyz **abcdefghijklmnopqrstuvwxyz** ABCDEFGHIJKLMNOPQRSTUVWXYZ *ABCDEFGHIJKLMNOPQRSTUVWXYZ* ABCDEFGHIJKLMNOPQRSTUVWXYZ **ABCDEFGHIJKLMNOPQRSTUVWXYZ**

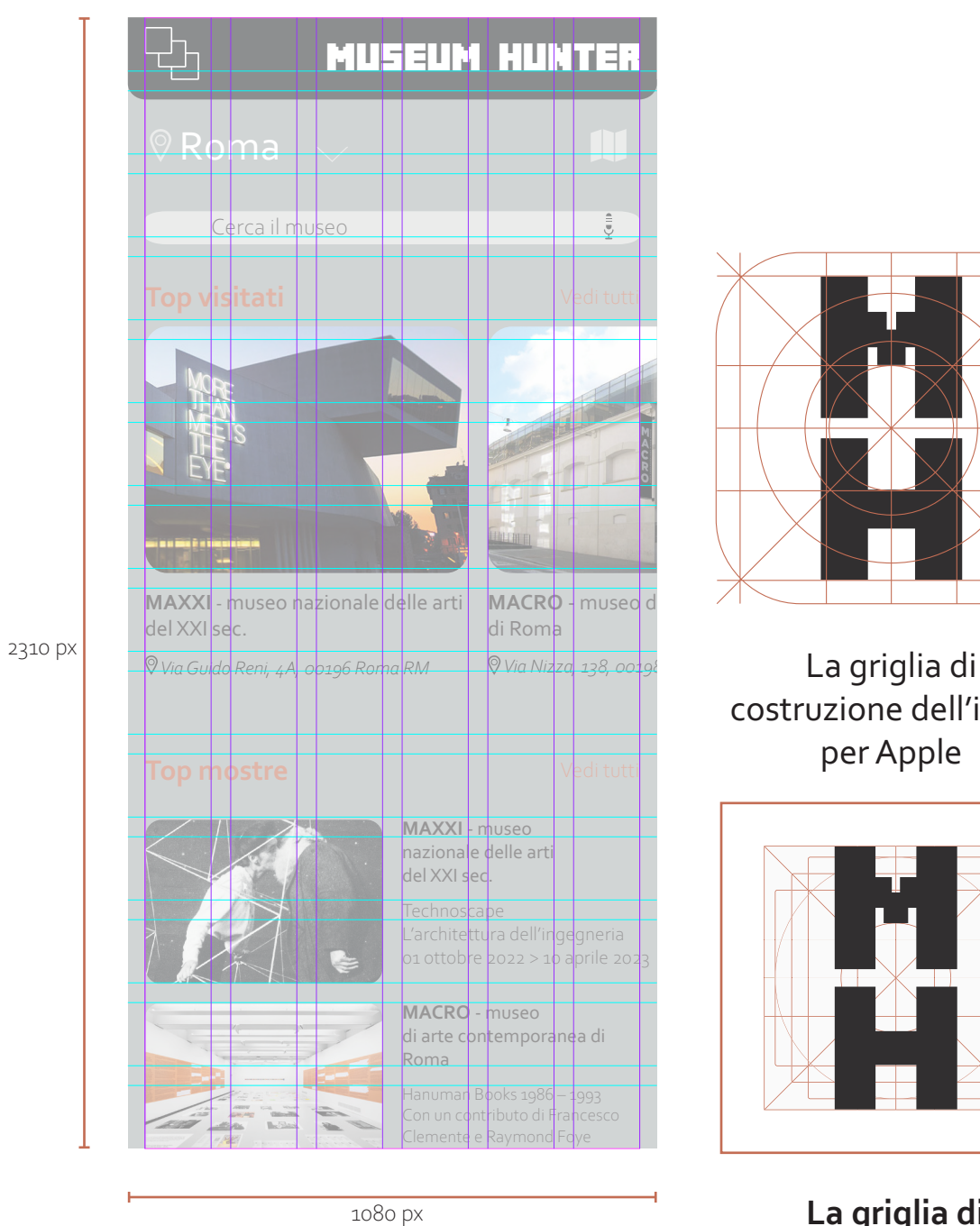

## abcdefghijklmnopqrstuvwxyz ABCDEFGHIJKLMNOPQRSTVWXYZ 01234567890

## abcdefghijklmnopqrstuvwxyz ABCDEFGHIJKLMNOPQRSTVWXYZ 01234567890

#### **Minecrafter**

Corpo 20 minuscolo/maiuscolo Regular positivo su fondo scuro

**Minecrafter**

Corpo 20 minuscolo/maiuscolo

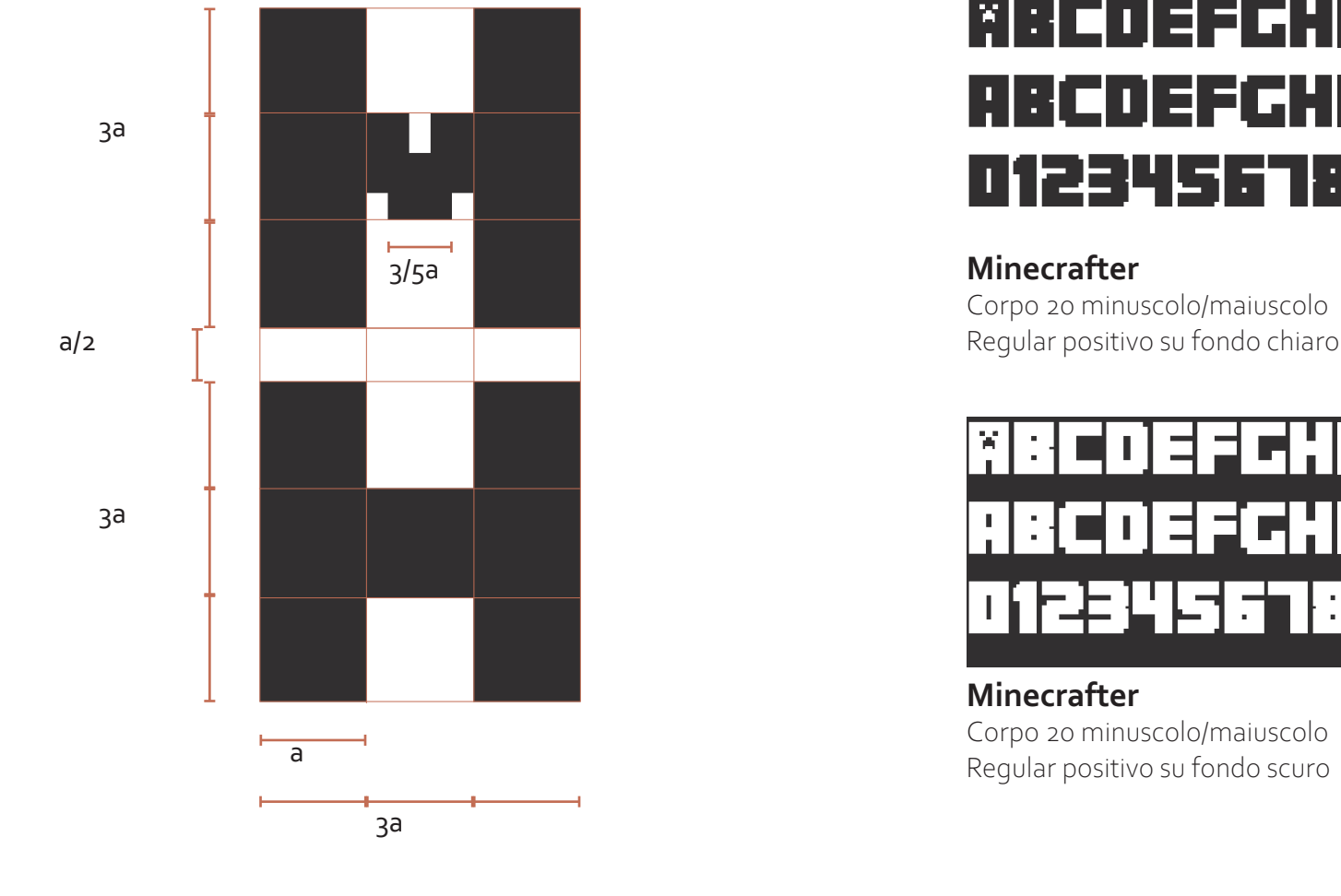

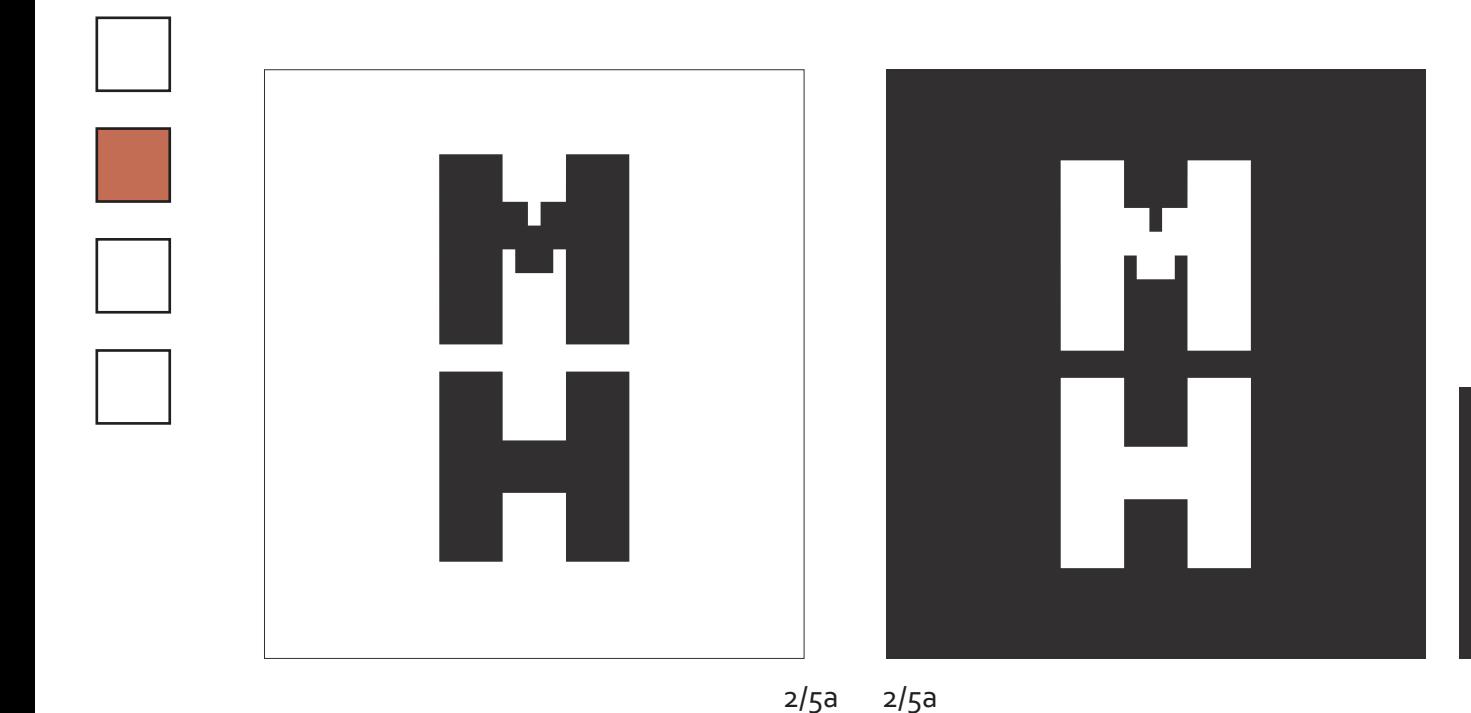

1/5a

# Museum Hunter

# Museum Hunter

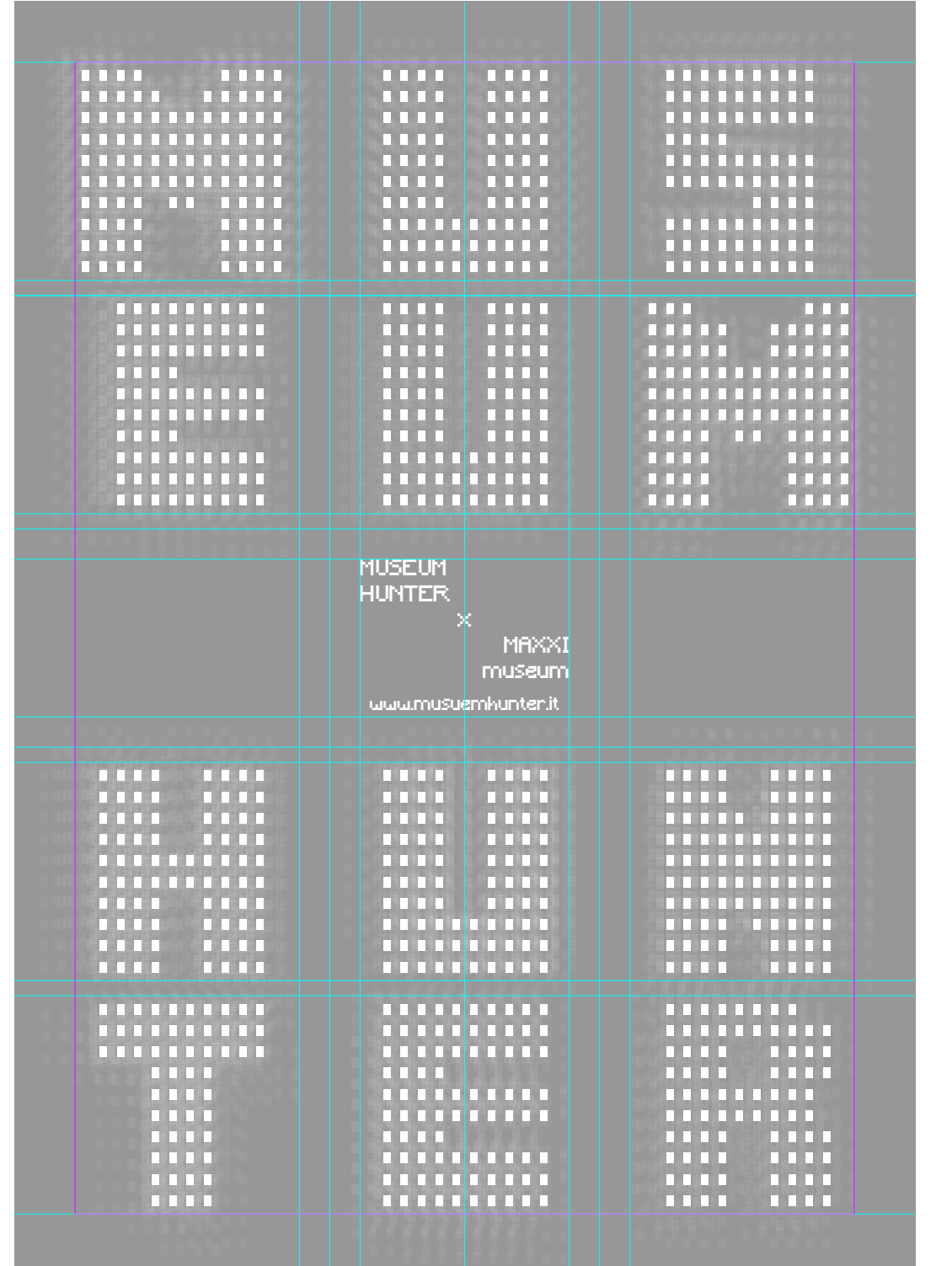

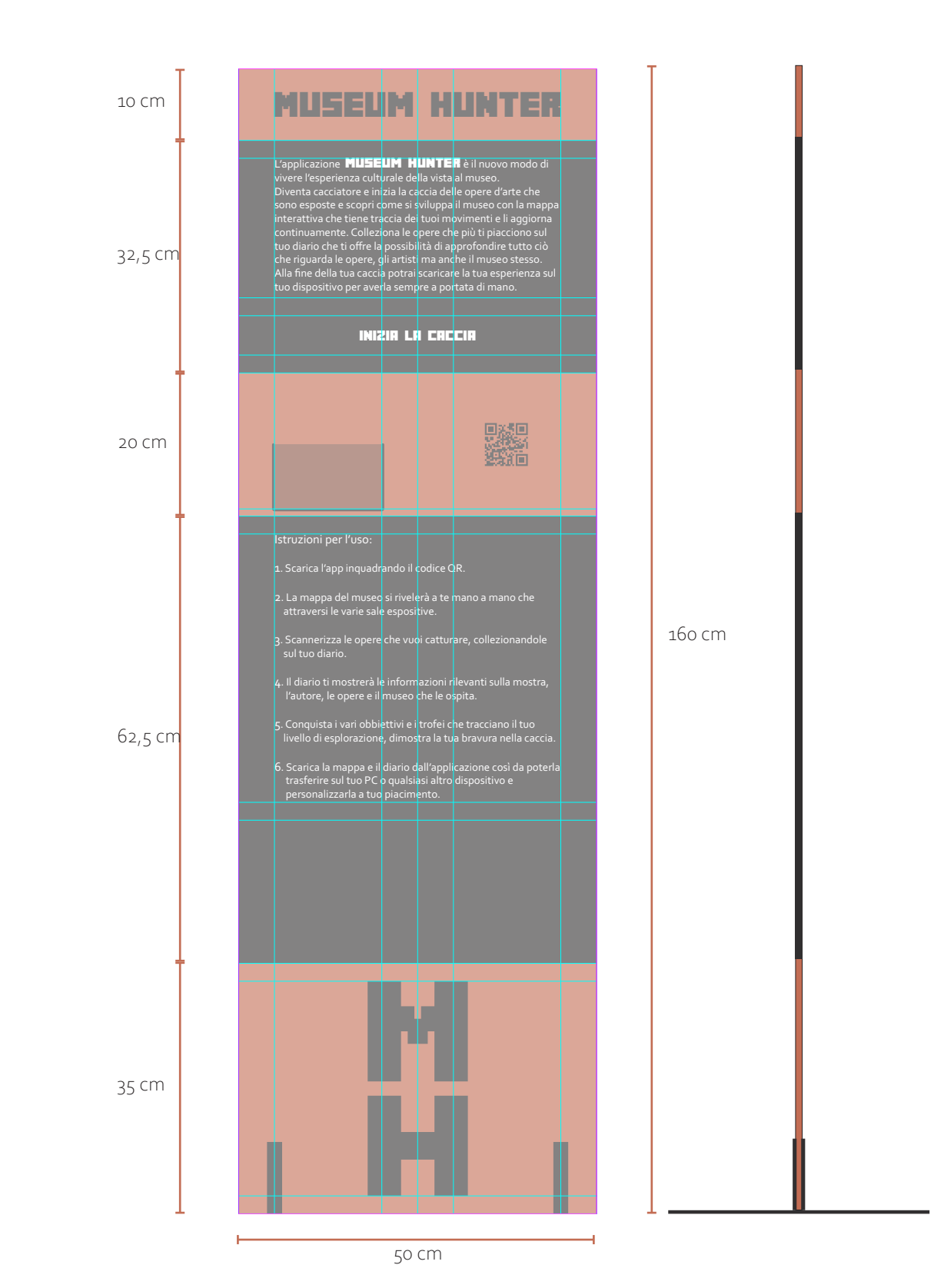

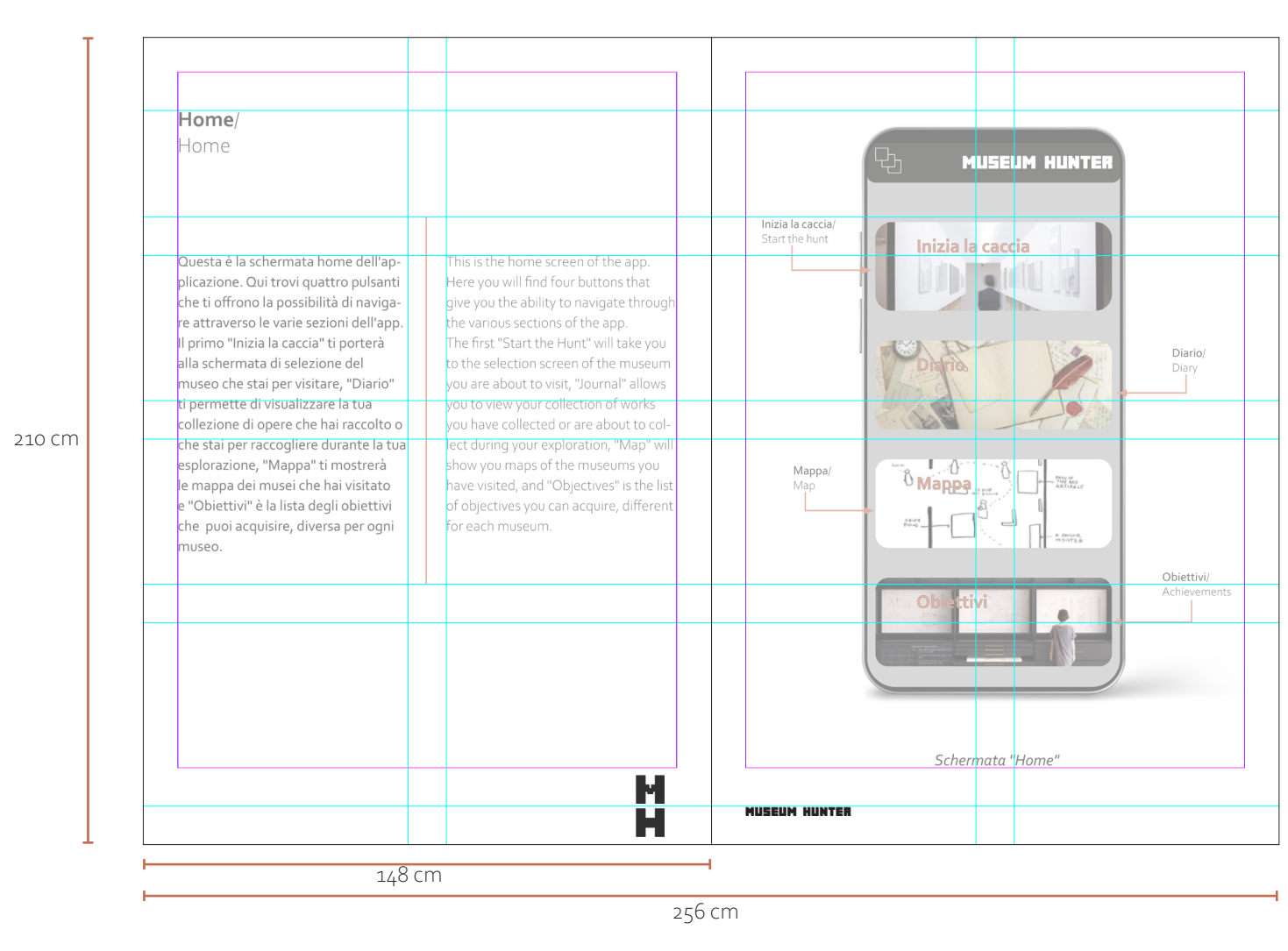

120 cm

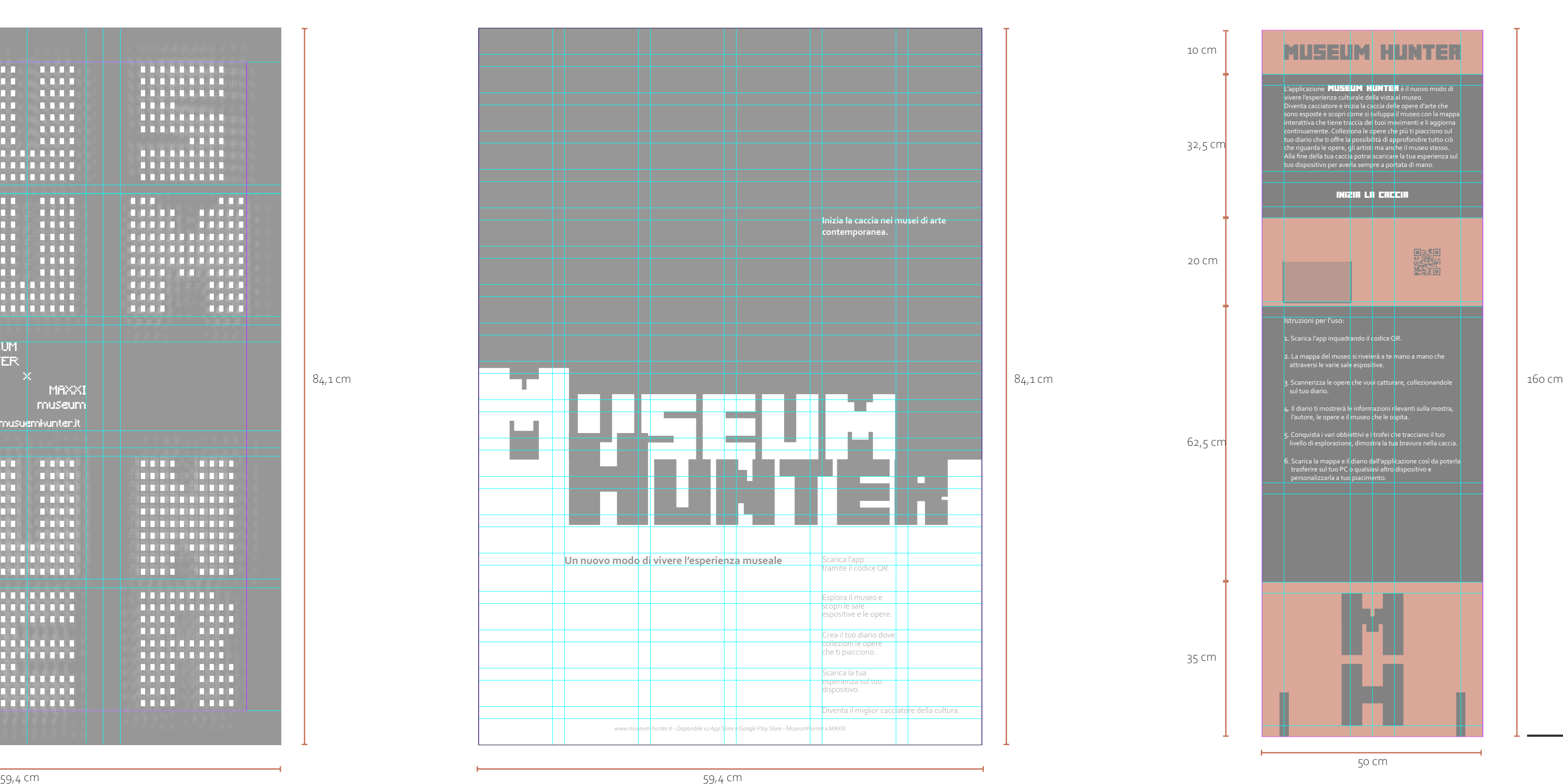

#### **Layout manuale d'istruzioni**

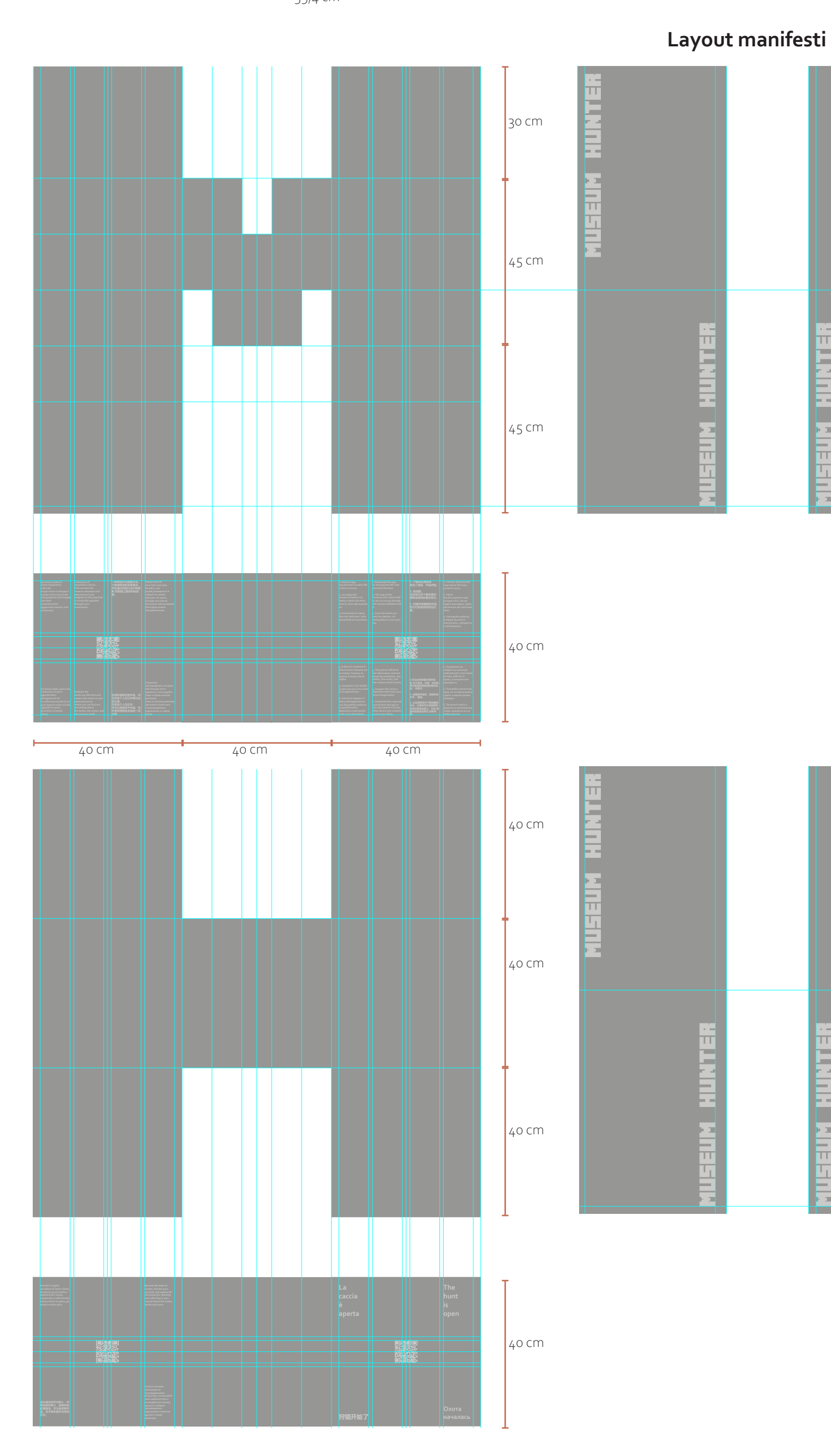

**TONE** 179-15 C e Hex: #363434 C:0% Y:0% M:0% K:95%

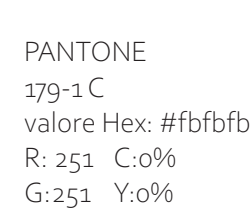

B:251 M:0% K:2%

PANTONE 7618 C valore Hex: #C66E4E R: 200 C:18% G:108 Y:65%

PANTONE 421 C valore Hex: #B2B4B2 R: 175 C:35% G:179 Y:24% B:179 M:26% K:4%

B:78 M:69% K:6%

#### L'applicazione **MUSEUM HUNTER** è il nuovo modo di vivere l'esperienza culturale della vista al museo. Diventa cacciatore e inizia la caccia delle opere d'arte che sono esposte e scopri come si sviluppa il museo con la mappa interattiva che tiene traccia dei tuoi movimenti e li aggiorna continuamente. Colleziona le opere che più ti piacciono sul tuo diario che ti offre la possibilità di approfondire tutto ciò che riguarda le opere, gli artisti ma anche il museo stesso. Alla fine della tua caccia potrai scaricare la tua esperienza sul tuo dispositivo per averla sempre a portata di mano.

Istruzioni per l'uso:

1. Scarica l'app inquadrando il codice QR.

2. La mappa del museo si rivelerà a te mano a mano che attraversi le varie sale espositive.

3. Scannerizza le opere che vuoi catturare, collezionandole sul tuo diario.

4. Il diario ti mostrerà le informazioni rilevanti sulla mostra, l'autore, le opere e il museo che le ospita.

5. Conquista i vari obbiettivi e i trofei che tracciano il tuo livello di esplorazione, dimostra la tua bravura nella caccia.

6. Scarica la mappa e il diario dall'applicazione così da poterla trasferire sul tuo PC o qualsiasi altro dispositivo e personalizzarla a tuo piacimento.

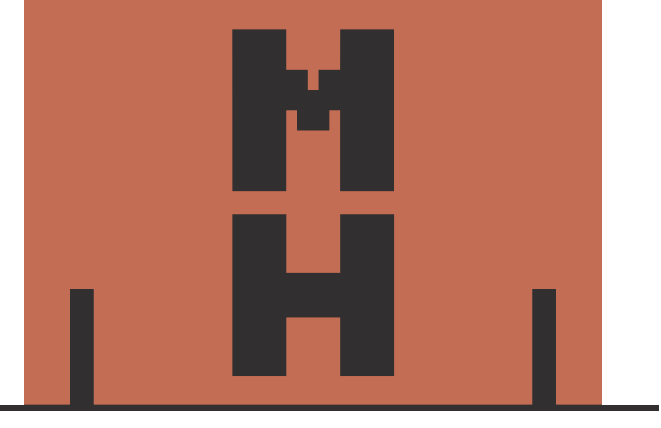

#### iniziA lA cAcciA

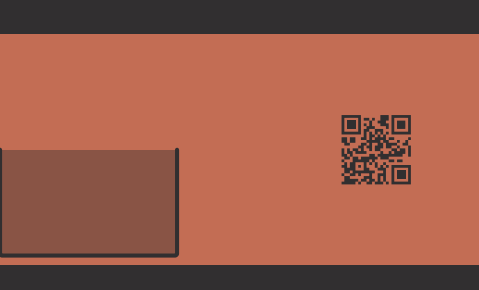

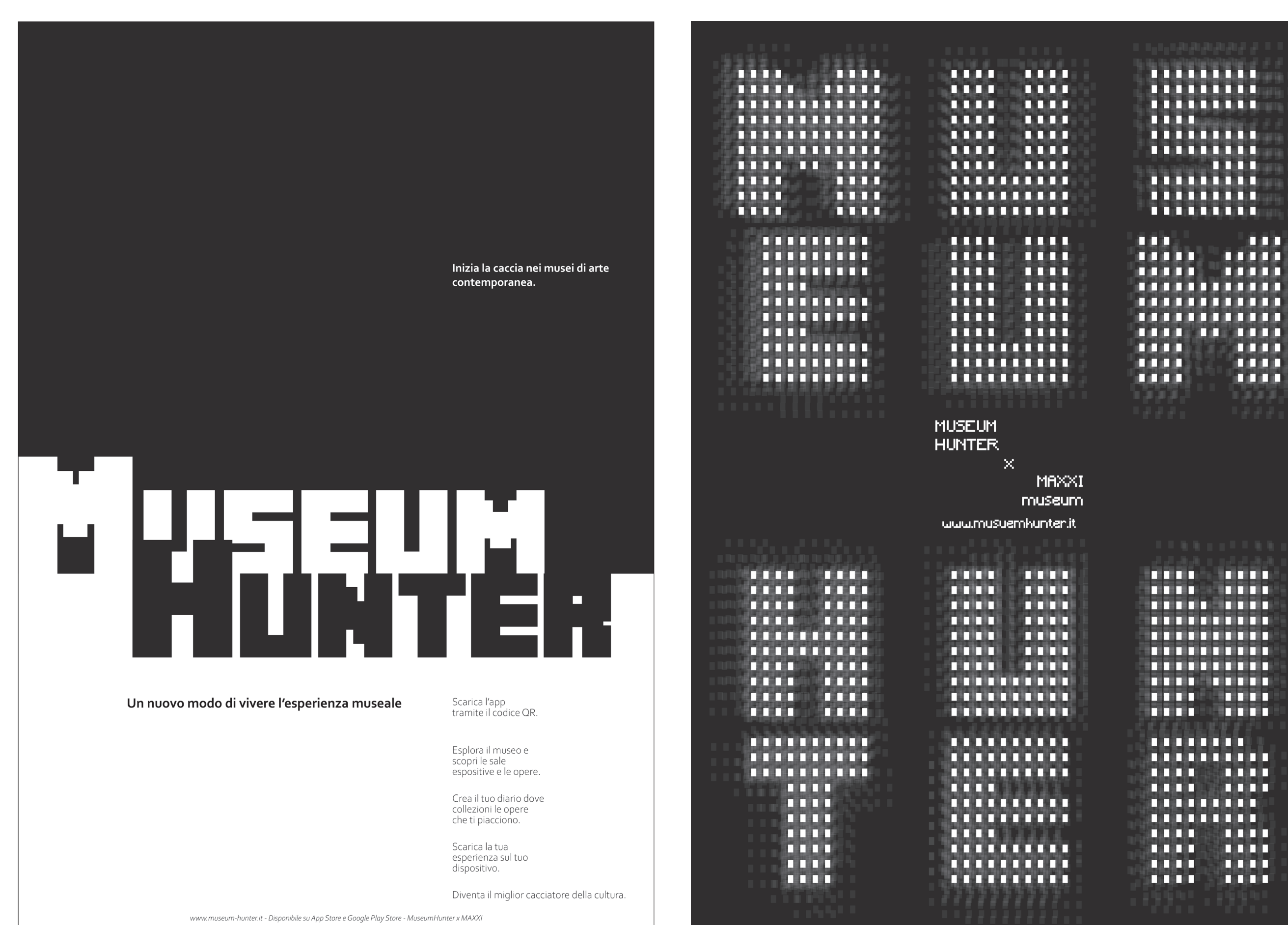

## Museum Hunter

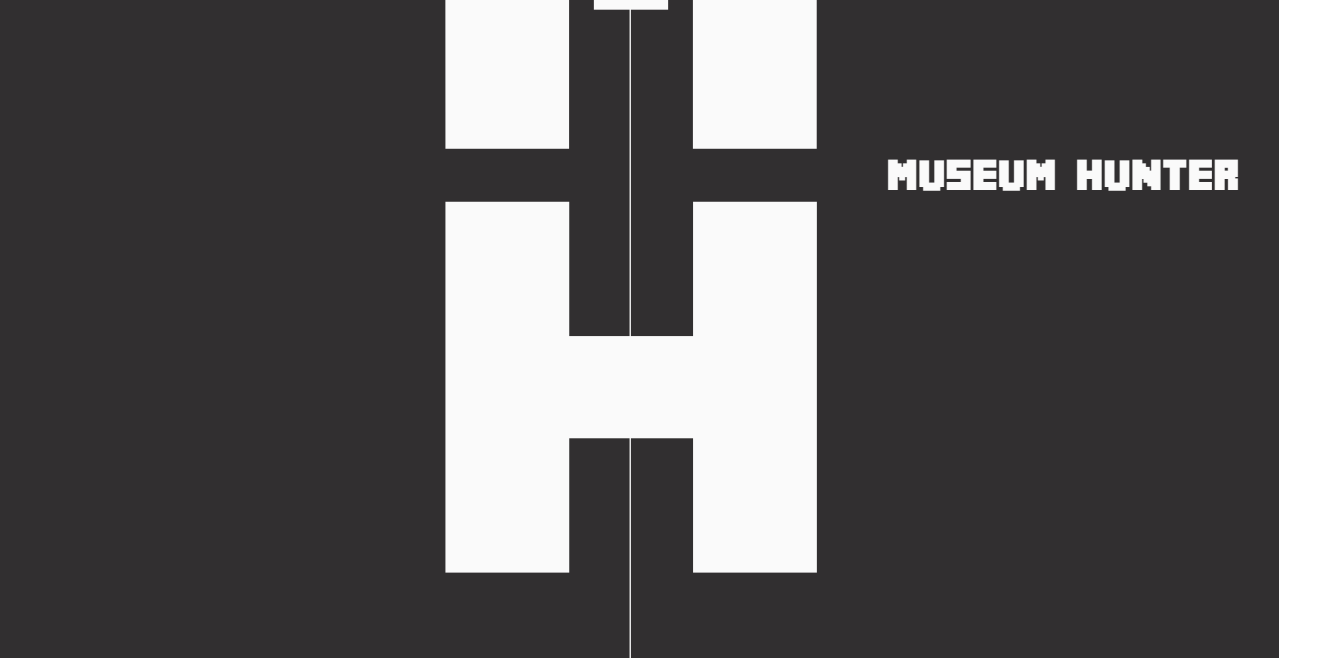

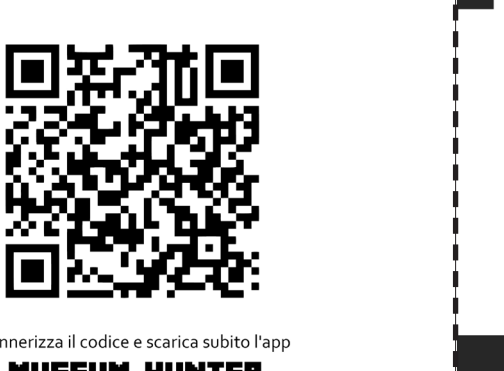

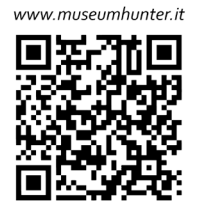

scannerizza il codice e scarica subito l'app **MUSEUM HUNTER** 

**Manifesto Manifesto Banner**

. . . . . . . . . . **BELLET BELLET** . . . . . . . . . .

. . . . . . . . . . *<u>PERMITTEN </u>* 

**. . . . . . . . . . . . . . . . .** . . . . . . . . . . . . . . . . . . . .

**MARKET BE** 

**THE TELE** 

. . . . . . . . . . **. . . . . . . . . . . . . .** . . . . . . . . . . . 111111111111 . . . . . . . . . . . . . . . . . . . . . . .

 $\frac{1}{1111}$   $\frac{1}{1111}$ 

,,,,,,,,,, ,,,,,,,,,,,,, **TELES (2008)** . . . . . . . . . . . . . . . . . . . . **. . . . . . . . . . . .** 

وتوازقها

**The State** 

a a a .

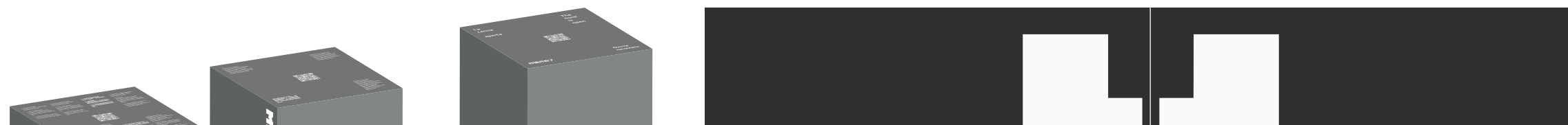

**La schermata del "Diario"**

**Totem Copertina**

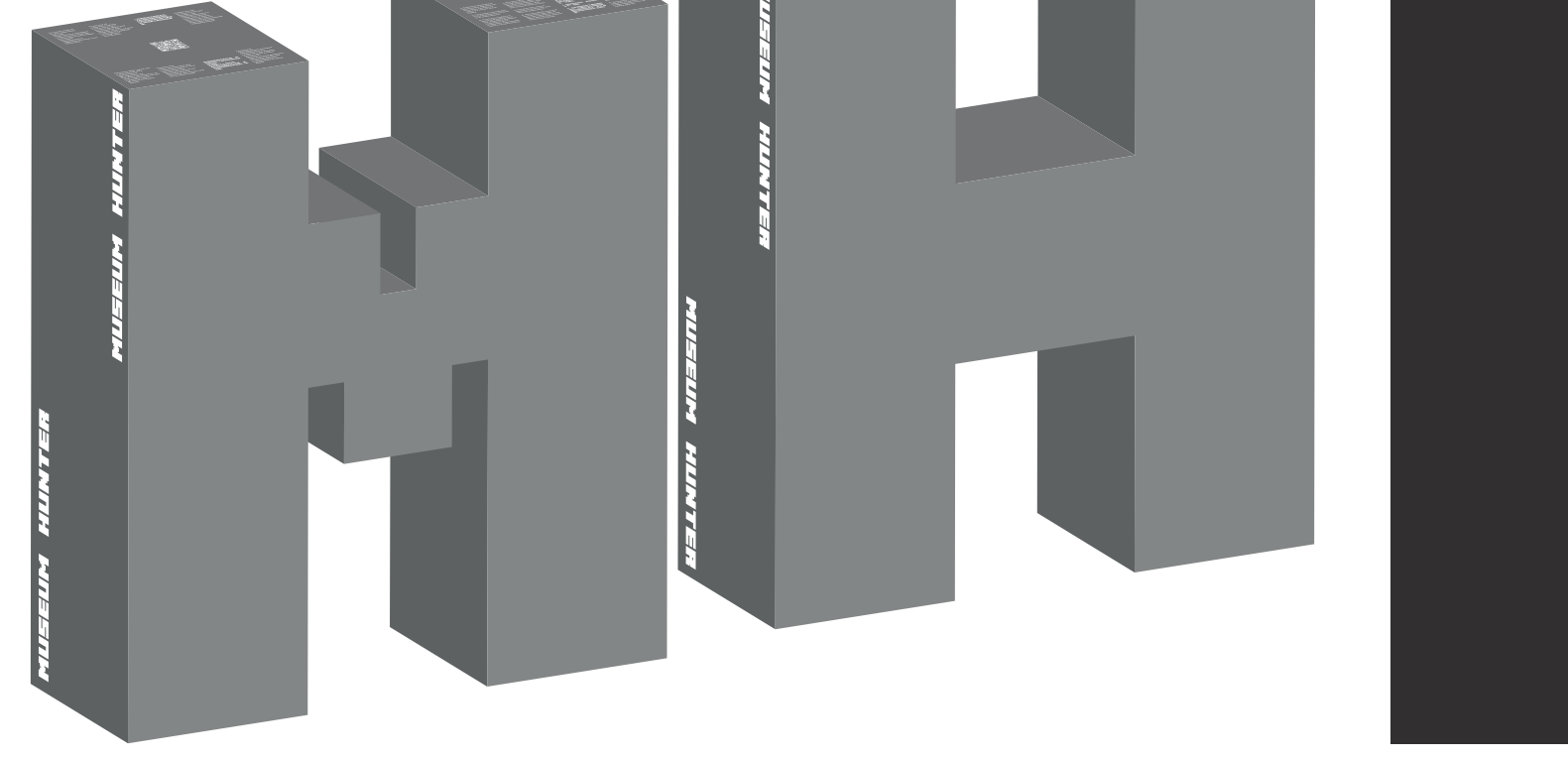

Introduzione/ Introduction

è il nuovo sistema interattivo

autori e molto altro. Diventa

traccerà i tuoi movimenti rive

anche scaricare tutte le inforr accumulate nelle tue ricerche rielabolarle e fare ciò che più

opportuno.

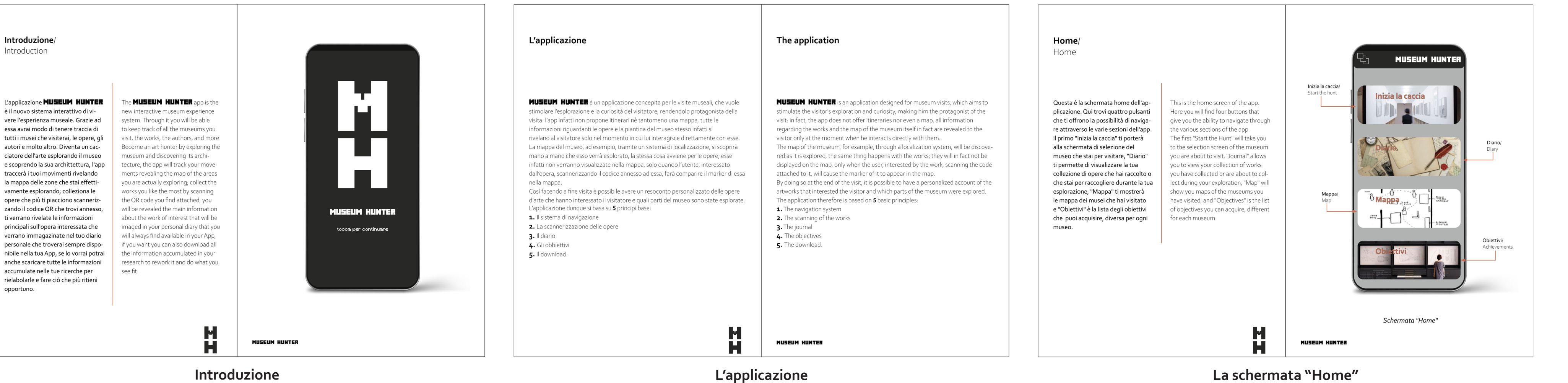

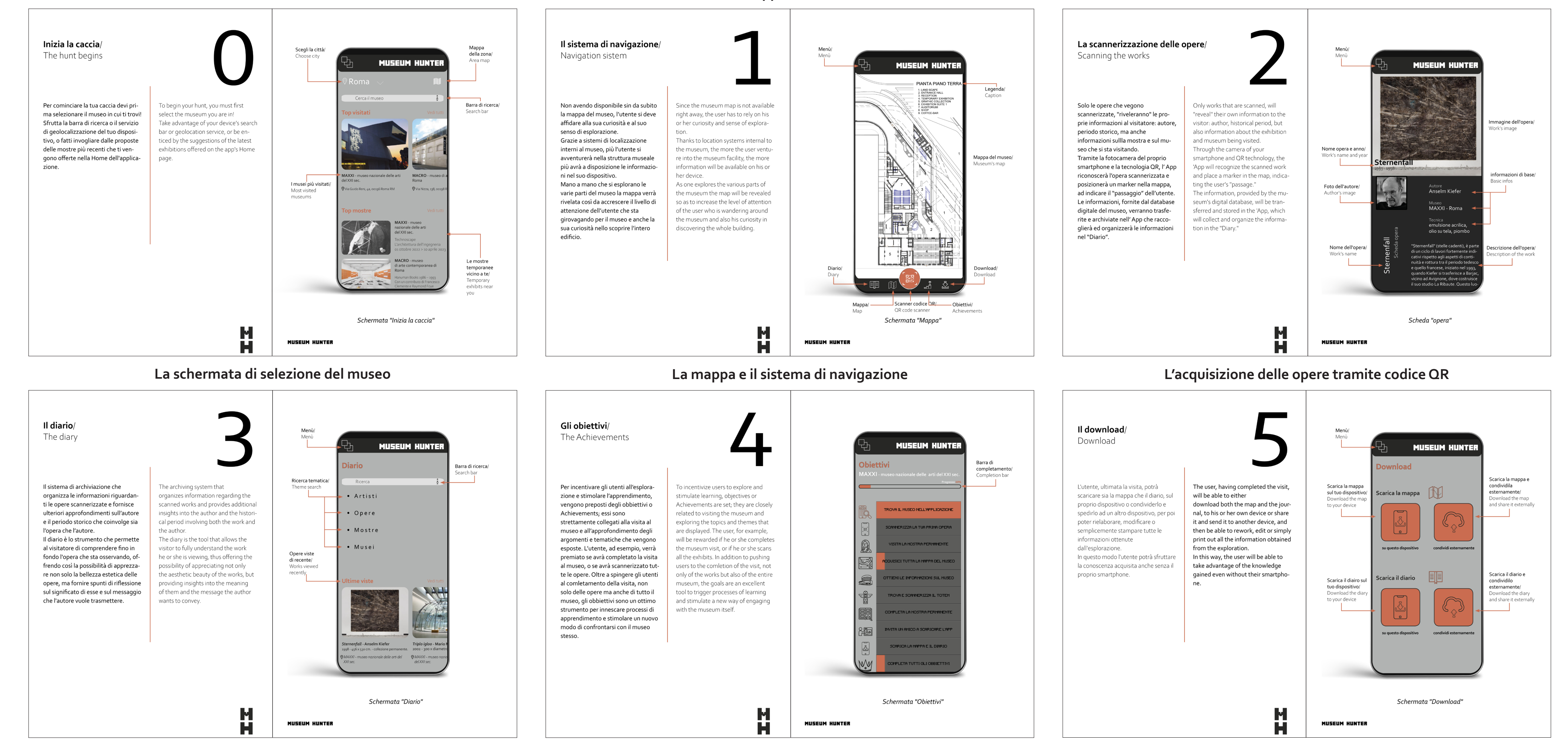

**La schermata degli "Obiettivi"**

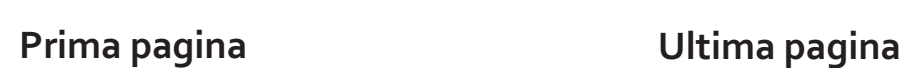

**La schermata di "Download"**

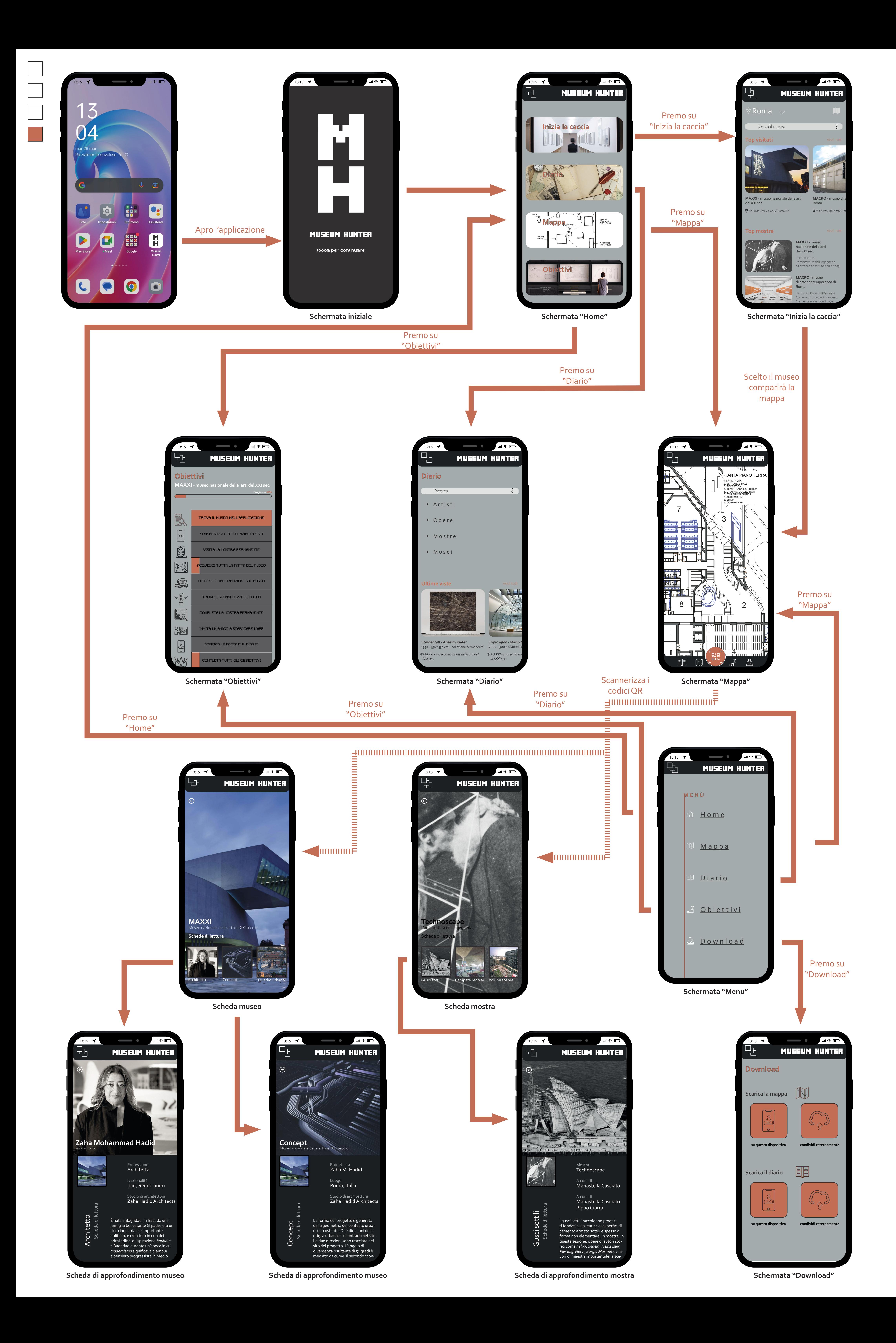